# Central TAUSEND CR600

Año 2023 / Versión 00.00.11

- o Acepta teclados LEDs para 8 o 16 zonas y TOUCH SCREEN.
- o 6 zonas cableadas. Se puede ampliar a 8 zonas cableadas (usando las zonas de 2 teclados) y/o 16 inalámbricas.
- o 2 salidas programables PGMs. Se puede ampliar hasta 8 salidas PGMs.
- o Armado automático por inactividad.
- o Activación/desactivación horaria automática.
- o Timers programables para activar PGMs.
- o Particionable hasta en 4.
- o Dos modos de activación presente Presente día /Presente noche "automático o manual".
- o Cambio automático de potencia de sirenas.
- o Control de acceso.

# Módulos adicionales

- o GPRS 4G, 3G y 2G. También llamada GSM y SMS particulares.
- o Wifi
- $\circ$  Inalámbrico total: Receptor en placa y/o 1 receptor para bus de datos (Rxbus).
- o Expansor de 6 salidas programables "PGMs".

# App de comando Wifi/Datos /SMS

o Alarmas Tausend IP

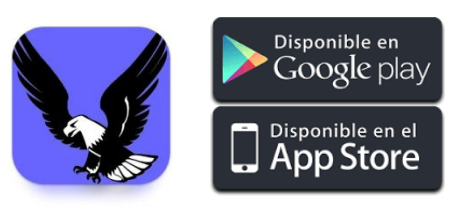

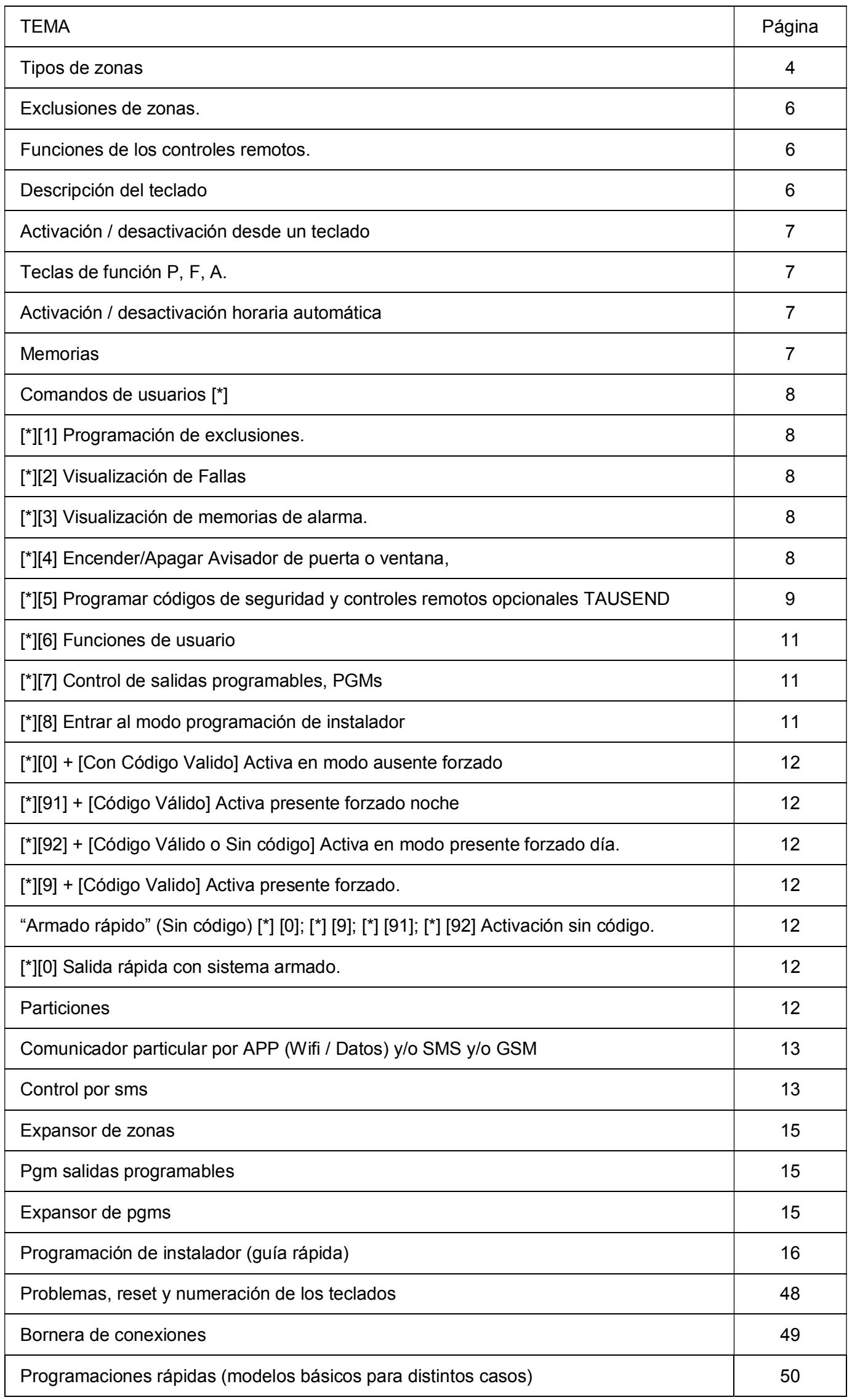

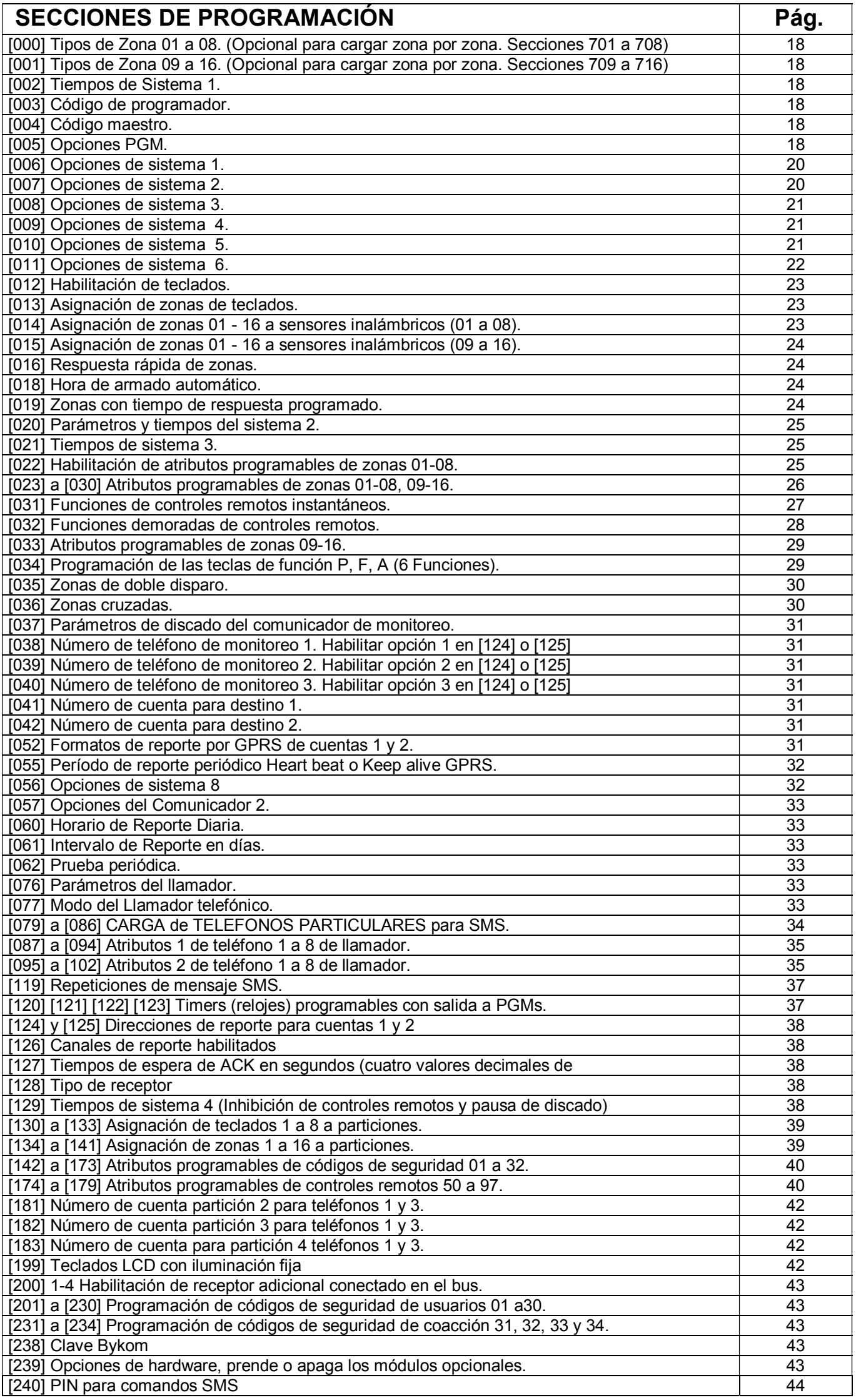

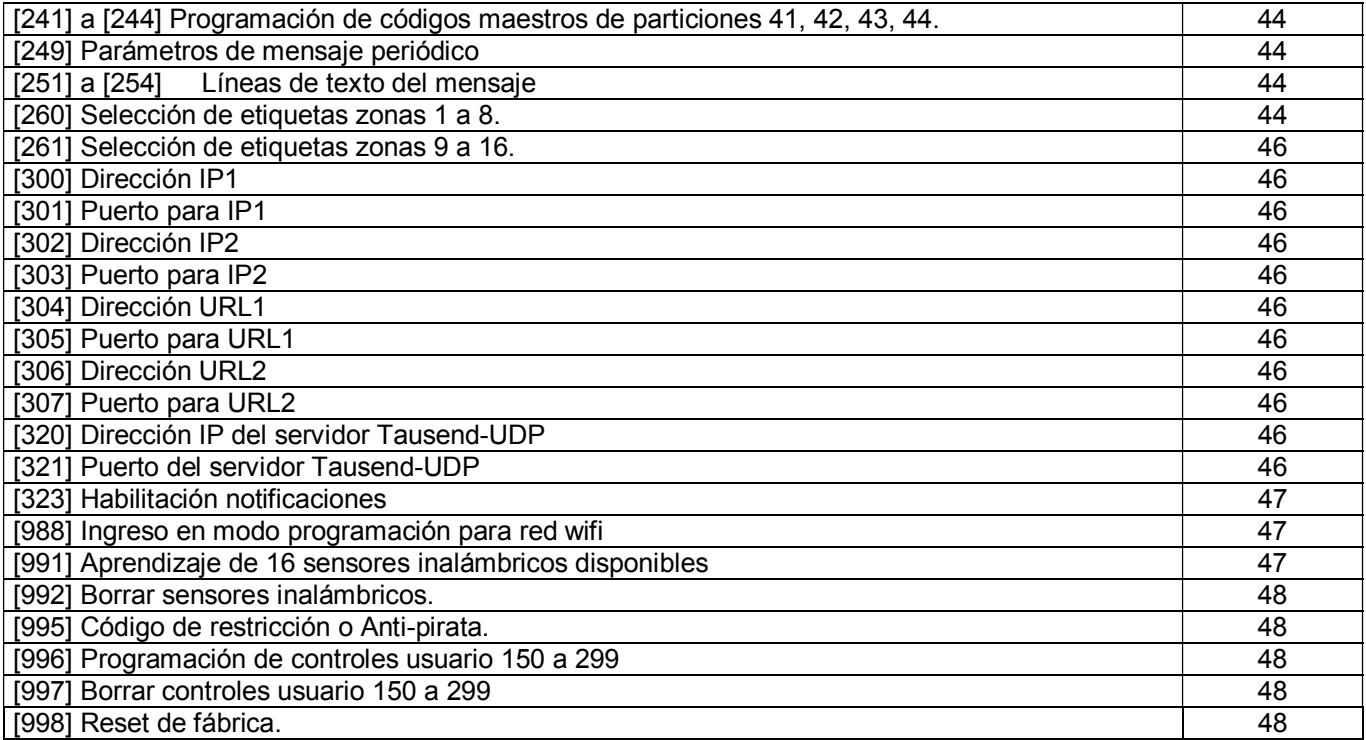

# TIPOS DE ZONAS:

El estado de las zonas puede visualizarse directamente en los LEDs del teclado.

#### Zonas Demoradas.

Las zonas demoradas son aquellas que se utilizan para entrar y salir del lugar con alarma, principalmente cuando se usa teclado del lado interior.

Este tipo de zona se reporta por comunicador o llamador telefónico según lo programado.

*Nota: Con el uso del control remoto se puede eliminar el uso de zonas demoradas.* 

#### Demora de Salida:

Al activar o desactivar el sistema se inicia un tiempo de salida según lo programado (de cero hasta 255 segundos). Durante este tiempo, las zonas no ejercen ninguna acción, para poder pasar por ellas al abandonar el lugar.

Sí antes de expirar el tiempo de salida, alguna zona instantánea se abre, se genera un evento de alarma. *Nota: Ver funcionamiento de zonas tipo "interior" y "presente/Ausente", ya que tienen relación con las zonas demoradas.* 

#### Demora de Entrada:

Con el sistema activado normalmente, al pasar por una zona demorada se dispara un temporizador de entrada según lo programado (de cero hasta 255 segundos), al expirar este tiempo de entrada se genera un evento de alarma. Si por el contrario el sistema es desactivado antes de que pase el tiempo de entrada, no se llegará a un evento de alarma.

*Nota: Con ciertas funciones como [\*] [9] o activando con un control remoto se puede hacer que las zonas demoradas queden con tiempo de ingreso cero, o sea instantáneas.* 

*Cuando las zonas demoradas quedan sin tiempo de entrada el LED de armado "ARM" enciende intermitente en lugar de encender fijo.*

#### Zonas Instantáneas.

Este tipo de zona se utiliza para perímetros, es decir, zonas que estén fuera del área de circulación de personas, como ventanas o sensores exteriores.

Como su nombre lo indica es de acción instantánea, o sea, se dispara inmediatamente.

Este tipo de zona se reporta por comunicador o llamador telefónico según lo programado.

#### Zonas Interiores.

Como su nombre lo indica, se utiliza en interiores. Al activar la alarma, este tipo de zona, no entra en servicio hasta que no pasa el tiempo de salida, permitiendo así pasar por delante de los sensores para salir. Si se reingresa como debe ser, pasando por una zona demorada, este tipo de zona acompaña a la zona

demorada, o sea no da alarma instantánea. En cambio si se reingresara en forma indebida, o sea sin pasar por una zona demorada esté tipo de zona daría alarma instantánea.

Par darle utilidad a este tipo de zona, ubicar por ejemplo un detector infrarrojo conectado a una zona interior en el área donde se ubica el teclado y un sensor magnético en la puerta de entrada, conectado a una zona tipo demorada y de este modo si se ingresa por la puerta tendremos la demora necesaria y sí alguien ingresara por otro lugar, por ejemplo una ventana, se disparará una alarma instantánea.

Este tipo de zona se reporta por comunicador o llamador según lo programado.

#### Zonas Interiores Presente / Ausente "Noche".

Este tipo de zona tiene un comportamiento similar al tipo interior, pero además tiene una función especial, auto exclusión automática. La exclusión de una zona significa dejarla fuera de servicio mientras otras zonas estén en servicio, vale decir, activar la alarma con ciertas zonas desactivadas.

Esta función es de suma utilidad para poder permanecer en el lugar con la alarma "perimetral" y también con la alarma en ciertas áreas, a las que no es necesario acceder, como por ejemplo el garage, etc. y a su vez dejar áreas sin alarma, por ejemplo, dormitorios, cocina, baños, etc. En modo "presente" se puede permanecer en el lugar con alarma. La exclusión automática funciona a través de una zona demorada, si se activa la alarma y no

se pasa por una zona demorada, por ejemplo la puerta de calle, el sistema asume que el usuario no dejó el lugar y se auto excluyen las zonas "interior presente / ausente", por el contrario si el usuario activa la alarma y abandona el lugar las zonas "interior presente / ausente" entran en servicio. Este tipo de zona se reporta por comunicador o llamador según lo programado.

Nota: Si se usa control remoto se debe elegir según que botón se aprieta "presente o ausente".

#### Zona Interior Presente / Ausente "Día".

Ídem Zonas Interiores Presente / Ausente "Noche"

Si se activa la función modo ausente NOCHE / DÍA, se puede activar la alarma en DOS modos parcial o "presente":

Modo parcial o presente día: quedan desactivadas las zonas Interior Presente / Ausente "Día" y zonas Interior Presente / Ausente "Noche"

Modo parcial o presente noche: quedan desactivadas las zonas Interior Presente / Ausente "Noche" Ej.: Casa de dos plantas con protección en ambas plantas y en el perímetro exterior.

Zonas planta alta: Interior Presente / Ausente "Noche"

Zonas planta baja: Interior Presente / Ausente "Día"

#### Zonas exteriores perimetrales: Instantáneas y/o Demoradas

Modo ausente: Se activan todas las zonas la alarma. (Nadie puede circular por la casa) Modo presente día: Se activan las zonas de exterior perimetrales. (Se puede circular por plata alta y baja) Modo presente noche: Se activan las zonas exterior perimetrales y las presente / ausente "día" de plata baja. (Se puede circular por plata alta)

NOTA: Si no se activa la función NOCHE / DÍA en la sección [011] opción 7, los tipos de zonas Interior Presente / Ausente "DÍA Y NOCHE" se comportan igual, quedan anuladas en modo "parcial o presente".

#### Zonas Demoradas Presente / Ausente "Noche".

Se comportan igual que las zonas demoradas cuando se activa la alarma en forma total o "ausente", salvo que se auto excluyen automáticamente de la misma manera que la zona "interior presente / Ausente Día" cuando se activa la alarma en forma parcial o "presente".

#### Zonas Demoradas Presente / Ausente "Día".

Ídem Zonas Demoradas Presente / Ausente "Noche".

#### Zonas robo 24hs (sonora).

Este tipo de zona, como su nombre lo indica, está siempre activada, esté o no activado el resto del sistema. Se utilizan para zonas que nunca deben ser violadas u ocupadas. Dan alarma sonora y se reportan por comunicador o llamador telefónico, según lo programado.

#### Zonas de Incendio 24hs.

Simplemente instalando sensores de humo u otro tipo de sensores para este fin, el sistema puede ser usado para detectar incendios. Estas zonas dan alarma intermitente (según normas vigentes) y se reportan por comunicador o llamador telefónico según lo programado.

*Nota: Esta función puede ser activada desde el teclado del sistema o a control remoto, evitando el uso de zonas.* 

#### Zonas de Asalto 24hs.

Se le dice zona de asalto, pero en realidad la zona se convierte en una entrada de disparo para dar aviso a terceros, sin hacer sonar la alarma, o sea en forma silenciosa.

Si se usa una zona para tal fin, se pueden usar por ejemplo, pulsadores cableados en lugares estratégicos como baños, etc. o un "micro-switch" en la caja registradora de un comercio. Este tipo de zona se reporta por comunicador o llamador telefónico según lo programado.

*Nota: Esta función puede ser activada desde el teclado del sistema o a control remoto, evitando el uso de zonas cableadas.* 

#### Zona Médica 24hs.

Se le dice zona médica porque la zona se convierte en una entrada de disparo para dar aviso de emergencias del tipo médicas.

Si se usa una zona para tal fin, se pueden usar por ejemplo pulsadores cableados.

Este tipo de zona se reporta por comunicador o llamador telefónico según lo programado.

*Nota: Esta función puede ser activada desde el teclado del sistema o a control remoto, evitando el uso de zonas cableadas.* 

Zona Sabotaje 24hs. Son de utilidad para sistemas de anti-desarme de sensores o sirenas.

Zona Pánico 24hs. Se llama pánico al hecho de hacer sonar la alarma manualmente. En algunas circunstancias esta función puede ser de suma utilidad, por ejemplo si estamos dentro de un lugar y sabemos de la presencia de un extraño en nuestro patio, jardín, etc., podremos hacer sonar la alarma antes de que ingrese al lugar donde nos encontramos.

Se puede usar una zona de este tipo para tal fin, por ejemplo, con pulsadores cableados.

Este tipo de zona se reporta por comunicador o llamador según lo programado.

*Nota: Esta función puede ser activada desde el teclado del sistema o a control remoto, evitando el uso de zonas.* 

#### Zona Gas 24hs.

Simplemente instalando sensores de gas, el sistema puede ser usado para detectar pérdidas de gas. Estas zonas no dan alarma sonora (según normas vigentes) y se reportan por comunicador o llamador telefónico.

#### Zona Genérica Silenciosa.

Es una zona silenciosa, no suena la alarma y se puede usar para reportar eventos varios de cualquier tipo. Este tipo de zona se reporta por comunicador o llamador según lo programado.

#### Zona Genérica Silenciosa 24hs.

Ídem anterior pero 24Hrs.

#### Zona Armar / Desarmar por pulso.

Cuando este tipo de zona se abre y cierra inmediatamente se activa la alarma, con otra apertura y cierre desactiva la alarma. Sirve para poder activar / desactivar la alarma con un pulsador cableado o un receptor externo.

#### Zona Armar / Desarmar por llave tipo biestable.

Cuando este tipo de zona se abre se activa la alarma y cuando se cierra se desactiva la alarma. Sirve para poder activar / desactivar la alarma con una tecla cableada o un receptor externo.

#### Zona de activación por inactividad.

Es un tipo de zona que controla un armado automático del sistema de alarma.

Para su utilización se debe instalar un sensor en lugar estratégico, si un código de usuario (NO el código maestro) desactiva la alarma y esta zona no detecta movimiento por un tiempo, la alarma se rearma (se reactiva) automáticamente, independientemente de que haya zonas abiertas en ese momento, si la hubiere inicia disparo siempre con demora de entrada.

Sección [000] tipo 32

Sección [006] opción 7

Si está habilitada esta opción, cada vez que un código de usuario desactiva la alarma se inicia un timer de rearmado, que se vuelve a iniciar cada vez que se abre o cierra una zona tipo 32 (esa zona no genera eventos ni dispara la alarma). Cuando ese timer expira si está en condiciones normales de armar, arma y genera evento de armado automático. En el armado se usan las mismas opciones que para el armado automático respecto de si arma presente o ausente y si va con demora de entrada.

El tiempo de inactividad se toma de la programación de la demora 2 (sección 002).

NOTA: Al desarmar por enlace o SMS o con el código maestro no corre el timer de inactividad. Al armar por cualquier medio se aborta el timer de inactividad.

#### Zona de desactivación únicamente.

Es un tipo de zona que al abrirse desactiva la alarma. Si la alarma está desactivada no hace nada.

# Exclusiones de zonas.

Todas las zonas que estén excluidas se comportan como zonas nulas.

Las zonas pueden ser excluidas de tres modos: manualmente desde el teclado, automáticamente por presente / ausente o con el control remoto.

Las exclusiones se hacen antes de activar el sistema y se borran automáticamente al desactivar.

*Nota: Para usos específicos, las funciones de exclusiones pueden ser eliminadas definitivamente.* 

# Funciones de los Controles Remotos.

Los controles remotos ofrecen la comodidad de activar y desactivar a distancia, tanto en modo presente como en modo ausente, desde cualquier punto. Por ejemplo desde la calle, desde el escritorio, desde la cama, etc. También permiten otros diversos usos, como por ejemplo activar funciones de pánico, anti-asalto, emergencia médica, portón automático, control de luces, etc.

A control remoto se puede activar con o sin demora de salida y con o sin demora de entrada.

*Nota:*

*1) Activar a control remoto con demora es útil en caso de combinar el uso de teclado y de control remoto, por ejemplo una persona activa y desactiva a control remoto y otra lo hace usando el teclado. Sección [010] opción [1] [2].* 

2) *Para indicar activación / desactivación con los controles remotos se pueden usar beeps de sirena a volumen normal o atenuados, o una sola de las posibles sirenas. O pueden ser Beeps de "buzzers" o timbres, "flashes" de LEDs o lámparas, o que enciendan fijo. O hasta los mismos beeps de los teclados para el caso en que se active desde adentro, obviamente en modo "presente".* 

# DESCRIPCION DEL TECLADO

#### LED "LIST" (Listo):

Este LED de color verde indica que el sistema está en condiciones de ser activado (o armado). Si una zona está abierta o violada y no está excluida o habilitada para auto-exclusión en atributos de zona, el LED "LIST" estará apagado y no se podrá activar el sistema.

# LED "ARM" (Armado o Activado):

Este LED de color rojo se enciende cuando el sistema está activado o armado.

*Nota: Si el sistema estuviera armado sin demora de entrada, el LED "ARM" destellaría en lugar de encender fijo. Esto se logra con la función [\*] [9] [código] o activando con control remoto.* 

#### LED "SIST" (Sistema o Falla):

Este LED de color amarillo indica fallas de sistema, utilizando el comando [\*] [2] se puede determinar de qué tipo de falla se trata, ver comando de usuario [\*] [2].

# LED "Z1 - Z8" y "Z9 - Z16" (Zonas):

Estos LEDs de color rojo indican el estado de las zonas, cada vez que se abre o viola una zona se enciende el LED correspondiente. Si se trata de sensores infrarrojos o inalámbricos solo encenderían en el momento que estén detectando, pero si se tratara de sensores del tipo magnéticos en alguna abertura, el LED correspondiente permanecerá encendido mientras dicha abertura permanezca abierta, es obvio que estos LED sirven para saber qué zona está abierta o violada.

# ACTIVACIÓN / DESACTIVACIÓN DESDE UN TECLADO

El sistema de alarma se activa y se desactiva mediante la introducción de códigos de seguridad de cuatro dígitos, por ejemplo "1234" (código maestro de fábrica), introduciéndolo una vez se activa el sistema (enciende el LED ARM) e introduciéndolo otra vez se desactiva.

Para poder activar el sistema de alarma el LED LIST (verde) debe estar encendido, para lo cual no debe haber zonas abiertas.

Existe un código "Maestro", 32 códigos secundarios y dos códigos de especiales para "anti-asalto". El código maestro y los auxiliares activan y desactivan el sistema normalmente. Pero el código maestro es el

único que permite el ejecutar comandos que modifiquen la programación del sistema.

Las atributos de los códigos secundarios son programables, ver secciones [142- 173] y reportan el evento a la estación de monitoreo y al llamador telefónico según programado.

En el caso de la estación de monitoreo, se identifica que código se uso para activar o desactivar, de este modo, si se desea, se puede generar un reporte para saber quien activa y desactiva, incluso con detalle de horarios. Otra función posible es un reporte de activación y/o desactivación por llamador telefónico, de este modo se tendrá un reporte en teléfonos de línea o celular de las activaciones y desactivaciones hechas por terceros,

ideal para controlar comercios, personal de servicio y minoridad.

El código de anti-asalto es un número especial que activa y desactiva, pero a la vez dispara el "reporte de asalto" (para avisar en caso de entrada forzada).

Tanto por comunicador de monitoreo (a una estación de monitoreo) como por llamador telefónico (teléfonos regulares de línea o celulares), según lo programado. *Nota: Para más detalles ver comando de usuario [\*] [5].* 

# TECLAS DE FUNCIÓN: P, F, A.

Estas teclas especiales se utilizan para que el sistema de alarma realice reportes predeterminados tanto a una estación de monitoreo como notificaciones PUSH y/o SMS a celulares.

Los reportes y/o notificaciones PUSH y/o SMS pueden ser por asalto silencioso, emergencia médica, incendio, pánico, etc.

Las teclas pueden funcionar ni bien se presionan o teniendo que presionar durante 2 segundos para prevenir reportes y/o notificaciones PUSH y/o SMS accidentales.

Para desactivar estas funciones se debe digitar un código de usuario.

# ACTIVACIÓN / DESACTIVACIÓN HORARIA AUTOMÁTICA

El sistema cuenta con reloj en tiempo real propio, lo cual permite que a una hora determinada el sistema de alarma se active automáticamente.

Un minuto antes de la hora programada comienza un "preaviso de activación automática," durante el cual se emite un beep largo cada 5 segundos por todos los teclados y opcionalmente por las sirenas, *sección [008] [7].*  Durante ese tiempo el usuario puede cancelar la activación automática ingresando un código válido (como si el sistema ya estuviese activado), en cuyo caso el comunicador reporta un evento de cancelación.

Si no se cancela la activación automática, finalizado el minuto de preaviso el sistema verifica que todo esté en orden y activa.

Se pueden usar los timers para programar horarios de activación y desactivación, *sección [120] a [123]. Notas:*

*1) Si por motivos ajenos al sistema no se produce la activación automática el comunicador reporta un evento de falla de activación automática.* 

*Para que ocurra la activación por reloj el LED LIST debe estar encendido a la hora correspondiente, si se deja por descuido u omisión una zona abierta (por ejemplo una ventana) el sistema activa o no, según como estén programados los atributos de dicha zona.* 

*2) La mayor aplicación de esta función es para casos de olvido. El armado puede ser en modo "ausente" (lugar solo) o en modo "presente" (lugar con gente) según lo programado, sección [010] [4].* 

*3) Para programar horarios de activación/desactivación automática ver TIMERS, secciones 120, 121, 122 y 123. 4) Ver comandos de usuario [\*] [6].* 

# MEMORIAS

Si hubo disparos de alarma, el LED SIST (de sistema) y los LEDs de zonas correspondientes destellan. Al desactivar esta condición se mantiene por 20 segundos, transcurrido ese tiempo el LED SIST queda fijo. Si todo está en orden (no hay zonas abiertas) los LEDs de zonas se apagan y se enciende el LED LIST (listo). Pero si una zona quedó abierta el LED de zona queda encendido y el LED LIST no enciende. Para visualizar las memorias ver comando de usuario [\*] [3].

*Nota: Si se produce una alarma en ausencia del usuario, esta va a durar el tiempo programado, luego, si todo está en orden, la alarma se detiene y el sistema queda en alerta nuevamente.* 

*Si la zona queda abierta el sistema puede excluirla o repetir la alarma "n" veces. Si excluye o repite la alarma, se programa en la sección [007] [8] y la cantidad de veces en la sección [020].* 

# COMANDOS DE USUARIOS [\*]

#### [\*] [1] Programación de exclusiones.

Función utilizada para activar la alarma con ciertas zonas deshabilitadas o excluidas.

Para excluir o incluir zonas:

- 1. Ingrese [\*] [1]. El indicador de Sistema LED "SIST." comenzará a destellar.
- 2. Ingrese los números de las zonas, siempre de dos dígitos 01 a 08, que desea excluir (o incluir si ya estuviera excluida) y el indicador de la zona correspondiente se encenderá (o apagará). Quedarán excluidas las zonas cuyos LEDs queden prendidos.
- 3. Presione [#] y el sistema volverá al estado normal. Si hay zonas excluidas se encenderá el indicador de Sistema, los LED de zonas quedarán apagados.

*Notas:* 

*1) Con el sistema armado este comando no permite excluir zonas, solo permite incluir zonas excluidas, usando el mismo procedimiento.* 

*2) Para que el indicador de Sistema (LED "SIST.) indique exclusiones con el sistema activado es necesario encender la opción "Muestra Exclusión en Armado" en la sección [010] (05).* 

*3) El código de usuario será requerido para hacer exclusiones si en la sección [006] (06) se enciende la opción "Código Requerido para Excluir", esta alternativa es útil para impedir que terceros hagan exclusiones no autorizadas.* 

#### [\*][2] Visualización de Fallas

El indicador de sistema se encenderá si hay condiciones de falla.

Para visualizar las condiciones de falla:

- 1. Ingrese [\*][2]
- 2. El indicador de Sistema comenzará a destellar y se encenderán los indicadores de las zonas que correspondan a las condiciones de falla presentes en el sistema.
- 3. Presione [#] y el sistema volverá al estado normal.

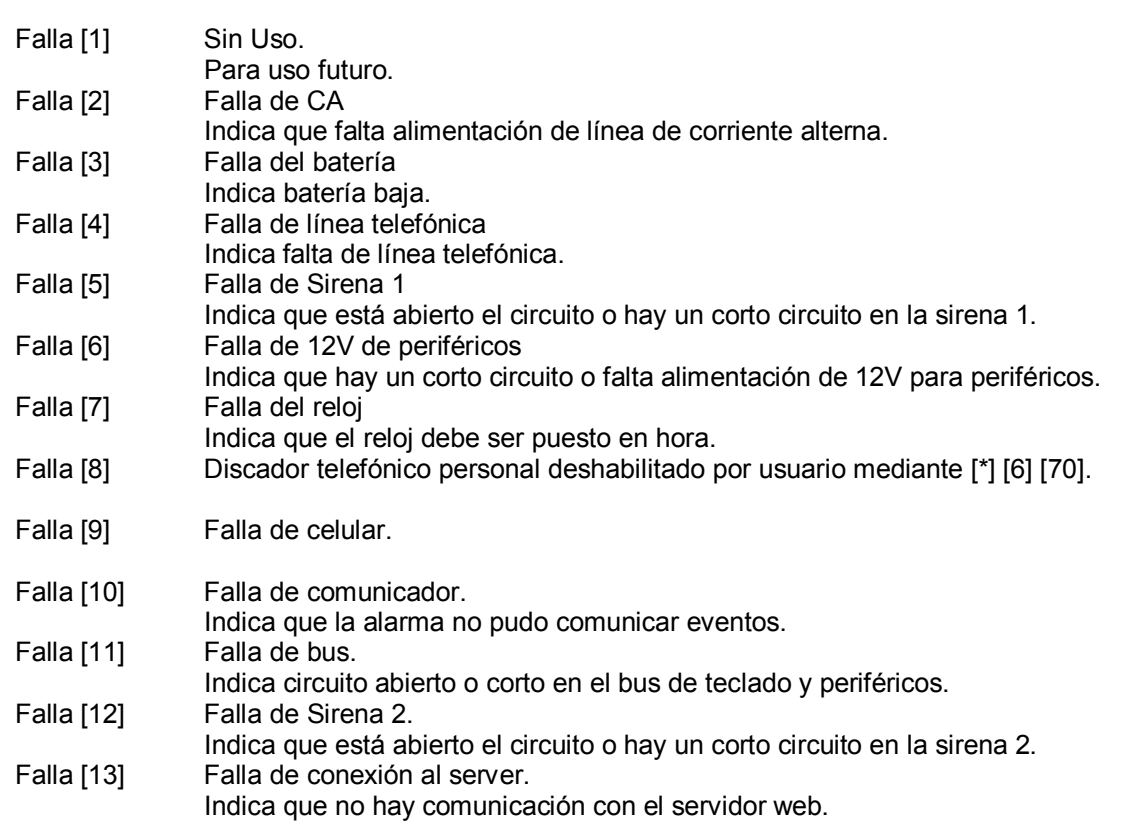

*NOTA: El comando [\*] [2] solo se puede ejecutar con el sistema desarmado. NOTA2: Si tiene teclado de 8 Zonas, las fallas 9 a 13 solo se verán por la APP o SMS* 

#### [\*][3] Visualización de memorias de alarma.

Si hubo disparos de alarma, el LED SIST (de sistema) y los LEDs de zonas correspondientes destellan. Al desactivar, esta condición se mantiene por 20 segundos, transcurrido ese tiempo el LED SIST (sistema) queda fijo. Si todo está en orden (no zonas abiertas) los LEDs de zonas se apagan y se enciende el LED LIST (listo). Pero si una zona quedó abierta el LED de zona queda encendido y el LED LIST no enciende.

#### Para ver las memorias de alarma:

- 1. Ingrese [\*][3]
- 2. El indicador de Sistema comenzará a destellar y se encenderán los indicadores de las zonas que hayan tenido alarma en el último período de armado.
- 3. Presione [#] y el sistema volverá al estado normal.

*NOTA: Este comando solo se puede ejecutar con el sistema desarmado.* 

#### [\*][4] Encender/Apagar Avisador de puerta o ventana,

Cada vez que se pase por una zona con avisador, si el avisador está encendido, el teclado emitirá cinco beeps (estos beeps son de baja intensidad sonora).

Este aviso es útil, cuando la alarma está desactivada, para darse cuenta que alguien entra o sale del lugar o se abre una abertura.

Para encender o apagar el Avisador de Puerta:

- 1. Ingrese [\*][4]
- 2. El teclado emitirá tres beeps cortos si el Avisador de Puerta queda encendido, o un beep largo si queda apagado.

*Nota: aparte de encender el avisador con [\*] [4], el mismo debe ser habilitado en la sección [007] [7]. Además por defecto (de fábrica) solo las zonas tipo demoradas e instantáneas tienen habilitado el avisador, ver secciones [022] a [030].* 

# [\*][5] Programar códigos de seguridad y controles remotos opcionales TAUSEND

35 Códigos de Teclados Disponibles:

Código (40) Código Maestro "General" permite realizar cualquier operación desde el teclado.

Si está encendida la opción de sistema [006] [3] Código maestro no programable, este código solo puede ser cambiado por el instalador desde el modo de Programación.

El código Maestro tiene solo atributos de fábrica, está habilitado en las 4 particiones y no es asalto ni control de acceso y no reporta por llamador.

Códigos (41-44) Códigos Maestros de "Partición", son igual que el general pero responden a las particiones 1 a 4 respectivamente. Estos códigos deben ser cargados desde su respectiva partición.

Si las particiones no están habilitadas los códigos 41-44 no responden.

Códigos (01)-(32) Códigos de Usuarios permiten armar y desarmar el sistema, pero no hacer programaciones. Estos códigos al igual que todos reportan (si seleccionado) activación desactivación a la estación de monitoreo. Pero además (si habilitado) reportan activación y/o desactivación del sistema por el llamador telefónico personal. Por ejemplo familiares (principalmente menores) o empleados, podrán usar estos códigos que avisan cuando activan o desactivan y el propietario podrá usar códigos que no lo hacen.

Códigos (33)-(34) Códigos de Asalto. Permiten activar y desactivar el sistema y además envían un código de reporte de asalto (compulsión) a la Central de Monitoreo y al llamador telefónico si habilitado.

Si el sistema no está particionado los códigos (33) y (34) responden a la partición 1.

Si el sistema está particionado los códigos de asalto (33) y (34) responden a las particiones 1 y 2 respectivamente. Para particiones 3 y 4 se pueden programar códigos de asalto adicionales. Atributos de códigos secciones [142] - [143].

*Nota: Para abortar el llamador telefónico después de usar un código anti-asalto es necesario activar y desactivar o usar comando de usuario [\*] [6] [código maestro] [70] [1].*

#### Código (49) Borra todos los códigos de usuarios. Necesita confirmar código Maestro para ejecutar borrado

[\*][5] [Código Maestro] [49] (escuchar 3 beeps) [Código Maestro] [#] [#]

Para programar códigos de seguridad:

- 1. Ingrese [\*][5] [Código Maestro]
- 2. El indicador de Sistema comenzará a destellar y se encenderán los indicadores de zona correspondientes a los números de orden o posiciones 01 a 08 de códigos de usuario que ya estén programados.
- 3. Ingrese un número de dos dígitos, siempre 2 dígitos de 01 a 34 según el caso. Ver descripción. IMPORTANTE: Estos dos números son el número de orden o posición del nuevo código de seguridad, no son parte del nuevo código de seguridad. Si es un número de orden o posición del 01 al 08, el indicador de la zona correspondiente comenzará a

destellar. Si se trata de número de orden o posición de 09 a 34 no serán visualizados en los LEDs de zona. 4. Ingrese un código de 4 dígitos o [\*] si desea borrar el código preexistente.

Si se programa un código con número de orden o posición del 01 al 08, se encenderá el indicador de la zona correspondiente. Si borra un código con número de orden o posición del 01 al 08, se apagará el indicador de la zona correspondiente.

Si se están programando códigos de usuarios en las posiciones mayores a 08 no se verán indicaciones en los LEDs

- 5. Repita a partir del paso 3 hasta programar todos los códigos deseados.
- 6. Presione [#] y el sistema volverá al estado normal.
- Ej.: Para programar el código 3232 como usuario 01 \* 5 1234 01 3232 #

Ej.: Para cambiar código maestro de fábrica 1234 por un nuevo código 5678 \* 5 1234 40 5678 #

# PROGRAMACIÓN DE CONTROLES REMOTOS

*Gracias al sistema de control remoto incorporado esta central de alarma permite muchas más posibilidades que las centrales a los que se les conectan equipos de controles remotos por las zonas.* 

#### ATRIBUTOS DE LOS CONTROLES REMOTOS. (Hasta 48 controles incorporados TAUSEND)

Activar Presente/ Ausente: (o Casa/Ausente) De este modo pulsando uno de los botones se activa modo "Ausente" y pulsando el otro botón se activa modo "Presente", desde cualquiera de los dos botones se puede desactivar indistintamente.

Con o sin demora de salida y con o sin demora de entrada, *ver sección [010].*

*Nota: Las demora de entrada y salidas son necesarias si terceros usan el teclado. Cuando las zonas demoradas quedan sin tiempo de entrada el LED ARM (armado) enciende intermitente en lugar de fijo.*

Asalto: Envía reporte de asalto por comunicador de monitoreo y/o al canal de asalto del llamador telefónico sin producir alarma sonora.

Pánico: Activa alarma sonora mientras se mantenga apretado, además reporta el evento por comunicador de monitoreo y al canal asignado por llamador telefónico.

Médica: Envía reporte por el comunicador de monitoreo y al canal asignado por llamador telefónico sin producir alarma sonora.

Salidas programables: Los controles remotos pueden activar salidas PGM (programables), abriendo un sin fin de posibilidades, como controlar luces, portones automáticos, etc.

Acción demorada de los botones:

Esto significa que los botones no responden inmediatamente, sino que responden si se los mantiene pulsados durante un tiempo.

Una respuesta demorada de los botones de los controles remotos puede ser útil para evitar falsas alarmas especialmente en casos como por ejemplo, aviso de asalto, emergencia, etc.

*Nota: Como el sistema de controles remotos tienen tres canales directos más tres canales diferidos, se pueden combinar simultáneamente, varias funciones de las arriba mencionadas en todos los controles remotos.* 

*Pero en ciertos casos, por razones de practicidad, es conveniente que ciertos controles remotos solo sirvan para una función específica, por ejemplo controles remotos que puede utilizar una persona para emergencia médica; controles remotos para ciertos miembros de una casa o comercio para asalto o pánico o para el manejo un portón eléctrico.* 

*Para opciones combinadas en un solo control, programar opciones de uso en secciones [31] y [32]. Para usos individuales específicos usar atributos en secciones [174-179]. Para usos relacionados con PGM ver sección [005].* 

GENERALES COMBINABLES: Para todas las posibilidades arriba descriptas. El comunicador de monitoreo reporta el número de control remoto que activa, desactiva o genera un evento como asalto, pánico, emergencia médica, etc. Registrando así al igual que si fuera un código de teclado quien y a qué hora se usó el sistema.

GENERALES COMBINABLES CON REPORTE ACTIVADO / DESACTIVADO: Los controles remotos con estos atributos al igual que los demás reportan (si seleccionado) activación desactivación a la estación de monitoreo. Pero además (si habilitado) reportan activación y/o desactivación del sistema por el llamador telefónico personal a teléfonos de línea o celulares. Por ejemplo familiares (principalmente menores) o empleados podrían usar este atributo para que el sistema de aviso cuando activan o desactivan.

ASALTO O PÁNICO EXCLUSIVO: Los controles remotos con estos atributos accionan únicamente

"asalto" con el botón 1 y "pánico" con el botón 2, si seleccionado, reporta a la estación de monitoreo y/o al llamador telefónico.

Nota: Si es necesario que los dos botones actúen solo como asalto o solo como pánico se logra con una pequeña reforma en el control remoto.

PGM EXCLUSIVO: Los controles remotos con este atributo accionan únicamente las salidas PGM sin importar lo que se programe en las secciones [031] o [032].

El botón 1 con PGM1 y el botón 2 con PGM 2. No reportan monitoreo, ni al llamador telefónico.

Notas: Las salidas PGM deben ser debidamente programadas, seguidor, biestable o temporizado en la sección [005]. Si es necesario que los dos botones actúen solo sobre uno de los PGM se logra con una pequeña reforma en el control remoto.

MEDICA EXCLUSIVO: Los controles remotos con este atributo accionan únicamente reporte médico (Pendant Medical), si seleccionado, reportan a la estación de monitoreo y/o al llamador telefónico.

# Para ingresar Controles Remotos:

- 1. Ingrese [\*] [5] [Código Maestro]
- 2. El indicador de Sistema comenzará a destellar y se encenderán los indicadores de zona correspondientes a los números de orden o posiciones 01 a 08 de códigos de usuario que ya estén programados.
- 3. Introduzca el número o posición de control remoto correspondiente (de dos dígitos) de 50 al 97 y los LED´s "ARM" y "SIST" y "AUX" comenzarán a destellar, (ver notas).
- 4. Hacer transmitir el control remoto hasta que el LED "ARM" se ponga fijo, el LED "AUX" dejará de destellar y se escucharán unos beeps de confirmación, en caso de dificultad acercarse al receptor. Si pulsa [\*] borra el control que estaba que estaba en esa posición.
- 5. Continuar del mismo modo con los demás controles desde el paso 1 hasta completar los controles que se dispongan.
- 6. Presione [#] y el sistema volverá al estado normal.

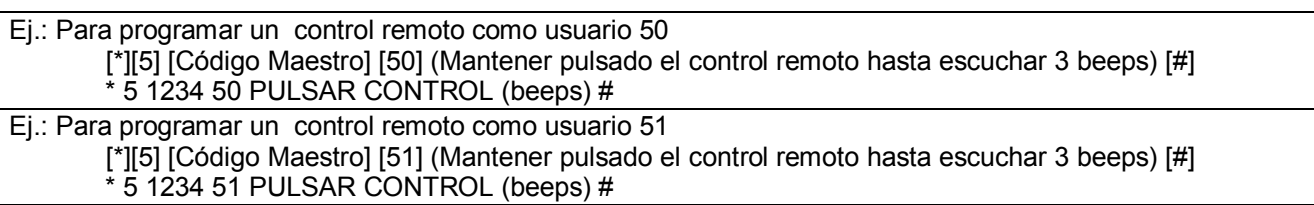

#### *Notas:*

*1) Si una posición de control remoto (50 a 97) estuviera ocupada, en el paso "1", el LED "AUX" encenderá fijo, indicando que esa posición ya tiene un control remoto asignado.* 

*2) En cambio si el LED "AUX" destella significa que esa posición está libre.* 

*3) Si introduce un número de control remoto equivocado pulse # para salir.* 

*4) Si se enseña un control remoto en una posición ocupada este reemplazará al anterior.* 

*5) Si en el paso "1" se pulsa [\*] se borra el control remoto q*ue estaba en esa posición.

Código (99): Borra todos los controles remotos Necesita confirmar código Maestro para ejecutar borrado

#### [\*][6] Funciones de usuario

Este comando permite realizar varias funciones.

- Para ejecutar funciones de usuario:
- 1. Ingrese [\*][6][Código Maestro]
- 2. El indicador de Sistema comenzará a destellar.
- 3. Seleccione la función que desea programar ingresando los dígitos correspondientes de [1] a [8] y continúe según la función.
- 4. Repita a partir del paso 3 hasta ejecutar todas las funciones deseadas.
- 5. Presione [#] y el sistema volverá al estado normal.
- Función [1] Poner reloj en hora. Ingrese los 4 dígitos de la hora en y los 6 dígitos de la fecha en formato "HHMM"; "DDMMAA" (hora, minutos, día, mes, año). Si se presiona [#] o [\*] se aborta el comando y se vuelve a funciones de usuario.
- Función [2] Encender / Apagar el armado automático. El teclado emitirá tres beeps cortos si el Armado Automático queda encendido, o un beep largo si queda apagado. Si el Armado Automático está inhabilitado con esta función, no armará cuando llegue la hora programada y se rehabilitará automáticamente al día siguiente.
- Función [3] Programar hora de armado automático. Ingrese los 4 dígitos de la hora en formato HHMM. Si se presiona [#] o [\*] se aborta el comando y se vuelve a funciones de usuario.
- Función [4] Test manual de sistema. El sistema enciende la salida de sirena y todos los indicadores del teclado por dos segundos y envía un código de reporte de prueba a la Central de Monitoreo.
- Función [8] Visualización del número de sensor falla (no zona). Puede ser batería baja o poco alcance. Si encienden todos los LEDs de zonas simultáneamente puede significar "JAM" (congestión o interferencia). Para visualizar los sensores 9-16, 17-24, 25-32 pulsar las teclas 2, 3,4 respectivamente o 1 para volver a ver los sensores 1-8. Nota: ver sección [200] para activar y desactivar funciones de supervisión, jam, batería baja.etc.

#### [\*][7] Control de salidas programables, PGMs

Ingrese [\*] [7] [Código Maestro] (1, 2, 3, 4, 5, 6, 7, u 8)]

Utilizando este comando se pueden operar las salidas programables en forma biestable (prende / apaga) o en forma temporizada (como un pulsador de luz de pasillo) el tiempo es programable de 1 a 255 segundos en la sección [021].

De este modo se puede controlar con clave de seguridad controles de acceso, aparatos, reset de sensores de humo, etc. Programar PGMs en sección [005] opciones 08, 09 o 16.

Para que el panel reporte eventos de acceso por PGM debe habilitar en sección [053] y/ó [054] la opción 7

#### [\*][8] Entrar al modo programación de instalador

Para entrar al modo Programación de Instalador ingrese [\*] [8] [Código de Instalador]. La operación en este modo se describe más adelante en la sección correspondiente. De fábrica, el código de instalador, es 8888. Este comando solo se puede ejecutar con el sistema desarmado.

#### ARMADO FORZADO

#### PRESENTE/ AUSENTE

Las zonas presente/ ausente tienen un comportamiento similar al tipo interior, pero además tiene una función especial, auto exclusión automática. La exclusión de una zona significa dejarla fuera de servicio mientras otras zonas estén en servicio, vale decir, activar la alarma con ciertas zonas desactivadas.

Esta función es de suma utilidad para poder permanecer en el lugar con la alarma "perimetral" y también con la alarma en ciertas áreas, a las que no es necesario acceder, como por ejemplo el garage, etc. y a su vez dejar áreas sin alarma, por ejemplo, dormitorios, cocina, baños, etc. En modo "presente" se puede permanecer en el lugar con alarma. La exclusión automática presente / ausente funciona a través de una zona demorada, si se activa la alarma y no se pasa por una zona demorada, por ejemplo la puerta de calle, el sistema asume que el usuario no dejó el lugar y se auto excluyen las zonas "interior presente / ausente", por el contrario si el usuario activa la alarma y abandona el lugar las zonas "interior presente / ausente" entran en servicio.

*Nota: este tipo de comandos se pueden hacer mediante control remoto si provisto.* 

*Para hacerlo desde un teclado en el caso de no contar con un contacto magnético en la puerta de entrada, se puede forzar a modo "presente" o "ausente" con el uso de los comandos [\*] [9]; [\*] [91]; [\*] [92]; [\*] [0] [código valido o sin código] según el caso.*

#### PRESENTE/ AUSENTE "SENCILLO"

#### [\*][9] + [Código Válido] Activa presente forzado.

Para activar en modo presente forzado ingrese [\*] [9] [Código Valido]. Este modo es recomendable para quedarse en el lugar con la alarma activada ya que las zonas "presente / ausente" quedan en modo "presente" excluidas, para poder permanecer en el lugar con alarma (ver tipos de zonas "presente / ausente" en comportamiento de las zonas).

*NOTA: para armar sin código programar en sección [006] (4) "Armado Rápido".* 

#### [\*][0] + [Con Código Válido] Activa en modo ausente forzado

Para activar en modo ausente forzado ingrese [\*] [0] [Código Valido]. *NOTA: para armar sin código programar en sección [006] (4) "Armado Rápido".* 

PRESENTE / AUSENTE "DIA / NOCHE":

Está nueva modalidad fue diseñada para disponer de dos tipos de modos "presente" uno tipo "día" y otro tipo "noche". Por ejemplo, los casos de viviendas con protección externa y en planta baja. Supongamos Pta. alta con sensores infrarrojos (dormitorios), Pta. baja también con sensores y algunos sensores exteriores. Esto podría requerir tres modos de activación, ausente, para dejar la casa sola; presente "día", para estar con la protección exterior y poder circular por toda la casa y presente "noche" para dejar con alarma la Pta. baja y el exterior, o sea solo sin alarma la Pta. alta.

*NOTA: Para implementar esta modalidad se agregaron los tipos de zona presente noche y presente día con y sin demora (ver tipos de zonas) y la opción para habilitarlo en la sección [011] (7).* 

[\*][91] + [Código Válido] Activa presente forzado noche. Habilitarlo en la sección [011] (7).

Solo se excluyen las zonas tipo 05 y 06 (presente /ausente tipo noche).

*NOTA: para armar sin código programar en sección [006] (4) "Armado Rápido".* 

[\*][92] + [Código Válido o Sin código] Activa en modo presente forzado día.

(Habilitarlo en la sección [011] (7).

Se excluyen las zonas tipo 05, 06, (presente /ausente noche) y las tipo 25 y 26. (Presente /ausente tipo día). Para armar sin código programar en sección [006] (4) "Armado Rápido".

*NOTA: para armar sin código programar en sección [006] (4) "Armado Rápido".* 

#### [\*][0] + [Con Código Válido] Activa en modo ausente forzado

Para activar en modo ausente forzado ingrese [\*] [0] [Código Valido]. Para armar sin código programar en sección [006] (4) "Armado Rápido".

*NOTA: Para armar sin código programar en sección [006] (4) "Armado Rápido".* 

#### ARMADO RÁPIDO (SIN CÓDIGO)

[\*] [0]; [\*] [9]; [\*] [91]; [\*] [92] Activación sin código.

Si el sistema está desarmado, si programado, sección [006] (4), se puede activar sin necesidad de código de usuario. La función de activación sin código no añade ningún efecto especial, es lo mismo que activar con código. Este comando además de agilizar la salida puede ser usado por personal auxiliar o doméstico para activar el sistema antes de retirarse sin necesidad de un código y que luego no pueda reingresar. *Nota: Ver sección [006] (4). Si se habilita esta función se anula la anterior [\*] [0] + [Código Valido].* 

#### COMPORTAMIENTO DE LA ZONA DE ENTRADA CON LOS ARMADOS FORZADOS Y/O RÁPIDOS.

Con respecto al tiempo de entrada es optativo dejar la zona de entrada con tiempo de reingreso o sin tiempo de reingreso (instantánea) tanto para los modos presentes como para el modo ausente.

Por lo tanto, en el caso hipotético que se espere una persona después de activar el sistema en modo "presente", se puede dejar la puerta de entrada con demora o en el caso de ausentarse un tiempo prolongado de la propiedad se puede dejar en modo ausente sin demora de entrada.

La zona de entrada se puede conmutar con o sin demora ingresando nuevamente el código (de activación) durante el periodo de salida, o sea ingresando dos veces lo que corresponda [\*] [0]; [\*] [9]; [\*] [91]; [\*] [92] (código, si requerido).

En la sección [011] [5] se puede programar si al activar aparece con demora de salida o sin demora de salida de acuerdo a lo más usado según el propietario.

Para los modos presente [\*][9]; [\*][91]; [\*][92] cuando queda con demora de entrada, el LED de activación, queda fijo y el buzzer suena durante el periodo de salida, recuerde que se puede activar en modo presente con demora para esperar a alguien o para salir y dejar alguien más en el lugar con alarma. Cuando queda sin demora de entrada el LED de activación queda destellando y el buzzer no suena. Para el modo ausente [\*] [0] el LED se comporta igual pero el buzzer suena indicando el tiempo de salida, quede con demora de entrada o no.

#### [\*][0] Salida rápida con sistema armado.

Si el sistema está activado, (si programado y si no está en demora de entrada, ni de salida), el comando [\*] [0] permite arrancar una demora de salida fija de 2 minutos que se cancela anticipadamente al cerrar la puerta de salida (una zona demorada). Este comando de salida rápida se puede ejecutar una sola vez por ciclo de armado. La finalidad de este comando es dar una oportunidad de salir de un sistema armado sin tener que desarmar y volver a armar.

*Nota: Ver sección [006] (5). Si se habilita esta función se anula la posibilidad de alternar entre con y sin demora la zona de entrada con la función [\*] [0] + [Código Valido].* Cabe destacar que los usos del comando [\*] [0] se pueden restringirse independientemente en la *sección [006]*.

# PARTICIONES. Ver sección [011].

Ideal para locales, oficinas, talleres y depósitos, etc.

Los teclados, las zonas y los números de teléfono pueden ser independientes o compartidos y cada partición conserva las funciones de usuario. Cada partición tiene su propio status de armado y memoria de zonas. En caso de particiones, los teclados pueden ser globales (controlar dos o más particiones) o pueden ser dedicados (es decir controlar solo para una partición).

Los teclados dedicados funcionan regularmente, pero los teclados globales tienen un comportamiento especial. Los controles remotos pueden ser dedicados a una partición o controlar dos particiones (una con cada botón).

Los teclados globales pueden manejar dos o más particiones, pero de a una a la vez. Para lo cual es necesario un mecanismo de "llamado de partición".

En caso de teclados globales las particiones se "llaman" manteniendo pulsada la tecla 1, 2, 3 o 4 según la partición que se desea operar hasta escuchar beep. Para salir de un partición mantener la tecla # apretada hasta escuchar beep.

Los códigos maestros para particiones son el número (41, 42, 43, 44) respectivamente.

Los códigos de usuarios (01-32) que se carguen desde una partición solo responderán a esa partición, ver función de usuario [\*] [5].

Si un código de usuario (01-32) ya existe, solo se podrá "pisar" con el "Código Maestro General" (40)

Los códigos pueden ser comunes a una o más particiones programando atributos de códigos sección [011] [2] y secciones [142] a [173].

Los controles remotos, también se asignan automáticamente según en qué partición se carguen, ver función de usuario [\*] [5]. Para modificar atributos de controles remotos ver secciones [174] a [179].

#### Nota: Si se produce un disparo de alarma, se puede detener la sirena desde otra partición, pero NO desactivar otra partición.

#### Una partición solo puede ser desactivada desde el teclado correspondiente y con el código correspondiente (Tanto con los códigos de teclado como con los controles remotos).

Cuando el teclado se apaga se enciende un LED piloto que indica que el teclado está en espera (Stand-by),

pero si el panel está ocupado con otro teclado ese LED auxiliar destella indicando sistema ocupado.

Cada zona puede ser asignada a una o más particiones. En caso de estar asignada a más de una partición, al dispararse o reponerse una zona reportarán el evento todas las particiones que la tengan asignada y que corresponda el disparo, es decir si es 24 horas responderán todas, y sino, solo las que estén armadas.

Si una partición no tiene teclados asignados igualmente se la puede controlar eventualmente por controles remotos o por armado automático.

Los "beeps" son comunes a todas las particiones, se producen al armar o desarmar cualquier partición y salen por la alarma común o por el PGM programado.

Cuando está sonando la alarma se la puede cortar desde cualquier teclado del sistema aunque no sea de la partición que la disparó.

# EVENTOS.

Todas aquellas situaciones que deban ser reportadas por vía del comunicador o llamador telefónico se consideran eventos del sistema. Hay eventos de violación de zonas, de reposición de zonas, de activación y desactivación del sistema, de inicio o reposición de fallas de sistema, de prueba, etc.

Cuando se produce un evento se lo registra en una memoria de eventos. El comunicador y el llamador verifican constantemente si tienen eventos para reportar, en cuyo caso se conectan (discan) y los comunican.

Los eventos están divididos en dos grupos, los relacionados con las zonas, y los demás que se agrupan como misceláneos, activación / desactivación, fallas de sistema, como falta de 220, batería baja, etc.

# Comunicador particular por APP (Wifi / Datos) y/o SMS y/o GSM (Deberá disponer del módulo Wifi y/o celular) Ver sección [009].

El comunicador por APP Wifi y/o GPRS puede enviar notificaciones PUSH a los celulares que tengan la APP instalada y vinculada a la central (puede vincular varias centrales a una misma cuenta). Además el módulo celular puede enviar SMS a teléfonos celulares particulares puede avisar por eventos de: Alarma, asalto, pánico, emergencia médica, activación / desactivación, fuego, fallas, test, programación, etc. También es posible programar llamadas por GSM a teléfonos particulares para que se comunique en caso de robo, no emite audio el módulo 4G, pero si hace la llamada para que el usuario vea en su identificador de llamadas el número

# Control por SMS (Deberá disponer del módulo celular)

del chip de su alarma y sepa que se produjo un evento de robo.

Para comenzar el usuario debe contar con una tarjeta SIM (chip) que puede ser con abono o a Tarjeta, sin códigos PIN o restricciones y por supuesto con crédito disponible.

1) Los números a los cuales se enviarán SMS son los mismos números de teléfonos a los que llama el sistema de voz o llamador telefónico (que se cargan en las secciones 079 a 086) obviamente hay que tener en cuenta el funcionamiento de los teléfonos de línea. Según lo programado en las secciones 077 el equipo llama, manda mensaje o las dos cosas al número de teléfono programado, de manera que se puede programar a voluntad según la necesidad.

Para enviar SMS a la central se deberá conocer el número de teléfono de la tarjeta SIM (chip) que se colocó en la central y el PIN de seguridad de SMS de la alarma. NO ES EL CÓDIGO MAESTRO. El pin de fábrica es 1234 y coincide con el código maestro, pero no es el mismo, es decir que si cambian solo uno de los dos (PIN de SMS o código maestro) el otro no cambia.

Hay distintos tipos de SMS: de configuración o programación y de comando, los primeros pueden ser a la vez de interrogación, es decir para conocer el dato cargado en una sección pero sin modificarlo.

Los comando deben SMS comenzar y terminar con "\*" y contar con un código de seguridad (PIN), de fábrica es "1234", ALGUNOS seguido de una coma ",". Se deben escribir en MAYÚSCULAS

Ej.:

\*1234STS\*

# Comandos:

# STS –Status

STSop lectura del status de la opción "o", partición "p". La partición debe ser 1 a 4 si el sistema esta particionado, o cualquier valor de 1 a 4 si no está particionado.

La opción "o" puede ser: Z para zonas, X para exclusiones, M para memorias, F para fallas, P para el estado de los PGM, A para el estado general de la alarma. STSo lectura del status de la opción o (partición p=0) Las opciones son: Z zonas X exclusiones M memorias F fallas A Lista para armar C comunicador (Wifi y celular) B cargador de batería Ejemplo: Consultar si hay zonas abiertas en partición 1 Mandar SMS \*1234,STSZ1\* Respuesta: STSZ1:3, 4 (informa que las zonas 3 y 4 están abiertas en partición 1) Consultar si hay zonas excluidas en partición 1 Mandar SMS

\*1234,STSX1\* Respuesta: STSX1:1(informa que la zona 1 está excluida en partición 1)

Consultar si hay memorias de alarma en partición 1

Mandar SMS \*1234,STSM1\* Respuesta: STSM1:2 (informa que la zona 2 tiene memoria de alarma en partición 1)

Consultar si hay fallas

Mandar SMS \*1234,STSF\* Respuesta: STSF:7 (informa que hay falla 7, falla de reloj)

Consultar si la partición 1 está lista para armar

Mandar SMS \*1234,STSA1\* Respuesta: STSA1:READY (informa que la partición 1 está lista para armar) Respuesta: STSA1:NOT-READY (informa que la partición 1 NO está lista para armar)

Consultar el estado de los comunicadores WIFI y Celular

Mandar SMS \*1234,STSC\* Respuesta: STSC:WC28,CC26 (informa WiFi conectado con señal 28, celular con señal 26)

Escala de señal

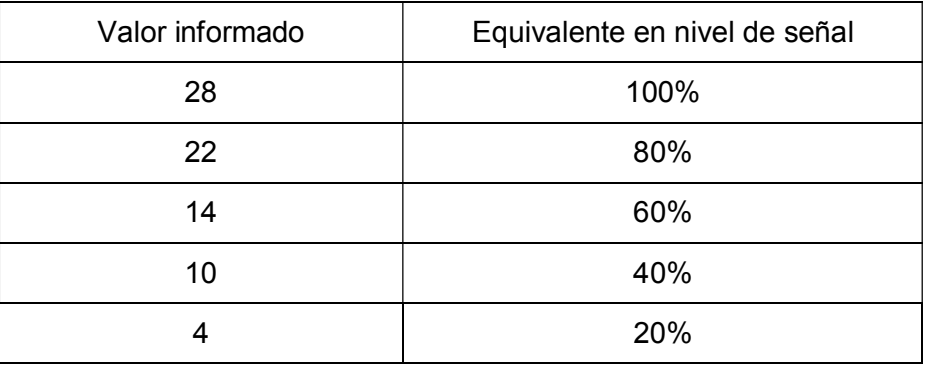

Consultar el estado del cargador de batería

Mandar SMS \*1234,STSB\* Respuesta: STSB:S0223,C0146,T0144,I0082 S0223= Tensión rectificada 22,3V

C0146= Tensión que mantiene la batería a flote 14,6V T0144= Tensión a la que baja la batería para prueba de estado 14,4 V I0082= Corriente que toma la batería del cargador 8,2 mA

Eso significa que la batería está bien cargada porque solo está tomando 8.2mA del cargador, que la mantiene a flote con 14.6V, y cuando le baja la tensión para probarla la batería mide 14.4V. Además la tensión de entrada del cargador (la que viene del trafo rectificada, sobre los electrolíticos grandes), es de 22,3V

#### RTC – Programación del reloj

Para leer o poner en fecha y hora el panel o solo cambiar la hora.

Ejemplo Consultar hora y fecha del panel el SMS no lleva ":"

Mandar SMS \*1234,RTC\* Respuesta: RTC:120000,240420 (informa hora minutos segundos, día mes año)

Cambiar solo la hora y minutos

Mandar SMS \*1234,RTC:1330\* Respuesta: RTC:133000,240420 (informa hora minutos segundos, día mes año) Cambiar hora, minutos, segundos, día, mes y año

Mandar SMS \*1234,RTC:143030,250420\* Respuesta: RTC:133000,240420 (informa hora minutos segundos, día mes año)

RTC: hhmm programación de hora y minutos RTC: hhmmss programación de hora, minutos y segundos RTC: hhmm,ddmmyy programación de hora y minutos y fecha RTC: hhmmss,ddmmyy programación de hora, minutos, segundos y fecha

#### BYP – Exclusión (Bypass) de zonas

El formato del SMS para lectura no lleva ":"

\*1234,BYP\* Lectura de exclusiones

BYP:z1,z2,z3 exclusión de las zonas z1, z2, z3, donde cada número de zona es decimal de dos dígitos. Las zonas no incluidas en el comando quedan sin exclusión. BYP: borra todas las exclusiones (es un caso especial del anterior). Ejemplo: \*1234,BYP:01,02,04,05,06\* o \*1234,BYP:\*

#### DAR - Desarmar

Este comando lleva un digito opcional adicional para indicar la partición, mas la clave de usuario. \*1234,DARp:uuuu\* desarmar partición p por el usuario uuuu \*1234,DAR:uuuu\* desarmar (sin particionar) por el usuario uuuu

Ejemplos: \*1234,DAR:1234\* desarma, sin partición, usuario con clave 1234 \*1234,DAR1:1111\* desarma la partición 1, usuario con clave 1111

# EXPANSIÓN DE ZONAS:

Se pueden usar las zonas de los dos teclados que admite para llegar a 8 zonas cableadas. Ver sección [013]

# PGM salidas programables:

La central viene provista con dos salidas programables, estas salidas pueden ser aplicadas para múltiples usos, combinadas con controles remotos, con los relojes o con las funciones propias de la central, para encender artefactos, portones eléctricos, etc. Ver sección [005].

# EXPANSOR DE PGMs:

Para llegar a 8 PGMs en total. Hay 2 en la central más 6 en el expansor. Tener en cuenta que el expansor se conecta en el "Bus" de teclado, por lo tanto puede estar cerca de la central o de un teclado, con la consecuente conveniencia para el cableado. Ver sección [008] (8).

# COMO PROGRAMAR:

Para entrar al modo programación de instalador:

- 
- 1. Ingrese [\*] [8] [Código de Instalador]. El Código de Instalador por defecto es [8888]. indicador LED ARM (Armado) se encenderá fijo y el LED SIST (Sistema) comenzará a destellar, indicando que el sistema está esperando que se ingrese un número de sección de 3 dígitos.
- 3. Ingrese los 3 dígitos del código de la sección que desea programar.
- 4. El indicador de Listo se encenderá y el de Armado se apagará indicando que el panel está esperando que se ingrese la información de programación de la sección. El LED de sistema seguirá destellando. Ingrese la información requerida según el tipo de sección como se indica más adelante.
- 5. Presione [#] y el sistema volverá al estado normal.

*Nota: Por cuestiones técnicas de programación y de compatibilidad con los sistemas ya existentes se debe utilizar en ciertos casos un sistema de numeración especial llamado "hexadecimal basado en 16 dígitos (0,1,2,3,4,5,6,7,8,9,A,B,C,D,E,F) en lugar del tradicional sistema "decimal" basado en diez dígitos (0,1,2,3,4,5,6,7,8,9).* 

*Para este fin ver más adelante sección para ingresar letras A, B, C, D, E, F (hexadecimales HEX).* 

#### Existen cuatro tipos de secciones:

- 1. Opciones SI/NO (opciones con LED on/off)
- 2. Lista de valores decimales de tres dígitos (tiempos de sistema, parámetros de comunicador etc.)
- 3. Lista de valores HEX de dos dígitos (códigos de reporte, etc.)
- 4. Número de N dígitos HEX (Teléfonos, cuentas, códigos de seguridad, etc.)

#### 1. Programación de opciones SI/NO

Al ingresar en una sección de este tipo los indicadores de zona mostrarán el estado de los ocho ítems, correspondiendo SI a encendido y NO a apagado. Para cambiar el estado de un ítem se deberá presionar la tecla [1] a [8] correspondiente. Para salir de la sección se deberá presionar [#] con lo cual el sistema quedará esperando un nuevo número de sección.

#### 2. Programación de listas de valores decimales de tres dígitos

Se deberán ingresar los tres dígitos decimales de cada ítem, uno a continuación del otro desde el primero al último. Una vez que se haya ingresado el último dígito del último ítem el sistema saldrá automáticamente de la sección y quedará esperando un nuevo número de sección.

*Nota: Si se desean cambiar solo los primeros ítems de la sección se puede salir anticipadamente con [#], en cuyo caso los ítems no ingresados quedan sin modificar.* 

#### 3. Programación de listas de valores HEX de dos dígitos

Se deberán ingresar los dos dígitos hexadecimales de cada ítem, uno a continuación del otro desde el primero al último. Una vez que se haya ingresado el último dígito del último ítem el sistema saldrá automáticamente de la sección y quedará esperando un nuevo número de sección.

*Nota: Si se desean cambiar solo los primeros ítems de la sección se puede salir anticipadamente con [#], en cuyo caso los ítems no ingresados quedan sin modificar*.

#### 4. Ingreso de dígitos HEX

Cuando se están ingresando datos de una sección de este tipo, el sistema puede operar en modo de ingreso "Decimal" o "HEX", pudiendo pasar de un modo al otro con la tecla [\*]. En modo decimal las teclas 0 a 9 corresponde directamente a los dígitos 0 a 9, y en modo HEX las teclas 1 a 6 corresponden a las letras A a F. Al entrar en una sección de programación el sistema queda siempre por defecto en modo decimal, el LED LIST

(listo) enciende fijo y el LED SIST (sistema) destella. Para pasar al modo HEX (para ingresar letras de A a F) se debe pulsar la tecla (\*) el LED de Listo comienza a destellar y el LED de sistema continúa destellando. Ingresar la letra correspondiente A,B,C,D,E,F pulsando 1,2,3,4,5,6 respectivamente. Para salir del modo HEX se debe volver a pulsar (\*) el LED de listo vuelve a ponerse fijo y el LED de sistema sigue destellando.

#### NOTA: Es muy importante recordar quitar el modo HEX, sino los siguientes números que se ingresen creyendo ser decimales serán cargados como HEX, letras de A a F \*\*\*

Ejemplo para el valor HEX "D3" (letra D y número 3) se deberá ingresar [\*] [4] [\*] [3].

[\*] para entrar en modo HEX

[4] para entrar letra D

[\*] para salir de modo HEX

[3] para entrar número 3

#### Como revisar los datos cargados:

Ingresar a la sección que se desea revisar.

\* Para las secciones SI/NO solo basta ver que LEDs están encendidos.

\* Para secciones decimales o hexadecimales se debe observar los LED de las zonas 1 a 4 y

 referirse a la siguiente tabla para determinar el valor cargado. Tener especialmente en cuenta que ni bien se entra a la sección deseada los LEDs ya están mostrando el primer dígito del valor cargado.

- 2. Para ver el segundo dígito y los siguientes, presionar [\*] una vez, e ir avanzando con la tecla [9].
- $\bullet$  encendido  $\Box$  apagado

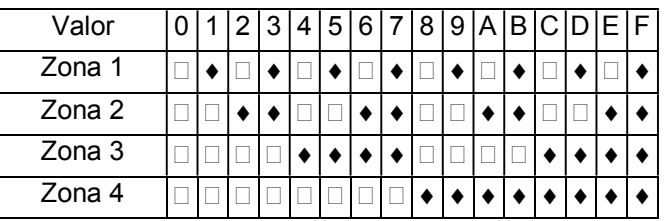

# TIPOS DE ZONAS

Las zonas actúan por flanco, es decir que solo actúan en el instante en que se abren y en el instante en que se cierran o reponen.

Definiciones de tipos de zona: (Ver características en introducción).

- 00 Zona nula No ejerce ninguna acción, es como si estuviese desconectada. Puede servir para mantenimiento, para anular totalmente una zona sin tener que acceder al panel para desconectarla.
- 01 Demora 1<br>02 Demora 2
- 02 Demora 2, idéntica pero se puede programar distinto tiempo de demora de entrada.<br>03 linstantánea
- 03 Instantánea<br>04 Interior
- 04 Interior<br>05 Interior
- Interior Presente / Ausente "Noche"
- 06 Demora Presente / Ausente "Noche"<br>07 Robo 24h
- 07 Robo 24h<br>08 Incendio 2
- 08 Incendio 24h (fire)<br>09 Asalto 24h
- 09 Asalto 24h<br>10 Médica 24h Médica 24h (medical)
- 
- 11 Sabotaje 24h<br>12 Pánico 24h
- 12 Pánico 24h<br>13 Gas 24h (g Gas 24h (gas detected)
- 
- 14 Genérica Silenciosa<br>15 Genérica Silenciosa 15 Genérica Silenciosa 24h (general alarm)
- 25 Interior Presente / Ausente "Día". *Habilitar en sección [011] opción (7)*
- 26 Demora Presente / Ausente "Día". *Habilitar en sección [011] opción (7)*
- 30 Armar / Desarmar por pulsador tipo seguidor (como un pulsador de timbre).<br>31 Armar / Desarmar por llave tipo biestable (como una tecla de velador)
- Armar / Desarmar por llave tipo biestable (como una tecla de velador)
- 32 Armado automático por inactividad. Desarmando con código maestro, por enlace o por SMS no hay rearmado automático por inactividad. *Habilitar en sección [006] opción (7)*
- 33 Desarmar

Notas:

*1) Activar con zonas abiertas, ver secciones de atributos de zona [022 a 030] y [033].*

*2) Alarma alternativa por PGMs. en modo "Presente". Ver Sección [005].* 

*Esta modalidad hace un cambio automático del direccionamiento de la salida de alarma entre la salida de sirena y la salida PGM.* 

*Si el sistema está activado en modo "ausente" las zonas y los eventos misceláneos (220, TLM, fusible, etc.) dan alarma por sirena, en cambio si el sistema está activado en modo "presente" automáticamente las zonas y los eventos misceláneos dan alarma por PGM.* 

*Por ejemplo, si el sistema está armado en modo "presente" (usuario en casa) y hay un disparo de la alarma perimetral (barreras infrarrojas exteriores, etc.) o un evento misceláneo (corte de línea de teléfono, sabotaje, etc) podemos hacer que suene una alarma de bajo nivel sonoro como una chicharra, las sirenas atenuadas, etc. Esto sería una solución para tener activado el sistema "en casa" teniendo una protección exterior que no genere un sobresalto indeseado por ejemplo en horario de descanso.* 

*Si el sistema está activado en modo "ausente" (usuario fuera del lugar) en caso de disparo de alarma que suenen las sirenas con toda intensidad.* 

*3) Alarma alternativa por PGMs. por atributos de zona. Ver atributos de zona [022 a 030] y [033].* 

*Significa que al violar la zona programada se activa el PGM en lugar de las sirenas. Por ejemplo un detector exterior que dispare una chicharra o "buzzer" y/o un reflector, en lugar de hacer sonar las sirenas .Y que además, el tiempo de disparo pueda ser distinto que el tiempo de alarma (30 segundos), ya que el tiempo de PGM se puede programar independientemente en la sección [021].* 

*Otro ejemplo, si además la zona se programa 24 Hrs., es hacer un avisador de entrada para un local comercial. Para usar está función elegir a que zona se le van a cambiar los atributos en la sección [022] y [033]* 

 *y luego cambiar atributos en la sección correspondiente [023] a [030] opción (6) o (7) encendida y apagar (1). Además para usar esta función, programar el PGM's correspondiente en la sección [005] en opción (09). 4) Respuesta rápida, sección [016].* 

*Las entradas de zona tienen un sistema filtrado de ruidos y falsos contactos con una respuesta normal de 500 Ms. Cada zona puede programarse como de respuesta rápida en cuyo caso la respuesta es de 10 Ms.*  5) llave por zonas: activa/ desactiva la /s partición /es a las que esté asignada este tipo de zona.

6) Zonas Día / Noche: si no se activa en la sección [011] (7) todos los tipos de zonas presente /ausente se excluyen en modo presente.

#### [000] Tipos de Zona 01 a 08.

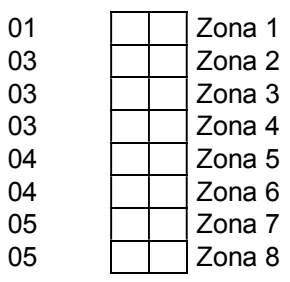

*Notas: Las zonas 01 a 08 tienen atributos programables, en secciones [022] a [030]. Estas zonas pueden usarse directamente con sensores inalámbricos y con sensores cableados con un módulo expansor adicional.* 

#### [001] Tipos de Zona 09 a 16.

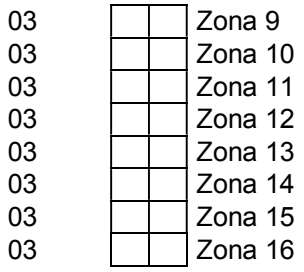

*Notas: Las zonas 09 a 16 tienen atributos programables, en secciones [033] y luego [023] a [030]. Estas zonas pueden usarse únicamente con sensores inalámbricos.* 

#### [002] Tiempos de Sistema 1.

Entradas válidas de 000 a 255.

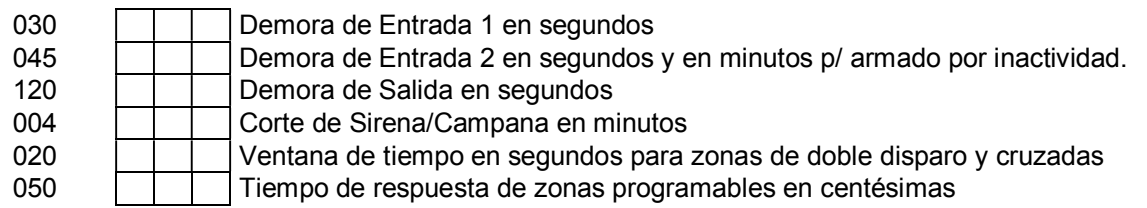

Demora 1 y demora 2 significa podemos tener zonas demoradas con distinto tiempo por ejemplo un tiempo para la entrada principal y otro distinto para el garaje.

La demora dos si se programa en la sección [000] una zona tipo 32 (armado por inactividad), y se habilita en la sección [006] la opción (7), pasa a ser el tiempo que transcurre hasta el rearmado cuando dicha zona no detecta actividad. IMPORTANTE, en este caso la base de tiempo son minutos.

Ventana de tiempo en segundos para zonas de doble disparo y cruzadas: Para zonas cruzadas en sección [019].

Tiempo de respuesta de zonas programables en centésimas: Para zonas habilitadas en sección [035].

*Nota: Ver otros tiempos de sistemas secciones [020] y [021].* 

#### [003] Código de programador.

 $\mathcal{L}$ 

8888

- 
- [004] Código maestro.

1234

#### [005] Opciones PGM.

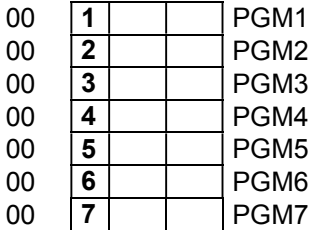

00 **8 PGM8** 

Para utilizar PGMs de 3 a 8 es necesario un expansor de PGMs.

#### Definiciones de opciones PGM:

- 00 Inhabilitado<br>01 Alarma se a
- 
- 01 Alarma, se activa junto con la salida de campana.<br>02 Estado Armado/Desarmado ("status"). Ver nota so
- 02 Estado Armado/Desarmado ("status"). Ver nota sobre particiones.<br>03 Avisador de zona. Zumbador de teclado ("buzzer") al violar zona. 03 Avisador de zona. Zumbador de teclado ("buzzer") al violar zona.<br>04 Cortesía se activa con el tiempo salida y de entrada. Utilidad eno
- 04 Cortesía, se activa con el tiempo salida y de entrada. Utilidad encender luz de cortesía.<br>05 Falla (LED sistema).
- 05 Falla (LED sistema).<br>06 Control por uploading
- 06 Control por uploading/downloading ????<br>07 Sequidor, por control remoto o por zonas
- 07 Seguidor, por control remoto o por zonas con atributos modificados.<br>
08 Biestable, por control remoto, Función [\*] [7], DTMF, Tausend |
- Biestable, por control remoto, Función [\*] [7], DTMF, Tausend Monitor o por zonas con atributos modificados.
- 09 Temporizado, por remoto, Función [\*] [7], DTMF, Tausend Monitor o por zonas (atributos), tiempo ajustable en sección [021].
- 10 Beeps por PGMs.<br>11 Fn modo "present
- 11 En modo "presente" alarma por Sirena. En modo Ausente alarma por Sirena y PGM. BEEPs siempre por Sirena. (Recomendamos programar PGM2 con esta función y en sección 011 encender opción 8 para que en Sirena 1 se pueda conectar sirena exterior y en Sirena 2 la sirena interior, la Sirena interior (S2) no sonará en modo presente, y los BEEPs los hará siempre la sirena exterior).
- 12 En modo "presente" alarma solo por S1 (SALE POR SIRENA), beep por S2 (siempre).EN AUSENTE DISPARA SIRENA 1, SIRENA 2 Y PGM.
- 13 En modo "presente" alarma por PGM. En modo Ausente alarma por Sirena y PGM. BEEPs siempre por Sirena. (Recomendamos programar PGM2 con esta función y en sección 011 encender opción 8 para que en Sirena 1 se pueda conectar sirena exterior y en Sirena 2 la sirena interior, la Sirena interior sonará en modo presente y los BEEPs los hará siempre la sirena exterior).
- 14 En modo "presente" alarma por PGM. En modo Ausente alarma por Sirena y PGM. BEEPs siempre por PGM. (Recomendamos programar PGM2 con esta función y en sección 011 encender opción 8 para que en Sirena 2 se pueda conectar sirena exterior y en Sirena 1 la sirena interior, la Sirena interior no sonará en modo presente y los BEEPs los hará siempre la sirena exterior).
- 15 Timer 1.
- 16 Timer 2.<br>17 Test de Test de reloj, enciende cada 60 segundos.
- 
- 18 Reset para sensores de Humo.<br>19 Temporizado + Filp-Flop, por re 19 Temporizado + Filp-Flop, por remoto, Función [\*] [7] o por zonas, tiempo ajustable en sección [021].<br>21 Se activa PGM cuando se produce falla de comunicador.
- 21 Se activa PGM cuando se produce falla de comunicador.<br>22 Se activa PGM cuando se produce falla de C.A.
- 22 Se activa PGM cuando se produce falla de C.A.<br>23 Se activa PGM cuando se produce falla de bate
- 23 Se activa PGM cuando se produce falla de batería. Menos 11.06V<br>24 Se activa PGM cuando se produce falla de línea telefónica.
- 24 Se activa PGM cuando se produce falla de línea telefónica.<br>25 Se activa PGM cuando se produce falla de sirena.
- 25 Se activa PGM cuando se produce falla de sirena.<br>26 Se activa PGM cuando se produce falla de 12 V r
- 26 Se activa PGM cuando se produce falla de 12 V. periférico.<br>27 Se activa PGM cuando se produce falla de reloi.
- Se activa PGM cuando se produce falla de reloj.
- 29 Se activa PGM cuando se produce falla de celular.<br>30 Status de armado presente.
- 30 Status de armado presente.<br>31 El PGM se mantiene manda
- 31 El PGM se mantiene mandando pulsos. Ej.: para encender un led en forma intermitente.

#### Descripción:

02) Sin particiones, cualquier salida PGM responde a esta opción.

Con el sistema particionado automáticamente los PGM 1/5 ,2/6 ,3/7 y 4/8 responden a las particiones 1, 2, 3 y 4 respectivamente. Es decir que para la partición 1 se puede usar el PGM 1 o el PGM5 y así, obviamente se debe programar en el PGM deseado la opción (02). Por ejemplo se puede usar el PGM6 para indicar estado de la partición 2 y el PGM2 otro uso o viceversa.

PGM 3 a 8 solo disponible con expansor de PGM. El expansor se conecta al "bus" de teclado (ya sea en la central o en el teclado) y se puede disponer de LEDs adicionales para indicar armado de cada partición sin cableado.

03) El avisador de zona por PGM es independiente de la opción [07] de la sección [007].

07) 08) 09) Estas opciones tienen aplicaciones especiales con los controles remotos, ver secciones [031] o [032] y aplicaciones con zonas con el atributo PGM activado, ver secciones de atributos de zonas [022] a [030]. El tiempo de PGMs temporizados se programa en sección [021].

Las opciones 08) y 09) se pueden controlar tanto por DTMF (controlador telefónico) como por enlace con modem. La opción 07) no funciona con DTMF o modem.

10) Beeps por PGM. Los beeps programados a sirena / campana en la sección [008] se direccionan al PGM, permitiendo señalizar la activación y desactivación de la alarma mediante el uso de la sirena interior o ambas sirenas atenuadas, LED, lámpara, buzzer, chicharra, timbre, etc.

Si la central está particionada se direccionan automáticamente las particiones 1, 2, 3,4 a los PGM 1/5, 2/6, 3/7, 4/8 respectivamente.

#### 11-14) Alarma alternativa por PGMs. en modo "Presente".

Esta modalidad hace un cambio automático del direccionamiento de la salida de alarma entre la salida de sirena y la salida PGM.

Si el sistema está activado en modo "ausente" las zonas y los eventos misceláneos (220, TLM, fusible, etc.) dan alarma por sirena, en cambio si el sistema está activado en modo "presente" automáticamente las zonas y los eventos misceláneos dan alarma por PGM.

Por ejemplo, si el sistema está armado en modo "presente" (usuario en casa) y hay un disparo de la alarma perimetral (barreras infrarrojas exteriores, etc.) o un evento misceláneo (corte de línea de teléfono, sabotaje, etc) podemos hacer que suene una alarma de bajo nivel sonoro como una chicharra, las sirenas atenuadas, etc. Esto sería una solución para tener activado el sistema "en casa" teniendo una protección exterior que no genere un sobresalto indeseado por ejemplo en horario de descanso.

Si el sistema está activado en modo "ausente" (usuario fuera del lugar) en caso de disparo de alarma que suenen las sirenas con toda intensidad.

*Nota: Si se pone el jumper de S2 a PGM2 se pueden usar estas combinaciones entre sirenas internas y externas sin el agregado de relés. (solo en versiones CDP)* 

*En modo presente las zonas tipo "presente / ausente" quedan desactivadas, las zonas que quedan activadas son las demás, tipo 01 03 04 etc.* 

*Ver sección [006] [7] opción complementaria para zonas 24 horas.*

Nota: Estas opciones solo funcionan con el sistema sin particionar. Con el sistema particionado la alarma sale siempre por la salida principal.

La salida de alarma es común a todas las particiones.

15) Timer 1. Reloj (tipo de vidriera) con varios periodos y días programables. Ver sección [120]

16) Timer 2. Reloj (tipo de vidriera) con varios periodos y días programables. Ver sección [121]

18) Utilizar relé de bajo consumo para cortar alimentación de sensores de humo, el PGM se mantiene activado y se corta 5 segundos al utilizar el comando de usuario [\*][7][Código Maestro] [X] según PGM.

#### [006] Opciones de sistema 1.

Si o NO encendiendo o apagando el LED correspondiente.

SI 1 Avisador de Demora de Salida<br>SI 2 Avisador de Demora de Entrad

SI 2 Avisador de Demora de Entrada<br>NO 3 Código Maestro no Programable

NO 3 Código Maestro no Programable<br>NO 4 Armado Rápido habilitado

4 Armado Rápido habilitado<br>5 Salida Rápida habilitada

NO 5 | Salida Rápida habilitada

NO 6 Código Requerido para Excluir<br>NO 7 Rearmado por inactividad

7 Rearmado por inactividad<br>8 Sin resistencia de fin de lí

 $NO$   $8$   $\overline{\phantom{1}}$  Sin resistencia de fin de línea

1-2) Avisador en demora. El avisador es una función de sucesivos beeps (de baja intensidad) emitidos por el "buzzer" (zumbador) del teclado para alertar el momento de salida y entrada respectivamente.

3) Código maestro no programable. Si se activa esta opción el usuario no podrá cambiar el código maestro con el comando [\*] [5].

4) Armado rápido. Habilita los comandos [\*] [0]; [\*] [9]; [\*] [91]; [\*] [92] sin código de usuario.

5) Salida rápida. Habilita el uso del comando [\*] [0] para Salida Rápida, ver introducción.

*Nota: Cabe destacar que los usos del comando [\*] [0] se pueden restringirse independientemente.* 

6) Código requerido para excluir. Obliga el uso de código maestro para usar el comando [\*] [1], de este modo se evitan exclusiones no autorizadas.

7) Rearmado por inactividad. Ver página 3.

8) Resistencia de fin de línea. Para no usar resistencia de fin de línea encender el LED 8.

*Nota: Si se usa resistencia de fin de línea, esta debe ser colocada en el sensor o detector, si se coloca en la central se pierde el sentido de su uso, que es evitar que se pueda puentear la línea de una zona.* 

#### [007] Opciones de sistema 2.

Si o NO encendiendo o apagando el LED correspondiente.

- $NO$  | 1 | PGM1 negativo permanente y lo quita al activar.
- NO 2 | PGM2 negativo permanente y lo quita al activar.
- $\begin{array}{|c|c|c|c|}\n\hline\n\text{NO} & 3 & \text{Sin } \text{uso} \\
\hline\n\text{NO} & 4 & \text{Sin } \text{uso}\n\end{array}$
- $NO$   $|4|$   $|Sin$  uso
- NO 5 Inhabilitación General de Alarma Audible (solo sí sistema activado).
- NO 6 | Inhabilitación Forzada de Armado Automático.<br>NO 7 | Avisador de zona.
- NO 7 Avisador de zona.
- NO 8 Re-disparo de zonas Habilitado.

1-2) Polaridad PGM. Las salidas PGM son salidas tipo "colector abierto por negativo" las cuales dan negativo cuando son activadas, pero no positivo cuando no están desactivadas.

En estas opciones se puede elegir si dan negativo cuando están activadas o si dan negativo cuando están desactivadas.

5) Inhabilitación general de alarma audible. Esta opción apaga la sirena/campana, manteniendo las funciones de monitoreo y llamador telefónico.

6) Inhabilitación forzada de armado automático. Para que el usuario no pueda activar el armado automático por reloj.

*Nota: La activación automática puede ser activada o desactivada por el usuario con el comando [\*] [6] [Código Maestro] [2].*

7) Avisador de zona. El avisador de puerta es una función de sucesivos "beeps" (de baja intensidad) emitidos por el "buzzer" (zumbador) del teclado cada vez que se abre una zona.

Por defecto (de fábrica) está apagado. Para usarlo además de activar esta opción hay que revisar los "atributos de zona" donde se eligen que zonas.

*Nota: El avisador de puerta puede ser activado y desactivado por el usuario con el comando \* [4]* 

8) Re-disparo de zonas habilitado. Si se activa esta función en caso de que una zona no se reponga ocurrirán "repeticiones de alarma", o sea, si la zona no fue cerrada antes del tiempo de corte de sirena o campana, volverá a sonar la alarma y se generará un nuevo evento de comunicador y llamador.

Si esta opción está apagada y la alarma es producida, por ejemplo, por una ventana con magnético, que queda abierta y no se cierra antes del tiempo de corte de sirena o campana, la zona quedará excluida y no repetirá alarma hasta que primero se reponga y luego vuelva a ser abierta.

La cantidad de veces que repite la alarma tiene un límite, programable en la sección [020].

#### [008] Opciones de sistema 3.

Si o NO encendiendo o apagando el LED correspondiente.

- NO 1 Beeps de Sirena/Campana en Armado/Desarmado por teclado.<br>NO 2 Beeps de Sirena/Campana por memoria de alarma en Desarma
	- NO 2 Beeps de Sirena/Campana por memoria de alarma en Desarmado por teclado.
- SI  $\begin{array}{|c|c|c|c|c|}\n 3 & Beeps de Sirena/Campana en Armado/Desarmado por control remoto y/o llave. \nS & Beeps de Sirena/Campana por memoria de alarma en Desarmado por control re$
- SI 4 Beeps de Sirena/Campana por memoria de alarma en Desarmado por control remoto y/o llave.<br>NO 5 Beeps de Sirena/Campana durante Demora de Salida
- NO 5 Beeps de Sirena/Campana durante Demora de Salida.<br>NO 6 Beeps de Sirena/Campana durante Demora de Entrada
- Beeps de Sirena/Campana durante Demora de Entrada.
- NO 7 Beeps de Sirena/Campana durante "Armado Automático"<br>NO 8 Habilitación de expansor de PGM 3 8
- Habilitación de expansor de PGM 3 8.

*Nota: Las opciones 3 y 4 son de uso exclusivo con los controles incorporados.* 

7) Si se utiliza la activación automática por reloj, función de usuario [\*] [6] [2], el sistema puede dar aviso mediante unos "beeps" de sirena / campana antes de que llegue la hora de armado.

8) Habilitación de expansor de PGM 3 a 8. La central viene provista con dos salidas programables, estas salidas pueden ser aplicadas para múltiples usos, combinadas con controles remotos, con los relojes o con las funciones propias de la central, para encender artefactos, portones eléctricos, etc. Ver sección [005].

El expansor de PGM es para llegar a 8 PGMs en total. Dos en la central más 6 en el expansor. Tener en cuenta que el expansor se conecta en el "Bus" de teclado, por lo tanto puede estar cerca de la central o de un teclado, con la consecuente conveniencia para el cableado. Ver sección [009].

#### [009] Opciones de sistema 4.

Si o NO encendiendo o apagando el LED correspondiente.

- SI  $\left| \frac{1}{2} \right|$  Habilitación de SMS y/o llamadas particulares. Ver sección 079 a 086.<br>SI  $\left| \frac{2}{3} \right|$  Corta llamada GSM al desactivar.
- SI 2 Corta llamada GSM al desactivar.<br>NO 3 Beep de teclado para avisador de
- $\begin{array}{|c|c|c|c|}\n\hline\n\text{NO} & \text{3} & \text{Beep de teclado para avisador de fallas.} \\
\hline\n\text{NO} & \text{4} & \text{Sin uso}\n\hline\n\end{array}$
- Sin uso
- NO 5 Sin uso<br>NO 6 Reporte
- 
- NO 6 Reporte de Armado Inmediato.<br>NO 7 Reporte periódico solo en Arma Reporte periódico solo en Armado.
- NO **8** Sin uso

1) Llamador telefónico personal. Habilitado o no. Para activar y desactivar en forma permanente el Llamador Telefónico. LED 1 encendido llamador activado. Sí está apagado en esta sección el usuario no podrá activarlo, sí esta encendido el usuario podrá activar y desactivar el llamador con el comando [\*] [6] [70] (1) / (0) Las llamadas no emiten mjes hablados ni beeps. Solo hace la llamada para que el usuario vea que lo está

llamando la alarma e interprete que hubo un disparo.

2) Corta llamada GSM al desactivar. Aunque no haya terminado los ciclos de llamada, corta al desactivar.

3) Beep de teclado para avisador de fallas. LED apagado: el teclado no hace beeps cuando hay fallas, si está encendido el teclado hace beeps cuando hay fallas (tocando cualquier tecla deja de hacer beeps hasta que aparezca nueva falla).

6) Reporte de armado inmediato. Esta función es válida para comunicador de monitoreo y para el llamador telefónico, la diferencia radica en que si la función está apagada solo reportara armado cuando finalice "el tiempo de armado" y si está encendida reportará armado inmediatamente.

Otra diferencia radica en el comportamiento de las zonas instantáneas (tipo 03) sí la función está apagada las zonas "tipo 3" violadas "durante el período de salida" darán alarma al finalizar dicho período. Si la función está activada las zonas "tipo 3" violadas durante el tiempo de salida darán alarma inmediatamente.

7) Reporte periódico solo en armado. Si se activa esta función los reportes periódicos solo se harán con la alarma activada, para activar reportes periódicos de monitoreo, sección [062].

# [010] Opciones de sistema 5.

Si o NO encendiendo o apagando el LED correspondiente.

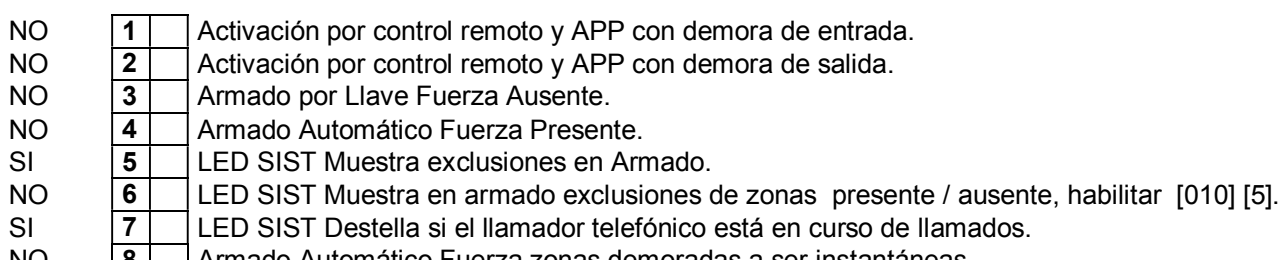

NO 8 | Armado Automático Fuerza zonas demoradas a ser instantáneas.

1) Activación por control remoto con demora de entrada. Con esta opción se define si al activar con control remoto se dispondrá de tiempo de entrada o el tiempo será cero, instantánea.

2) Activación por control remoto con demora de salida. Con esta opción se define si al activar con control remoto se dispondrá de tiempo de salida o el tiempo será cero, armado inmediato.

*Nota: Si el sistema estuviera armado sin demora de entrada el LED "ARM" destellará en lugar de encender fijo. Esto se logra con la función [\*] [9] [código] o activando a control remoto.* 

*Activar a control remoto con demora es útil en caso de combinar el uso de teclado y de control remoto, por ejemplo una persona activa y desactiva a control remoto y otra lo hace usando el teclado.* 

3) Armado por llave fuerza ausente. Si se utiliza una zona como entrada para activar / desactivar el sistema (con lo cual se puede activar y desactivar con el uso de un interruptor común de un punto conectado a una zona) podemos elegir si por llave arma en modo casa o ausente (ver definiciones de casa / ausente en definición de zonas).

4) Armado automático fuerza presente. Del mismo modo si utilizamos la función de armado automático por reloj, ver comando \* (6) podemos elegir que arme en modo casa o ausente. Si se usa la función armado automático en una casa de familia para la noche, convendrá que active en modo "presente",

5) LED SIST Muestra exclusiones en armado. Si hubiera exclusiones programadas el LED de "sistema" quedará encendido aún después de activar. Importante ver siguiente opción.

6) LED SIST Muestra en armado exclusiones de zonas presente / ausente. Con esta opción inhabilitada el LED de SIST no muestra las exclusiones de zonas tipo presente / ausente después de activado, solo muestra las exclusiones manuales. Si se activa está opción muestra tanto exclusiones manuales como automáticas.

Es más práctico que solo se muestren las exclusiones manuales, dado que las exclusiones automáticas son obvias y rutinarias, en cambio las exclusiones manuales pueden ser indeseadas.

7) LED SIST Destella si el llamador telefónico está en curso de llamados. Evitando así la posibilidad de rondas de llamas indeseadas por accidente.

Esta opción es principalmente útil si el llamador "no corta al desactivar", opción [008] [1] o con el uso de canales de asalto, ya que hay que activar y desactivar para que el llamador corte.

8) Armado automático fuerza zonas demoradas a ser instantáneas.

#### [011] Opciones de sistema 6.

NO 1 Particionada.<br>NO 2 Atributos de c NO 2 Atributos de códigos de teclados y controles remotos habilitados.<br>SI 3 Atributos de códigos auto-particionables. 3 Atributos de códigos auto-particionables.<br>4 Sin uso  $SI$   $|4|$   $|Sin$  uso NO 5 | [<sup>\*</sup>][9] + [Código Valido] Arma con demora de entrada<br>NO 6 | Modo Control de acceso NO 6 Modo Control de acceso NO 7 Modo Ausente Noche/ Día, NO = presente/ ausente SI= presente /ausente noche / ausente día.  $NO$   $|8|$  Sirena 2 copia a la salida PGM2

1) Particionar la central en, 2, 3, o 4. La cantidad de particiones es automática y depende de la asignación de zonas a particiones.

Zonas, ver secciones [134 a 173].

\* Teclados, ver secciones [130-133].

\* Números de cuenta para monitoreo, ver secciones [181-183].

#### Nota: Si se habilitan particiones, es aconsejable activar atributos de códigos auto-particionables. El armado automático y/o SMS solo funcionan para la partición 1.

2) Atributos de códigos. Habilita la posibilidad de modificar los atributos de los códigos de teclados 01 a 32, ver secciones [142-173]. Y también habilita la posibilidad de modificar los atributos de los controles remotos 50 a 97, ver secciones [174-179]. Los controles remotos 150 a 199 toman los atributos que se programen al control 97.

Nota: Esta opción funciona como una llave general, si está apagada no importa lo que esté programado o se programe en las secciones [142-179] los cambios no tendrán efecto.

Una vez habilitados los atributos de códigos y controles remotos es necesario programar las secciones [142- 179]. Por defecto quedan como generales y en partición 1.

3) Atributos de códigos auto-particionables. Este mecanismo facilita la programación de códigos de acceso en modo particionado, asignando al código a la partición forma automática.

Si ésta opción está habilitada, los códigos que no tengan partición asignada se los puede programar desde cualquier partición y se le asigna la partición automáticamente. Una vez programados ya no pueden ser borrados o modificados desde otra partición. Al borrar un código, se le borra también la partición, de manera que queda liberado para ser programado desde otra partición. Si se ingresa a reprogramar un código existente, sea cambiado o no al salir de programación se asigna a la partición.

Si esta opción está habilitada al borrar en forma general todos los códigos, también se le borra la partición en los atributos, esto no ocurre si esta opción no está habilitada.

Si se desea trabajar con un particionamiento fijo de los códigos disponibles y no permitir a los usuarios elegir (por ejemplo los códigos 1-10 partición 1, 11-20 partición 2 y 21 a 30 partición 3) se deben programar los atributos (localmente o por download) y dejar la opción [011-3] apagada.

Si se desea, se puede habilitar esta opción, programar los códigos y controles y después inhabilitarla para dejar la asignación fija.

Nota: habilitar atributos de códigos de teclados y controles remotos habilitados. 4) Sin uso

5) [\*] [9] + [Código Valido] Arma con demora de entrada. Si se enciende esta opción la función [\*] [9] + [Código Valido] comienza con demora de entrada. Ver funciones de usuario [\*] [9].

6) Modo control de acceso. Si se enciende esta opción los códigos de usuario quedan inhabilitados para la función [\*] [7], en cuyo caso solo los códigos de usuarios con el atributo "control de acceso" encendido quedarán habilitados para la función [\*] [7], ver sección [011] (2) y secciones [142] a [173].

*Nota: Los códigos exclusivos para control no pueden activar / desactivar, pero si habilitado en la sección [053] [054] (7) reportan evento de control acceso con formato "Contact ID" (además reportan que PGM fue activado).*  7) Modo Ausente Noche/ Día, NO = presente/ ausente SI= presente /ausente noche / ausente día. Solo para versión PLUS y CELL

8) La Sirena S2 funciona en paralelo a la salida PGM2

#### [012] Habilitación de teclados.

Si o NO encendiendo o apagando el LED correspondiente.

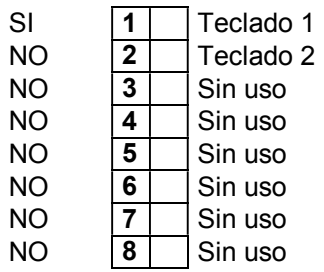

Para habilitar un teclado adicional, además de habilitarlo en esta sección, es necesario hacer un procedimiento con dicho teclado adicional para definir su número de teclado. Teclado 1 o 2.

Conectar el teclado adicional con la alimentación cortada, alimentar ("POWER UP") manteniendo la tecla correspondiente, 1 o 2. Según el número de teclado que sea, hasta que el teclado emita un "beep" corto, soltar la tecla inmediatamente y se escucharán 4 beeps confirmando el cambio.

Por ejemplo si se trata de un segundo teclado encender el LED 2 en la sección [012] y luego alimentar el teclado correspondiente con el 2 apretado, hasta que el teclado emita un "beep" corto, soltar la tecla inmediatamente y se escucharán 4 beeps confirmando el cambio.

Si dos teclados estuvieran asignados a una misma posición, se verán los "LED listo" encendidos, pero no responderán, también sonarán periódicamente los "buzzers" o zumbadores.

Es posible utilizar el sistema de alarma sin teclado, para lo cual se apagar el teclado 1, al salir de programación el sistema funcionará sin teclado.

Para reprogramar el teclado número 1 es necesario quitar 220 VCA y batería (power-up) conectar un teclado (el mismo debe estar inicializado como número 1) y luego de re-energizar entrar en programación y activar la teclado SI en esta sección.

#### [013] Asignación de zonas de teclados.

Entradas válidas 01 – 08.

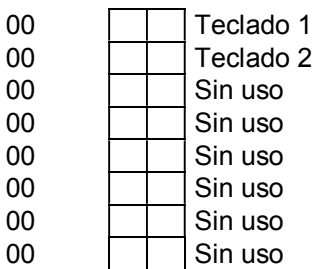

Cada teclado tiene una entrada de zona que se puede asignar a cualquiera de las 8 zonas de la central, esta facilidad permite simplificar la instalación y permite expandir la cantidad de zonas.

Por ejemplo se puede usar una zona tomada del teclado para un magnético en la puerta de entrada.

La zona asignada a un teclado puede ser tomada tanto desde el teclado como de la central. El hecho de tomar dicha zona del teclado no impide que también pueda ser tomada en la central, la entrada del teclado y de la central funcionan indistintamente, como si fuera una serie.

Si la zona asignada es de 01 a 08 y solo se usa tomada del teclado, se deberá puentear la entrada correspondiente en la central con una resistencia provista de 5K6.

Nota: no se puede asignar la misma zona a los bornes de zonas de dos teclados, o sea que, por ejemplo, no se pueden repetir las zonas en la tabla de esta sección.

NOTA: La zona de teclado, NO lleva resistencia de fin de línea, debe quedar puenteada a masa.

#### [014] Asignación de zonas 01-08 a sensores inalámbricos 01 a 08 *Nota: Cargar sensores en sección [991].*

Cualquier zona, de 01 a 16, puede contener sensores inalámbricos.

Recuerde que en esta sección se ingresan números de **zonas**, NO número de sensores inalámbricos.

Ejemplo 1: Si desea que el sensor número "01" dispare la zona 1; el sensor número "02" la zona 2 y el sensor número "03" la zona 3. Ingrese (01); (02); (03).

Ejemplo 2: Si desea que el sensor número "01" dispare la zona 2; el sensor número "02" la zona 4 y el sensor número "03" la zona 6. Ingrese (02); (04); (06).

*Nota: Se pueden asignar sensores en la misma zona, Ej. Sensor "01" y "02" en la zona 3. Ingrese (03); (03).* 

Entradas válidas 01 – 08.

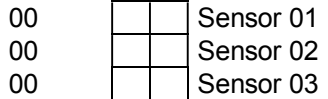

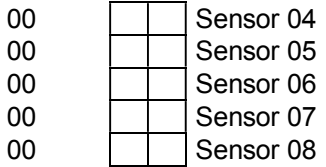

#### [015] Asignación de zonas 01-08 a sensores inalámbricos 09 a 16 *Nota: Cargar sensores en sección [991].*

Esta sección es igual que la anterior, en caso de utilizar los sensores 09 a 16.

Ejemplo 1: Si desea que el sensor número "09" dispare la zona 1; el sensor número "10" la zona 2 y el sensor número "11" la zona 3. Ingrese (01); (02); (03).

Ejemplo 2: Si desea que el sensor número "09" dispare la zona 1; el sensor número "10" la zona 3 y el sensor número "11" la zona 5. Ingrese (01); (03); (05).

*Nota: Se pueden asignar sensores en la misma zona. Ej. Sensor "09" y "10" en la zona 3. Ingrese (03); (03).* 

Entradas válidas 01 – 08.

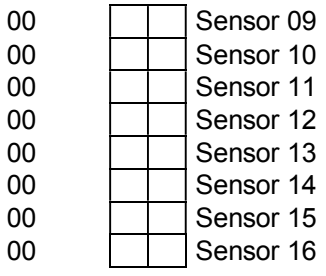

#### [016] Respuesta rápida de zonas.

"El tiempo de respuesta rápido de una zona NO significa que sea una zona instantánea" (Tipo 03)

Todas las zonas tienen un pequeño tiempo de respuesta que sirve para evitar falsas alarmas.

De fábrica este tiempo es de 0,5 segundos, pero en ciertas circunstancias puede ser útil o necesario modificarlo.

Encendiendo estas programaciones el tiempo de respuesta de la zona es de cero segundo, esto es utilizable con sensores rápidos como por ejemplo los antiguos sensores de vibración mecánicos.

*Nota: Se recomienda ver sección [002] "Tiempo de Respuesta de Zonas Programables".* 

Si o NO encendiendo o apagando el LED correspondiente.

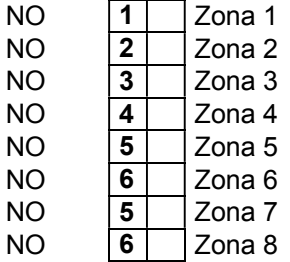

#### [018] Hora de armado automático.

9999

El formato es HHMM. Programando 9999 el Armado Automático queda inhabilitado. Ver funciones \* (6)

#### [019] Zonas con tiempo de respuesta programado, en sección [002]

"El tiempo de respuesta de una zona NO es el tiempo de entrada de una zona demorada" (Tipo 01-02) Todas las zonas tienen un pequeño tiempo de respuesta que sirve para evitar falsas alarmas. De fábrica este tiempo es de 0,5 segundos, pero en ciertas circunstancias puede ser útil o necesario modificarlo.

Si o NO encendiendo o apagando el LED correspondiente.

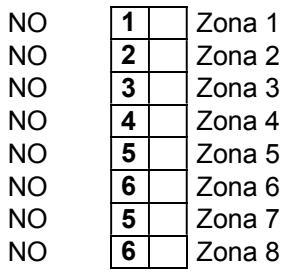

Las zonas encendidas en esta sección tendrán un tiempo de respuesta de 0 a 255 segundos, programable en la sección [002].

Las zonas encendidas en la sección [016] serán de respuesta rápida (0 segundo), sin importar lo que se programe en esta sección.

Las zonas apagadas en las secciones [016] y [035] tendrán el tiempo de respuesta de fábrica (0,5 segundos). De este modo se pueden definir zonas con tiempo de respuesta súper rápida, normal y programables (de muy rápidas a muy lentas).

Las aplicaciones rápidas son útiles para sensores de vibración, sísmicos, etc., las aplicaciones lentas podrían aplicarse a magnéticos, barreras infrarrojas, etc.

Nota: tener en cuenta que un tiempo programable de a centésimas puede ser útil para optimizar por ejemplo un sensor de vibración o sísmico, en lugar de una respuesta súper rápida podemos experimentar con tiempos pequeños.

# [020] Parámetros y tiempos del sistema 2.

Entradas válidas de 000 a 255.

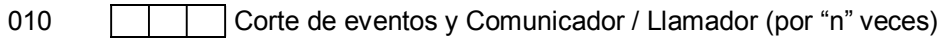

- 005 Tiempo general de Demora de Fallas (segundos)<br>030 Demora reporte Falla de CA (minutos)
- Demora reporte Falla de CA (minutos)

025 **Demora Caída señal Celular y/o Ethernet/Wifi (segundos).** 

1) Corte de eventos y Comunicador / Llamador (por "n" veces). El corte de eventos y comunicador / llamador es la cantidad máxima de eventos de un mismo tipo que produce alarma y reporte, ya sea por Comunicador de monitoreo o por Discador de teléfonos personales.

Por ejemplo, una ventana que se abre y se cierra varias veces por el viento, si se supera el límite de veces programado, deja de reportar, pero sigue disparando sirenas.

Los contadores de eventos se vuelven a cero al armar el sistema o automáticamente a medianoche (hora 00:00).

2) Tiempo general de Demora de Fallas (segundos). El Tiempo de Demora de Fallas es la espera para validación de fallas en general.

3) Demora reporte Falla de CA (minutos).

4) Demora reporte Caída Señal Celular y/o Ethernet/Wifi (segundos).

Las demoras de fallas de CA y señal celular son tiempos de demora específicos para esas fallas y son a los efectos de demorar el reporte del evento por comunicador o llamador. Si la falla se repone durante ese tiempo, no se reporta el evento.

#### [021] Tiempos de sistema 3.

Entradas válidas de 000 a 255.

003 | | | PGM1, 3, 5, 7 con acción Temporizada en segundos. 003 **PGM2, 4, 6, 8 con acción Temporizada en segundos.** 014 Demora de acción de control remoto en décimas de segundo, ver sección [032]<br>002 Tiempo de Reporte de Armado Reciente (minutos). Tiempo de Reporte de Armado Reciente (minutos).

1-2) Acción temporizada de los PGMs tiene uso con la función de teclado (\*) (7) y con los controles remotos que se programan en las secciones [031] y [032] y/o con zonas direccionadas a los PGMs (zonas que pueden activar PGMs) que se programan en la sección de atributos de zona [022] a [030]. La/s zona/s direccionada/s a los PGM /s permiten salida/s de alarma/s independiente/s para sistemas de pre-alarma u otras aplicaciones especiales.

El primer tiempo de salida temporizada es común para todos los PGMs impares y el segundo para todos los PGMs pares.

3) Demorada de los pulsadores de control remoto, ver sección [032].

4) Tiempo armado reciente. Cuando se produce un disparo de alarma dentro de un tiempo relativamente breve desde que se activó el sistema, se puede sospechar que fue un error de procedimiento del usuario. Para advertir esta circunstancia a la estación de monitoreo y/o al llamador existe el reporte de armado reciente, ver secciones [054] para monitoreo y [072] para llamador.

En este campo se define cuanto tiempo se considera armado reciente.

# [022] Habilitación de atributos programables de zonas 01- 08.

Esta sección funciona como llave general de habilitación para los atributos de zonas 01 a 08. Para cambiar los atributos de las zonas hacerlo en las secciones [023] a [030]. Pero únicamente tendrán efecto para las zonas habilitadas esta sección.

Si o NO, encendiendo o apagando el LED correspondiente.

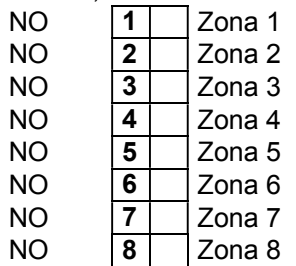

En la sección [033] se habilitan de atributos programables de zonas 09-16.

Esta sección funciona como llave general de habilitación para los atributos de zonas 09 a 16.

Para cambiar los atributos de las zonas hacerlo en las secciones [023] a [030]. Pero únicamente tendrán efecto para las zonas habilitadas esta sección.

Si o NO encendiendo o apagando el LED correspondiente.

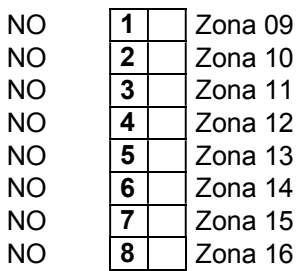

#### [023] a [030] Atributos programables de zonas 01-08, 09-16

Las zonas 01-08, 09-16 comparten los atributos programables respectivamente en forma correlativa, es decir que los atributos de la zona 01 serán los mismos para la 09. Los atributos de la zona 02 son los mismos para la zona 10. Los de la zona 03 son los mismos para la zona 11. Y así respectivamente.

IMPORTANTE: Para que los cambios de los atributos de una zona, es necesario habilitar previamente las zonas correspondientes en las secciones [022] [033]. De otro modo, sin importar lo que se programe o esté programado en las secciones [023] [030] los atributos de zonas responderán a las opciones por defecto de fábrica. Por lo tanto si no se encienden la llave general de atributos en las secciones [022] [033] no necesariamente por ejemplo las zonas 01 y 09 o las zonas 08 y 16 tendrán los mismos atributos, ya que se pueden encender los atributos a algunas zonas si y a otras no.

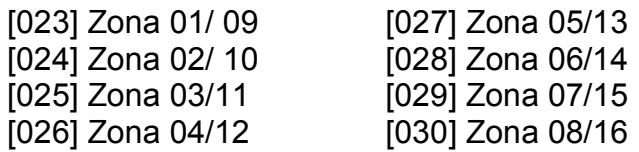

Entrar a la sección correspondiente según la zona a modificar atributos y encender o apagar los LEDs correspondientes del 1al 8 según la siguiente tabla.

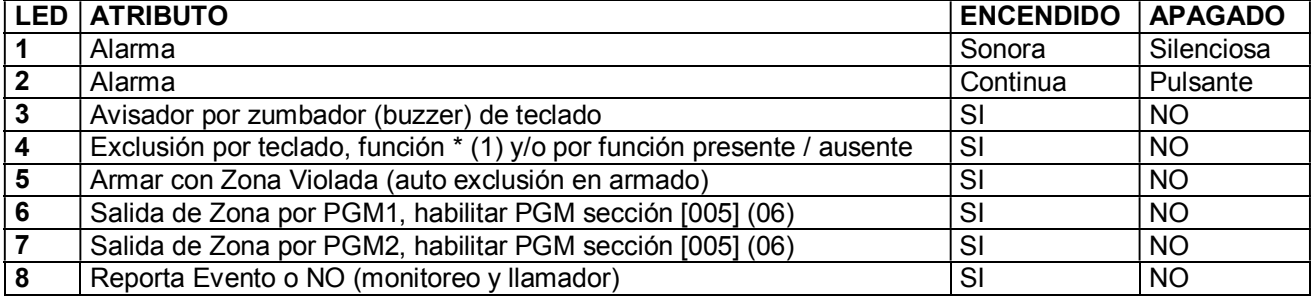

Atributo 4: Apagando este atributo a una zona determinada, el usuario no podrá excluirla con el comando [\*] [1] y tampoco se generará la auto-exclusión aunque la zona esté programada como zona tipo (05) o (06), ver sección tipos de zona [000].

Atributo 5: Permite armar o activar la alarma con zona violada o zona abierta, también llamado "auto-exclusión al armar". Ejemplo, una ventana con contactos magnéticos, en este caso se podría activar la alarma con dicha ventana abierta. Esta modalidad es muy útil en verano para dejar una abertura abierta sin necesidad de excluirla por teclado, al cerrar dicha abertura se incorpora a la alarma automáticamente.

Atributos 6 y 7: Especiales de Direccionamiento o Salida de Zonas por PGMs.

"Salida de Zonas por PGMs" significa que al violar la Zona designada se activa el PGM.

Por ejemplo, si una zona se la deriva al PGM (secciones [023] a [030] opción 6 o 7 encendidas) y a su vez dicha zona se programa como silenciosa (secciones [023] a [030] opción 1 apagada) se puede hacer un sistema de pre-alarma.

Imagine un detector exterior que dispare una chicharra o "buzzer" y un reflector, en lugar de hacer sonar las sirenas .Y que además, el tiempo de disparo pueda ser menor que el tiempo de alarma, ya que el tiempo de PGM se puede programar independientemente en la sección [002].

Esto sería una solución para tener activado el sistema "en casa" teniendo una protección exterior que no genere un sobre salto indeseado cuando dormimos.

IMPORTANTE: Para el uso de esta función es necesario habilitar el PGM correspondiente en la sección [005] opción (06), además programar tiempo deseado en sección [021].

Atributo 8: Si este atributo está apagado, la zona no reporta ni por el comunicador ni por el llamador, ni memoriza el disparo. Por ejemplo utilizar con zonas exteriores que las empresas de monitoreo no desean monitorear.

#### DEFECTO, Atributos cargados de fábrica en todas las secciones [023] a [030], según el Tipo de Zona que se haya programado en el campo [000].

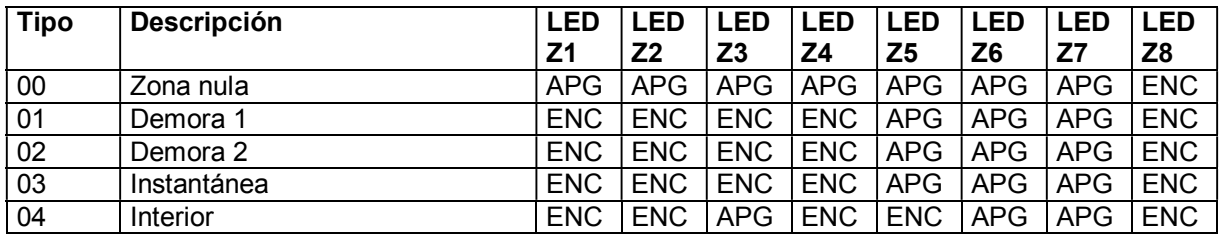

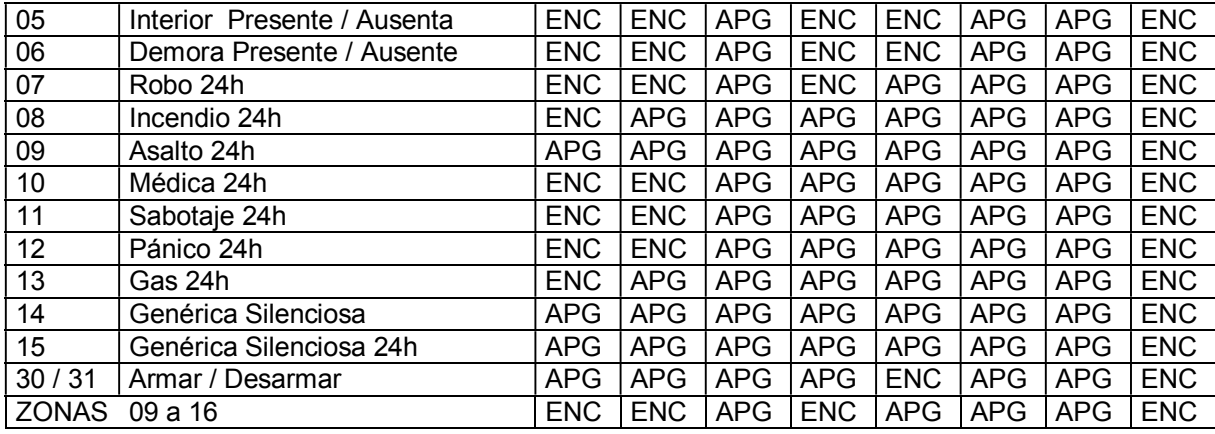

#### [031] Funciones de controles remotos instantáneos.

Solo válido para sistema de control remoto incorporado TAUSEND (agregando módulo receptor opcional). Los controles remotos se programan en funciones de usuario \* 5

*Nota: La función de activar con control remoto tiene la posibilidad de activar sin demora de salida y sin demora de entrada, ver sección [010]. Cuando las zonas demoradas quedan sin tiempo de entrada el LED armado enciende intermitente en lugar de fijo.* 

*Nota: Para monitoreo ver "Códigos de Reporte Automáticos CID".* 

*Para "Contact ID", además de reportarse el evento, se reporta el número de teclado (hasta 48 posibles) como número de zona 50 a 97.* 

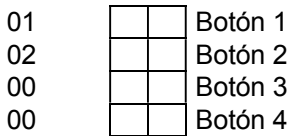

- 00 Inhabilitado.<br>01 Armar Auser
- 01 Armar Ausente / Desarmar.<br>02 Armar Presente Noche/ Des
- Armar Presente Noche/ Desarmar.
- 03 Asalto.<br>04 Pánico
- 04 Pánico Seguidor (Suelta botón corta alarma).<br>05 Médica.
- 05 Médica.<br>06 PGM1.
- 06 PGM1. (NO reporta evento)<br>07 PGM2. (NO reporta evento)
- PGM2. (NO reporta evento)
- 08 PGM3. (NO reporta evento)<br>09 PGM4. (NO reporta evento)
- PGM4. (NO reporta evento) 10 PGM5. (NO reporta evento)
- 11 PGM6. (NO reporta evento)
- 12 PGM7. (NO reporta evento)
- 13 PGM8. (NO reporta evento)
- 14 Armar Ausente.<br>15 Desarmar
- 
- 15 Desarmar.<br>16 Armar pres Armar presente o presente noche si habilitado en sección [011] opción 7.
- 17 Armar presente o presente día si habilitado en sección [011] opción 7.
- 18 Armar presente o presente día si habilitado en sección [011] opción 7/Desarmar.
- Alarma de Pánico (Retenido).
- 21 PGM1. (reporta evento)<br>22 PGM2. (reporta evento)
- PGM2. (reporta evento)
- 23 PGM3. (reporta evento)<br>24 PGM4. (reporta evento)
- PGM4. (reporta evento)
- 25 PGM5. (reporta evento)<br>26 PGM6. (reporta evento)
- 26 PGM6. (reporta evento)<br>27 PGM7. (reporta evento)
- PGM7. (reporta evento)
- 28 PGM8. (reporta evento)
- 29 Pánico retenido (Sin reporte por Monitoreo ni SMS)<br>30 Pánico + PGM 1 (Retenido y con reporte)
- Pánico + PGM 1 (Retenido y con reporte).

Nota: Para que el modo día /noche funcione se debe activar en la sección [011] opción 7. Si no se activa todas las zonas presente/ ausente se excluyen por igual programando 02 o 17.

Nota2: Para que reporte evento de PGM habilitar en la sección [053] y/ó [054] opción 7 y para que además reporte el nº de control remoto habilitar en la sección [056] opción 6.

#### 01) **Armar Ausente / Desarmar:** Activa / desactiva en modo ausente.

02) **Armar Presente noche/ Desarmar:** Activa / desactiva en modo presente noche.

Combinando un botón "Armar Ausente / Desarmar" y un botón "Armar Presente / Desarmar" se obtienen las dos posibilidades en un mismo control remoto. De este modo pulsando uno de los botones el sistema se activa y se desactiva en modo "Ausente" y con el otro se activa y se desactiva en modo "Presente", desde cualquier

condición de activado se puede desactivar con cualquiera de los botones indistintamente. Ver secciones [000] y [001].

03) Asalto: Envía reporte de asalto por comunicador de monitoreo y/o al canal de asalto del llamador telefónico sin producir alarma sonora.

04) Pánico: Activa alarma sonora mientras se mantenga apretado, además reporta el evento por comunicador de monitoreo y/o al canal asignado del llamador telefónico.

05) Médica: Envía reporte por el comunicador de monitoreo como "médica" y/o al canal asignado del llamador telefónico sin producir alarma sonora.

(06-13) PGMs (NO reporta evento a empresa de monitoreo): Con las opciones (06) a (13) los botones del control remoto pasan a activar las salidas PGM, abriendo un sin fin de posibilidades, como controlar luces, portones automáticos, etc. Para usar estas funciones programar en sección [005] si la salida es pulsante, biestable o temporizada, para temporizado programar tiempo en sección [021].

14) Armar Ausente: A diferencia de la opción (01) esta opción solo arma.

15) Desarmar: Solo desarma. Las opciones (14) y (15) son ideales para usar controles remotos con repetidores.

16) Armar Presente Noche: Arma presente o presente noche, si habilitado (011,7), pero no desarma.

17) **Armar Presente Día:** Arma presente o presente día, si habilitado (011,7), pero no desarma.

18) Armar Presente Día / Desarmar: Arma presente o presente día, si habilitado (011,7) y desarma. 19) Alarma de Pánico: A diferencia de la opción (04) esta opción activa una alarma sonora "retenida", es decir que aunque se suelte el botón, la alarma seguirá sonando. Esta alarma se desactiva con un código valido desde un teclado. Reporta el evento por comunicador de monitoreo y/o al canal asignado del llamador telefónico y dura sonando el tiempo programado como corte de campana.

21-28) PGMs (reporta evento a empresa de monitoreo): Con las opciones (06) a (13) los botones del control remoto pasan a activar las salidas PGM, abriendo un sin fin de posibilidades, como controlar luces, portones automáticos, etc. Para usar estas funciones programar en sección [005] si la salida es pulsante, biestable o temporizada, para temporizado programar tiempo en sección [021].

Notas:

Las programaciones de las secciones [031] - [032] afectan a todos los controles remotos en general, por lo cual no podrían ser usadas todas las posibilidades a la vez, para solucionar este inconveniente los controles remotos tienen atributos programables. Ver secciones [174] - [179].

Estos atributos permiten hacer que distintos controles remotos respondan solo como emergencia médica, solo como anti-asalto o solo como controladores de salidas PGMs. Mientras que el resto de los controles generales realicen funciones como armar /desarmar, etc.

Así mismo, un control remoto puede manejar distintas particiones o manejar una sola partición.

Los controles remotos cuyos atributos sean modificados en las secciones [174] - [179] (Opciones 3 a 7, Antiasalto, Médica o PGM) no responderán a lo programado en la secciones [031] - [032].

Los controles remotos cuyos atributos sean modificados en las secciones [174] - [179] (Opciones 1-2, Generales Combinable y Generales Combinable con reporte) responderán a lo programado en las secciones [031] - [032].

Las opciones (14) a (17) "particiones por botones" de la sección [031] [032] no son afectadas por lo programado en las secciones [174] - [179], "control remoto exclusivo a partición 1, 2, 3 o 4".

Ejemplo de uso: Cuatro controles remotos "casa/ ausente", uno para cada partición.

Programando la sección [031]: (01) (02) (xx), la sección [174] (01)(02)(03)(04)

El primer dígito para cada control de la sección[174] es (0) "Control remoto general", responde a lo programado en la sección [031] y/ó [032], el segundo dígito del control 50es (1), apunta a la partición 1. El segundo dígito del control 51 es (2), apunta a la partición 2. El segundo dígito del control 52 es (3), apunta a la partición 3. El segundo dígito del control 53 es (4), apunta a la partición 4. Los controles remotos número 50, 51, 52, 53 serán casa /ausente para las particiones 1-4 respectivamente. Sobre número de control, ver registro de controles en comando de usuario (\*5).

Ejemplo de uso: Con el mismo control remoto manejar "casa/ausente" para la partición 1 con botón 1 y manejar "casa/ausente" para la partición 2 con botón 2. El botón 3 funciona según lo programado en 032 y/o 032. Programar en la sección [031]: (01) (02) (xx) y en la sección [174] (21).

El primer dígito de la secciones [174] es (2) "Particiones (1-2) (2-3) (3-4) (4-1).", NO responde a lo programado en la sección [031], el segundo dígito de la sección [174] es (1) apunta a la partición 1 para el botón 1 y correlativamente el botón 2 acciona la partición 2. El control número 50 accionará con el botón1 a partición 1 y con el botón 2 a partición 2.

Sobre número de control, ver registro de controles en comando de usuario (\*5).

#### [032] Funciones demoradas de controles remotos.

Esto significa que los botones no responden inmediatamente, sino que responden manteniéndolos pulsados un pequeño tiempo.

Una respuesta demorada de los botones de los controles remotos puede ser útil para evitar falsas alarmas en casos como por ejemplo, aviso de asalto, emergencia, etc.

*Nota: Para monitoreo ver "Códigos de Reporte Automáticos CID".* 

*Para "Contact ID", además de reportarse el evento, se reporta el número de teclado (hasta 48 posibles) como número de zona 50 a 97.* 

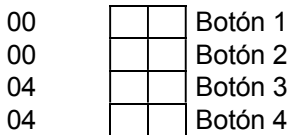

- 00 Inhabilitado.<br>01 Armar Auser
- Armar Ausente / Desarmar.
- 02 Armar Presente Noche/ Desarmar.<br>03 Asalto.
- 03 Asalto.<br>04 Pánico
- Pánico Seguidor (Suelta botón corta alarma).
- 05 Médica.<br>06 PGM1.
- PGM1. (NO reporta evento)
- 07 PGM2. (NO reporta evento)
- 08 PGM3. (NO reporta evento)<br>09 PGM4. (NO reporta evento)
- 09 PGM4. (NO reporta evento)<br>10 PGM5. (NO reporta evento) PGM5. (NO reporta evento)
- 
- 11 PGM6. (NO reporta evento)<br>12 PGM7. (NO reporta evento)
- 12 PGM7. (NO reporta evento)<br>13 PGM8. (NO reporta evento) 13 PGM8. (NO reporta evento)<br>14 Armar Ausente.
- 14 Armar Ausente.<br>15 Desarmar.
- 15 Desarmar.<br>16 Armar pres
- 16 Armar presente o presente noche si habilitado en sección [011] opción 7.<br>17 Armar presente o presente día si habilitado en sección [011] opción 7.
- 17 Armar presente o presente día si habilitado en sección [011] opción 7.<br>18 Armar Presente o presente día si habilitado en sección [011] opción 7.
- 18 Armar Presente o presente día si habilitado en sección [011] opción 7/ Desarmar.<br>19 Alarma de Pánico (Retenido).
- Alarma de Pánico (Retenido).
- 21 PGM1. (Reporta evento)<br>22 PGM2 (Reporta evento)
- 22 PGM2. (Reporta evento)<br>23 PGM3. (Reporta evento)
- PGM3. (Reporta evento)
- 24 PGM4. (Reporta evento)<br>25 PGM5 (Reporta evento) PGM5. (Reporta evento)
- 
- 26 PGM6. (Reporta evento)<br>27 PGM7. (Reporta evento)
- 27 PGM7. (Reporta evento)<br>28 PGM8. (Reporta evento)
- 28 PGM8. (Reporta evento)<br>29 Pánico retenido (Sin repo 29 Pánico retenido (Sin reporte por Monitoreo ni SMS)<br>30 Pánico + PGM 1 (Retenido y con reporte)
- Pánico + PGM 1 (Retenido y con reporte).

Nota: Para que el modo día /noche funcione se debe activar en la sección [011] (7). Si no se activa todas las zonas presente/ ausente se excluyen por igual programando 02 o 17.

Nota2: Para que reporte evento de PGM habilitar en la sección [053] y/ó [054] opción 7 y para que además reporte el nº de control remoto habilitar en la sección [056] opción 6.

#### *Notas:*

#### *Para códigos de reporte ver: Códigos de reporte misceláneos automáticos CID. Ver funciones en sección [031].*

*Para usar opciones 06 y 07 programar también opciones de los PGMs en sección [005]. Para variar el tiempo de demora de los botones ver sección [021].* 

*Solo válido para sistema de control remoto incorporado TAUSEND. Usar módulo RX opcional y programar controles en funciones de usuario \*5.* 

#### [033] Atributos programables de zonas 09-16. Ver después de sección [022].

#### [034] Programación de las teclas de función P, F, A (6 Funciones).

Reporte de eventos y/o activación de alarma desde el teclado.

Donde el primer dígito corresponde a respuesta de la tecla en forma *instantánea* y el segundo dígito corresponde a respuesta de la tecla en forma **demorada** (mantener la tecla presionada 2 segundos).

Si el primer dígito es cero la tecla no responderá a un toque rápido. Si el segundo dígito es cero la tecla no responderá a un toque prolongado.

Si el primer dígito es distinto de cero y el segundo dígito es cero, la tecla tendrá una sola función de respuesta rápida. Si el primer dígito es cero y el segundo dígito es distinto de cero, la tecla tendrá una sola función de respuesta demorada.

Programando dos dígitos distintos de cero cada tecla puede tener doble función.

Por ejemplo cargando sucesivamente (01) (04) (52) se programa la tecla "F" solo "fuego" y solo respuesta demorada; la tecla "A" solo "Emergencia Médica" y solo demorada y la tecla "P" con doble función, con un toque rápido asalto silencioso y si se deja presionada 2 segundos "Pánico" (alarma sonora).

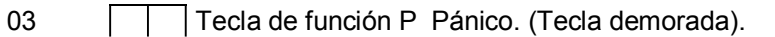

- 01 Tecla de función F Fuego. (Tecla demorada).<br>05 Tecla de función A Asalto Silencioso. (Tecla d
- Tecla de función A Asalto Silencioso. (Tecla demorada).

#### 0 Inhabilitado.

- 1 Fuego. Reporte de incendio y alarma intermitente. (Para monitoreo CID, "FIRE" E122)
- 2 **Asalto Sonoro.** Reporte de asalto con alarma. (Para monitoreo CID, "AUDIBLE" E123)<br>3 **Pánico temporizado**, Reporte de pánico y alarma sonora. (Para monitoreo CID, "PANI
- 3 Pánico temporizado. Reporte de pánico y alarma sonora. (Para monitoreo CID, "PANIC" E120)<br>4 Médica. (Para monitoreo CID. "MEDICAL" E100)
- 4 Médica. (Para monitoreo CID, "MEDICAL" E100)<br>5 **Asalto silencioso.** Reporte de asalto sin alarma.
- 5 **Asalto silencioso.** Reporte de asalto sin alarma. (Para monitoreo CID, "SILENT" E122)<br>6 **Fuego** (Sirena intermitente sin reporte).
- Fuego (Sirena intermitente sin reporte).
- 7 Pánico temporizado (Sin reporte, toma tiempo en sección 002, desactiva cód. usuario)<br>8 **Activa PGM1 Activa PGM1**
- 9 Activa PGM2
- 10 Activa PGM3
- 11 Activa PGM4
- 12 Activa PGM5
- 13 Activa PGM6
- 
- 14 **Activa PGM7**<br>15 **Activa PGM8 Activa PGM8**

*Notas:* 

*Según las opciones de fábrica las tres teclas responden con demora de 2 segundos.* 

*Para monitoreo ver "Códigos de Reporte Misceláneos Automáticos CID".* 

Para "Contact ID" en el caso de las teclas de función de teclados, además de reportarse el evento, se reporta el *número de teclado (hasta 8 posibles) como número de zona 101 a 108.*

*Los PGM deben ser programados en la sección (005) solo como "temporizado" o "flip-flop", porque si se usa la opción "seguidor" la salida PGM se encenderá pero no se apagará, ya que el teclado solo detecta tecla presionada y no de tecla liberada.* 

#### [035] Zonas de doble disparo.

Las zonas de doble disparo se pueden utilizar para minimizar falsas alarmas. Para que se produzca alarma, debe detectar intrusión dos veces dentro de una ventana de tiempo programable (Tiempo ventana de zonas doble disparo y cruzadas, sección 002).

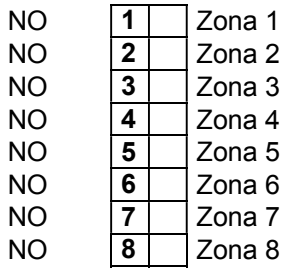

*Nota: Además de doble detección, en la sección [036] se pueden definir cruces con otras zonas, esto abre posibilidades muy interesantes.* 

*Por ejemplo dos sensores infrarrojos de exteriores (relativamente próximos) con doble detección y cruzados entre sí. De este modo si alguien merodea delante cualquiera de los sensores producirá alarma y si pasa delante de uno y luego delante del otro también.* 

#### [036] Zonas cruzadas.

Las zonas cruzadas como las zonas de doble disparo se pueden utilizar para minimizar falsas alarmas. Para que se produzca alarma, dos zonas distintas, una vez cada una, deben detectar intrusión dentro de una ventana de tiempo programable (Tiempo ventana de zonas doble disparo y cruzadas, sección 002).

Si se programa (00) la zona no tiene cruce (comportamiento normal).

Por ejemplo 04 para la "zona 3", la zona 3 se cruza con la zona 4 y 03 para la "zona 4"

El orden de detección es indistinto, no importa cuál de las zonas detecta primero, se produce alarma si ambas zonas detectan intrusión dentro de la ventana de tiempo.

Entradas válidas de 00 a 16.

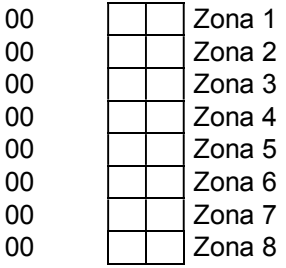

*Nota: Los cruces son posibles con zonas con zonas 01–08 y zonas 01-16 pero no entre zonas 09-16. Además de los cruces, en la sección [035] se pueden definir zonas de doble detección, esto abre posibilidades muy interesantes.* 

*Por ejemplo dos sensores infrarrojos de exteriores (relativamente próximos) con doble detección y cruzados entre sí. De este modo si alguien merodea delante cualquiera de los sensores producirá alarma y si pasa delante de uno y luego delante del otro también.* 

# COMUNICADOR de MONITOREO

El comunicador comunica los eventos codificados según el formato seleccionado, el que es independiente para cada número de teléfono1 o 2. En el formato Contact ID, los códigos de reporte son de 3 dígitos de identificación de evento y un dígito adicional que indica apertura o reposición. Para el formato Contact ID el sistema puede generar los códigos en forma automática o tomarlos de los registros de programación de códigos de reporte, según la opción programable [6] de la sección [057]. En caso de que se usen códigos programados para el formato Contact ID, solo se pueden programar los dos dígitos menos significativos del código de evento, el primer dígito (más significativo) se genera siempre automáticamente igual que el dígito que indica apertura o cierre. Los códigos automáticos de zona se determinan por tipo de zona, y los misceláneos por tipo de evento. El sistema permite programar 8 códigos independientes de apertura y 8 de reposición para las zonas, y una cantidad de códigos independientes para apertura y reposición de eventos misceláneos, agrupados en grupos de a 8 (grupo 1, grupo 2, etc.).

Para los formatos de pulsos los códigos son siempre los programados. En estos formatos los dígitos de los códigos que se programen como 0 no son transmitidos, y lo mismo ocurre con el número de cuenta, así se arman los formatos 4+1, 3+2, etc.

#### [037] Parámetros de discado del comunicador de monitoreo.

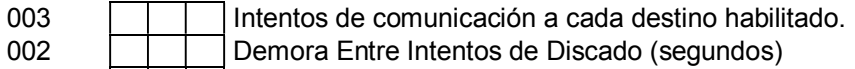

040 **Espera Post-discado (segundos)** 

1) Intentos de discado a cada destino habilitado. Si no logra comunicar en la cantidad de intentos programados hace una pausa según lo programado en la sección 129 y vuelve a realizar los intentos.

2) Demora entre intentos de discado (segundos). Es el tiempo que espera entre llamados fallidos.

3) Espera post-discado (segundos). Una vez que discó, es el tiempo que se queda sin cortar en caso de no haber comunicación con la central de monitoreo.

#### Carga de números de teléfonos de la estación de monitoreo.

Los números pueden ser de hasta 32 dígitos. lo cual permite, si es necesario, cargar dígitos especiales:  $HEX A = 0$ 

HEX B Simula la tecla [\*].

HEX C Simula la tecla [#].

HEX D Para TELCO hace espera de tono de discar, para GSM o SMS simula [+] (para números

internacionales).

HEX E Crea una pausa de 2 Seg.

HEX F Marca el final de discado.

HEX B - C: se utiliza por ejemplo para funciones especiales "como cuenta controlada" y/o otros servicios especiales de las empresas telefónicas.

HEX D: para asegurar que no comience a discar si no hay tono.

HEX E: para generar pausas por ejemplo cuando es necesario pedir línea por un interno de una central telefónica.

HEX F: Los 32 posibles dígitos vienen cargados de fabrica con F, por lo cual cuando se ingresa un número de teléfono siempre habrá una F de finalización.

*Nota: ver como ingresar letras HEX en la página 16 (Ingreso de dígitos HEX)*

En caso de reemplazar un número de teléfono por otro más corto se deberá agregar la F HEX al final.

#### Las siguientes secciones (038, 039 y 040) son exclusivamente para cargar número de teléfonos para reporte por línea fija y GSM (llamada por celular)

# [038] Número de teléfono de monitoreo 1. Habilitar opción 1 en [124] o [125]

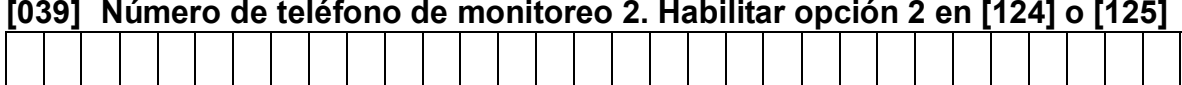

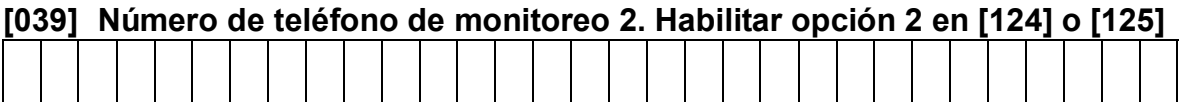

#### [041] Número de cuenta para destino 1

1111 

#### [042] Número de cuenta para destino 2

2222  $\sim 10^{-10}$ 

#### [052] Formatos de reporte por IP/SMS de cuentas 1 y 2.

00 Cuenta 1 Cargar IP/Pto en sección 300/301 o URL en sección 304/305 00 Cuenta 2 Cargar IP/Pto en sección 302/303 o URL en sección 306/307

00 GPRS Avatec nuevo<br>01 GPRS Bykom/SoftGu GPRS Bykom/SoftGuard.

02 GPRS TAUSEND IP.

NOTA: En caso de utilizar Bykom se debe cargar la clave Bykom en la sección [238] (de fábrica es 1234). SoftGuard, Bykom y Avatec son marcas registradas de sus respectivos dueños.

# DIRECIONAMIENTO DE EVENTOS DE MONITOREO

#### [053] Direccionamiento de eventos del destino 1.

En las secciones [053] [054] se define que eventos van a ser reportados a la estación de monitoreo.

Si o NO encendiendo o apagando el LED correspondiente.

- SI 1 Alarmas / Reposiciones
- SI 2 Armado / Desarmado<br>SI 3 Fallas / Reposiciones
- SI 3 Fallas / Reposiciones<br>SI 4 Prueba, enlace y proc
- Prueba, enlace y programación
- SI 5 Armado Reciente (recent) ver tiempo en sección [021]<br>SI 6 Desarmado con memoria (cancell)
- SI 6 | Desarmado con memoria (cancell)
- SI | 7 | Reporte de eventos de control de acceso
- SI 8 Reporte de armado con zonas excluidas

#### [054] Direccionamiento de eventos del destino 2.

Si o NO encendiendo o apagando el LED correspondiente.

- SI 1 Alarmas / Reposiciones
- SI 2 Armado / Desarmado<br>SI 3 Fallas / Reposiciones
- SI 3 Fallas / Reposiciones<br>SI 4 Prueba, enlace y proc
- 4 | Prueba, enlace y programación
- SI 5 Armado Reciente (recent)<br>SI 6 Desarmado con memoria
- 6 | Desarmado con memoria (cancell)
- SI | 7 | Reporte de eventos de control de acceso
- SI 8 | Reporte de armado con zonas excluidas

#### [055] Período de reporte periódico Heart beat o Keep alive GPRS.

Atención cargar en hexadecimal. Para anular esta función cargar 000.

001

Para GPRS cada unidad son 5 minutos.

#### [056] Opciones de sistema 8

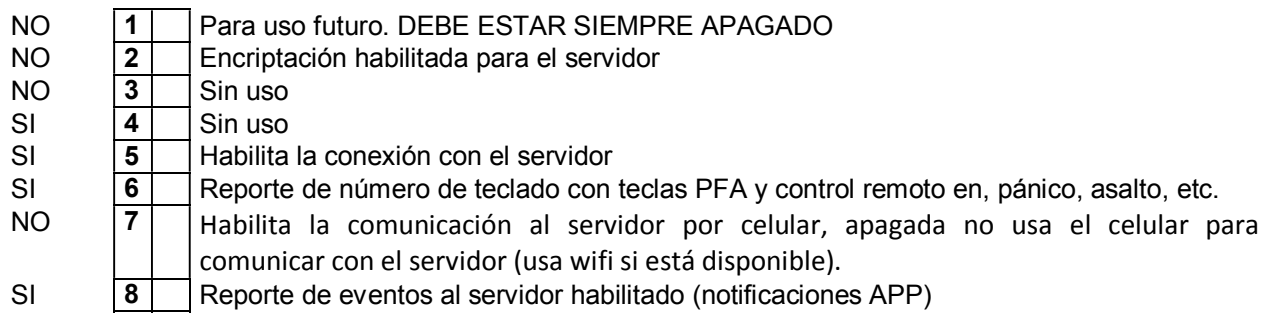

2) Si la opción 2 está encendida los datos de la comunicación con el Tausend Monitor serán encriptados usando la clave programada en la [059], y el Tausend Monitor deberá tener programada la misma clave para que la comunicación funcione. Si la opción 2 está apagada la comunicación con el Tausend Monitor no usa encriptación.

5) Si la opción 5 está apagada la CR832 no se conecta al servidor IOT, con lo cual no se puede acceder a la central con la APP ni con el Tausend Monitor. Si la opción 5 está encendida la CR832 se conecta al servidor IOT con la dirección IP y puerto programados en [320] y [321].

6) PFA si se enciende esta opción se reporta como número de zona en que teclado (1-8) se marco un a tecla PFA y en caso de control remoto con cual se hizo pánico, médica, etc. Apertura y cierre se reporta siempre.

8) Si la opción 8 está encendida y la CR832 está conectada al sevidor IOT, la central reporta los eventos al servidor IOT, los que producirán notificaciones en el/los teléfonos y quedarán registrados en la base de datos del servidor para poder consultarlos desde la APP. Si la opción 8 está apagada la CR832 no reporta eventos al servidor por lo tanto no se recibirán las notificaciones ni serán registrados en la base de datos de la APP. La opción 8 no afecta la consulta de eventos desde el Tausend Monitor.

#### [057] Opciones del Comunicador 2.

Si o NO encendiendo o apagando el LED correspondiente.

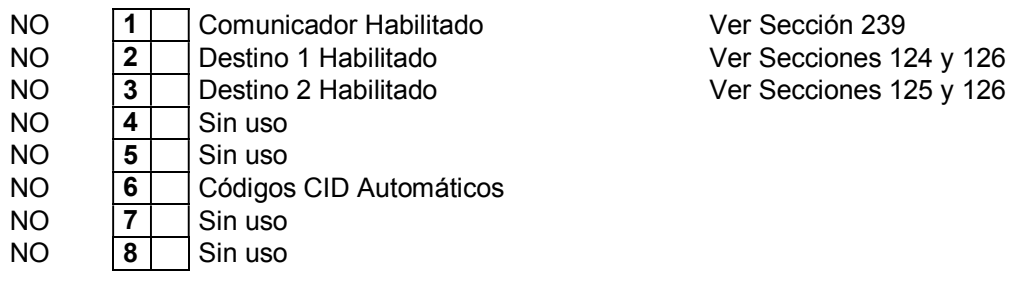

#### [059] Clave de Encriptación Para Tausend Monitor II

8888

#### [060] Horario de Reporte Diaria.

9999

Horario al cual hace el reporte diario. El formato es HHMM. Programando 9999 la Prueba Periódica queda inhabilitada.

#### [061] Intervalo de Reporte en días.

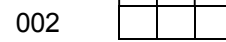

En esta sección se puede programar cada cuantos días es el reporte programado a la hora determinada en la sección [060]

#### [062] Prueba periódica.

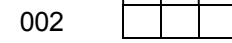

La base de tiempo es de 5 minutos por cada unidad, cargar en sistema decimal. Admite de 000 a 255. Programando 000 el "test" por inactividad queda inhabilitado. Ejemplo: (001) reporta cada 5 minutos. (012) reporta cada 1 hora.

#### [076] Parámetros del llamador.

Entradas válidas 000-255.

001 | Repeticiones de llamadas al mismo número<br>002 | Cantidad de rondas Cantidad de rondas

*Nota: Como el llamador no puede determinar si el mensaje llegó a destino o no, se pueden programar repeticiones de llamadas seguidas al mismo número y a su vez cantidad de veces que repite toda la secuencia de números, o sea "rondas de llamadas".* 

*Como está programado de fábrica, llama una vez a todos los números y luego una vez más a todos los números, segunda ronda.* 

#### [077] Modo del Llamador telefónico.

Soporte de TELCO para el llamador, con diferentes modos para determinar si llama por TELCO o por GSM, aborta el llamador al desarmar (salvo evento de Asalto).

00

Es un valor decimal de dos dígitos según lo siguiente:

- 00 GSM y TELCO con prioridad GSM
- 01 GSM y TELCO con prioridad TELCO
- 02 Solo GSM
- 03 Solo TELCO
- 04 GSM y TELCO con prioridad alternada por ronda
- 05 GSM y TELCO con prioridad alternada por llamada

# Comunicador particular por SMS y/o Llamada telefónica (no monitoreo)

Solo funciona si está habilitado en la sección [009] la opción 1 y habilitado el módulo TELCO y/o el módulo celular en la sección [239] la opción 1 y/o 2. Además ver Modo del llamador telefónico sección [077] y atributos de teléfonos secciones [087] a [102]

# [079] A [086] CARGA de TELEFONOS PARTICULARES.

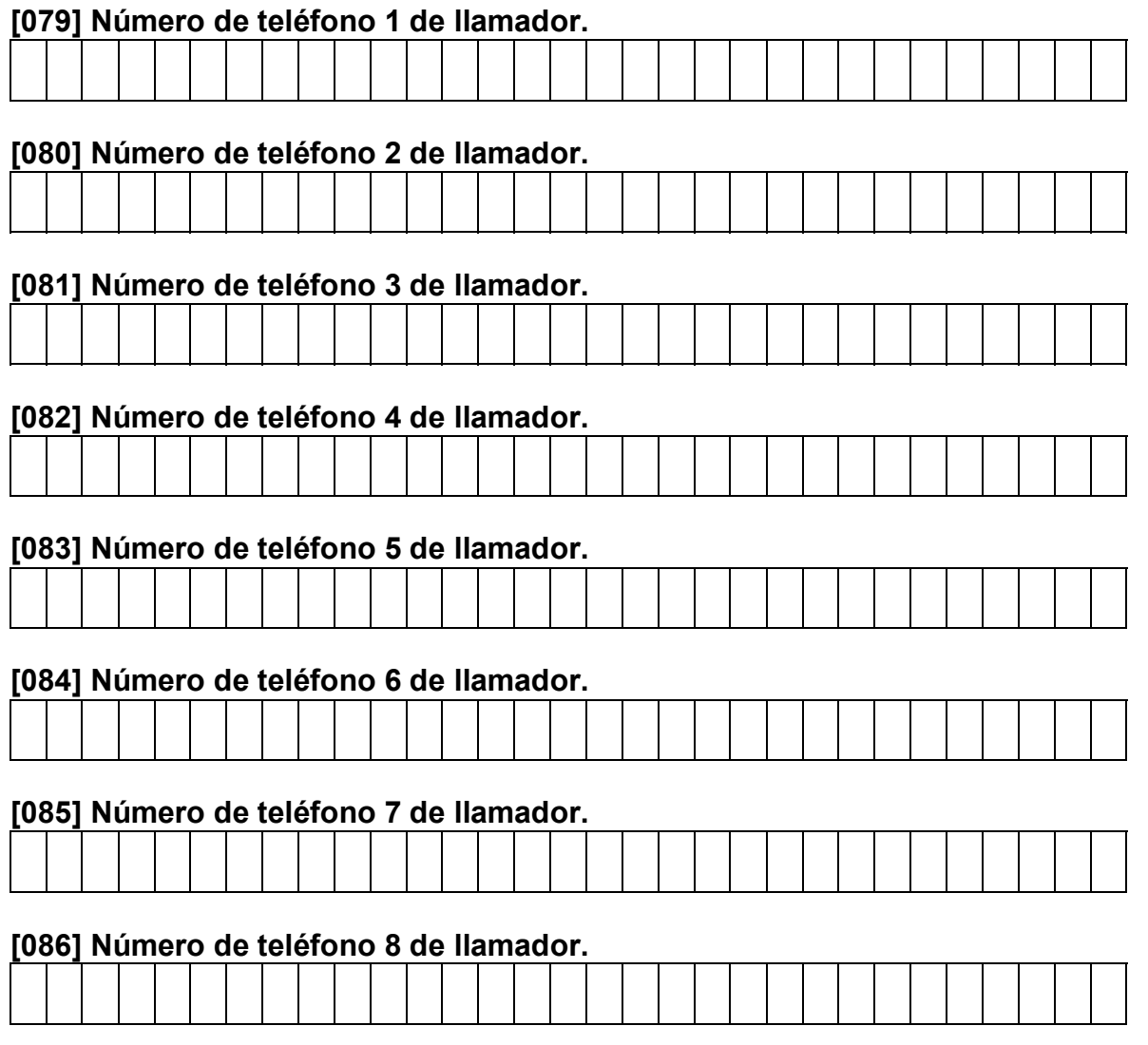

# [087] Atributos 1 de teléfono 1 de llamador.

- NO 1 Reporta eventos de partición 1<br>NO 2 Reporta eventos de partición 2
- NO 2 Reporta eventos de partición 2<br>NO 3 Reporta eventos de partición 3
- NO 3 Reporta eventos de partición 3<br>NO 4 Reporta eventos de partición 4
- NO 4 Reporta eventos de partición 4<br>NO 5 Reporta por SMS
- 5 Reporta por SMS<br>6 Reporta por llama
- NO 6 Reporta por llamada
- SI 7 Reporta eventos de robo
- NO 8 Reporta eventos de asalto

# [088] Atributos 1 de teléfono 2 de llamador.

- SI 1 Reporta eventos de partición 1<br>SI 2 Reporta eventos de partición 2
- SI 2 Reporta eventos de partición 2<br>SI 3 Reporta eventos de partición 3
- SI 3 Reporta eventos de partición 3<br>SI 4 Reporta eventos de partición 4
- SI 4 Reporta eventos de partición 4<br>SI 5 Reporta por SMS
- Reporta por SMS
- SI 6 Reporta por llamada
- SI 7 Reporta eventos de robo
- NO 8 Reporta eventos de asalto

# [089] Atributos 1 de teléfono 3 de llamador.

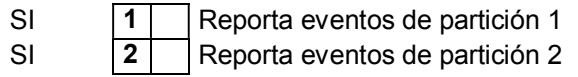

- SI 3 Reporta eventos de partición 3<br>SI 4 Reporta eventos de partición 4
- Reporta eventos de partición 4
- SI 5 Reporta por SMS<br>SI 6 Reporta por llama
- Reporta por llamada
- SI 7 Reporta eventos de robo<br>SI 8 Reporta eventos de asalt
- SI 8 Reporta eventos de asalto

# [090] Atributos 1 de teléfono 4 de llamador.

- $SI$  1 Reporta eventos de partición 1
- SI 2 Reporta eventos de partición 2
- SI 3 Reporta eventos de partición 3
- SI 4 Reporta eventos de partición 4<br>SI 5 Reporta por SMS
- 5 Reporta por SMS<br>6 Reporta por llama
- SI 6 Reporta por llamada<br>SI 7 Reporta eventos de i
- SI 7 Reporta eventos de robo<br>SI 8 Reporta eventos de asalte
- SI 8 Reporta eventos de asalto

# [091] Atributos 1 de teléfono 5 de llamador.

- $SI$  1 Reporta eventos de partición 1
- SI 2 Reporta eventos de partición 2
- SI 3 Reporta eventos de partición 3
- SI 4 Reporta eventos de partición 4
- SI 5 Reporta por SMS<br>SI 6 Reporta por llama SI 6 Reporta por llamada
- 
- SI 7 Reporta eventos de robo<br>SI 8 Reporta eventos de asalt SI 8 Reporta eventos de asalto

# [092] Atributos 1 de teléfono 6 de llamador.

- SI 1 Reporta eventos de partición 1
- SI 2 Reporta eventos de partición 2<br>SI 3 Reporta eventos de partición 3
- **3** Reporta eventos de partición 3<br>4 Reporta eventos de partición 4
- SI 4 Reporta eventos de partición 4<br>SI 5 Reporta por SMS
- SI 5 Reporta por SMS
- SI 6 Reporta por llamada
- SI 7 Reporta eventos de robo
- SI 8 Reporta eventos de asalto

# [093] Atributos 1 de teléfono 7 de llamador.

- SI 1 Reporta eventos de partición 1<br>SI 2 Reporta eventos de partición 2
- SI 2 Reporta eventos de partición 2<br>SI 3 Reporta eventos de partición 3
- Reporta eventos de partición 3
- SI 4 Reporta eventos de partición 4<br>SI 5 Reporta por SMS
- SI 5 Reporta por SMS
- $SI$  6 Reporta por llamada
- SI 7 Reporta eventos de robo
- SI 8 Reporta eventos de asalto

# [094] Atributos 1 de teléfono 8 de llamador.

- SI 1 Reporta eventos de partición 1
- SI 2 Reporta eventos de partición 2
- SI 3 Reporta eventos de partición 3
- SI 4 Reporta eventos de partición 4
- SI 5 Reporta por SMS
- $SI$  6 Reporta por llamada
- SI 7 Reporta eventos de robo<br>SI 8 Reporta eventos de asalt
- SI 8 | Reporta eventos de asalto

# [095] Atributos 2 de teléfono 1 de llamador.

- SI | | Reporta eventos de otras alarmas (fuego, medica, pánico)
- SI 2 Reporta eventos de armado/desarmado
- $NO$   $3$  Reporta eventos de fallas
- NO 4 Reporta eventos misceláneos (programación, etc.)

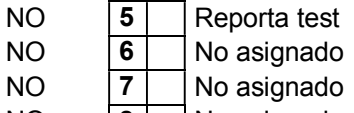

NO 8 No asignado

# [096] Atributos 2 de teléfono 2 de llamador.

- SI 1 Reporta eventos de otras alarmas (fuego, medica, pánico)<br>SI 2 Reporta eventos de armado/desarmado
- **2 Reporta eventos de armado/desarmado**<br>**3** Reporta eventos de fallas
- NO 3 Reporta eventos de fallas
- NO 4 Reporta eventos misceláneos (programación, etc.)
- $NO$  | 5 | Reporta test
- NO 6 No asignado<br>NO 7 No asignado
- NO 7 No asignado<br>NO 8 No asignado
- No asignado

# [097] Atributos 2 de teléfono 3 de llamador.

- SI 1 Reporta eventos de otras alarmas (fuego, medica, pánico)
- NO 2 Reporta eventos de armado/desarmado<br>NO 3 Reporta eventos de fallas
- NO 3 Reporta eventos de fallas<br>NO 4 Reporta eventos miscelán
- 4 Reporta eventos misceláneos (programación, etc.)<br>5 Reporta test
- NO 5 Reporta test
- NO 6 No asignado
- NO 7 No asignado
- NO 8 No asignado

# [098] Atributos 2 de teléfono 4 de llamador.

- SI 1 Reporta eventos de otras alarmas (fuego, medica, pánico)<br>NO 2 Reporta eventos de armado/desarmado Reporta eventos de armado/desarmado NO 3 Reporta eventos de fallas<br>NO 4 Reporta eventos miscelán Reporta eventos misceláneos (programación, etc.) NO 5 Reporta test NO 6 No asignado NO 7 No asignado<br>NO 8 No asignado NO 8 No asignado [099] Atributos 2 de teléfono 5 de llamador.
- 
- SI 1 Reporta eventos de otras alarmas (fuego, medica, pánico)
- NO 2 Reporta eventos de armado/desarmado
- $NO$   $|3|$  Reporta eventos de fallas
- NO 4 Reporta eventos misceláneos (programación, etc.)<br>NO 5 Reporta test
- NO 5 Reporta test
- NO 6 No asignado
- NO 7 No asignado
- NO 8 No asignado

# [100] Atributos 2 de teléfono 6 de llamador.

- SI 1 Reporta eventos de otras alarmas (fuego, medica, pánico)<br>NO 2 Reporta eventos de armado/desarmado
- $\begin{array}{|c|c|c|}\n\hline\n2 & \text{Reporta events de armado/desarmado} \\
\hline\n3 & \text{Reporta events de falas}\n\hline\n\end{array}$
- $NO$  3 Reporta eventos de fallas
- NO 4 Reporta eventos misceláneos (programación, etc.)
- NO 5 Reporta test
- NO 6 No asignado
- NO | 7 | No asignado
- NO 8 No asignado

# [101] Atributos 2 de teléfono 7 de llamador.

- SI 1 Reporta eventos de otras alarmas (fuego, medica, pánico)
- NO 2 Reporta eventos de armado/desarmado
- NO 3 Reporta eventos de fallas
- NO 4 Reporta eventos misceláneos (programación, etc.)
- NO 5 Reporta test
- NO 6 No asignado NO 7 No asignado
- 

NO 8 No asignado

#### [102] Atributos 2 de teléfono 8 de llamador.

- SI 1 Reporta eventos de otras alarmas (fuego, medica, pánico)<br>NO 2 Reporta eventos de armado/desarmado
- NO 2 Reporta eventos de armado/desarmado
- $NO$   $3$  Reporta eventos de fallas
- NO 4 Reporta eventos misceláneos (test, programación, etc.)<br>NO 5 No asignado
- NO 5 No asignado<br>NO 6 No asignado
- No asignado
- NO 7 No asignado<br>NO 8 No asignado
- NO 8 No asignado

#### Particionado del aviso por SMS y/o llamada telefónica.

Por medio de estas secciones se pueden habilitar uno por uno los 8 teléfonos disponibles en cada una de las 4 particiones. Un mismo teléfono puede estar habilitado en una, dos, tres o las cuatro particiones simultáneamente. Esto permite aprovechar mejor los 8 números disponibles, permitiendo tener números comunes como por ejemplo policía, bomberos, emergencias médicas, empresa de seguridad, etc.

Salvo por la posibilidad de compartir la programación de números y porque comparten el resto de las programaciones además de la línea telefónica, el sistema se comporta como si fuesen 4 centrales independientes con 4 llamadores, es decir que las rondas y llamadas se completan de a una y por separado para cada partición.

Nótese que el hecho de que se puedan compartir teléfonos entre las particiones, sumado a que también puede haber eventos comunes puede hacer que se multipliquen las llamadas a los teléfonos compartidos si el evento que produjo el disparo también es compartido. Por ejemplo si una zona de robo es común a dos particiones y un teléfono que responde al canal asignado a robo también es compartido, ese teléfono aparecerá dos veces en los ciclos de rondas y llamadas. Esto es así porque se comporta como dos centrales cada una con su llamador que tienen programado un mismo número para el canal de robo y que tienen una zona de robo en paralelo. Esto no ocurre si se usan zonas independientes.

Si la opción está encendida el teléfono responde a eventos de esa partición.

Nota: Si las particiones están inhabilitadas en la sección [11] opción (1) no importa lo que se programe en estas secciones.

#### [119] Repeticiones de mensaje SMS.

002 **Repeticiones SMS** 

# Timers (relojes) programables con salida a PGMs.

#### [120] Horario timer 1.

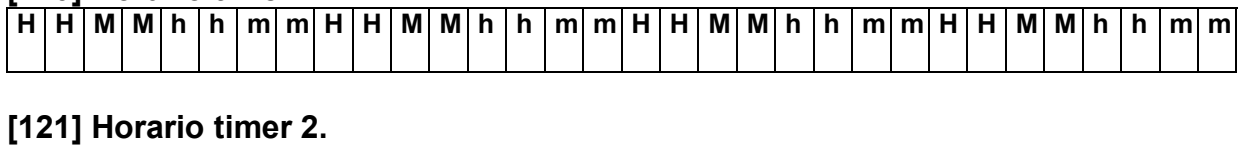

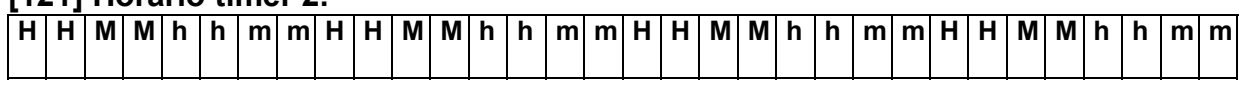

Son campos de 32 dígitos, donde los cuatro primeros HHMM son la hora y minutos de encendido y los cuatro siguientes ohm son la hora y minutos de apagado, los 4 siguientes encendido, después apagado y así siguiendo, con un total de hasta 4 períodos.

HHMM: Horario de encendido en formato de 24 Hrs. Ejemplo 1930 por siete y media de la tarde.

Ohm: Horario de apagado, mismo formato. Ejemplo 0800 por las ocho de la mañana.

#### *Nota: Si no se usan todos los períodos, se debe terminar el ingreso con letra F HEX al final.*

El timer enciende en el instante en que la hora coincide con alguno de los horarios de encendido y apaga cuando la hora coincide con alguno de los horarios de apagado.

Esto implica que los horarios podrían estar mezclados y desordenados, siempre que los horarios de encendido estén en las posiciones HHMM y los de apagado en las hhmm, pero se recomienda ingresarlos en forma ordenada al solo efecto de facilitar la comprensión de la programación.

#### [122] días de semana de Timer 1

Son campos de 8 opciones SI/ NO con una posición por cada día de la semana. En los días que estén activados el timer encenderá a los horarios programados. En los días no activados el timer no encenderá, pero si apagará en los horarios de apagado programado (esto sirve para el caso de que quede encendido de la noche anterior).

El panel calcula el día de la semana en base a la fecha programada.

Si está habilitada la opción 8, en el horario de encendido se activará la alarma y en el horario de apagado se desactivará la alarma. Si los PGM (sección 005) están programados para TIMER 1 y/ó TIMER 2 también se activarán y desactivarán.

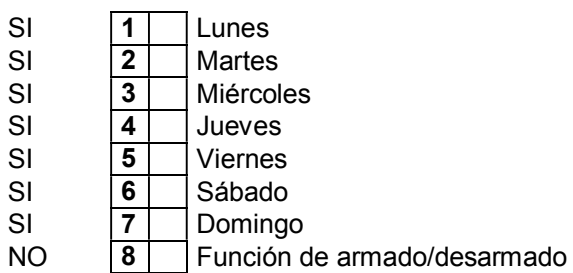

#### [123] días de semana de Timer 2

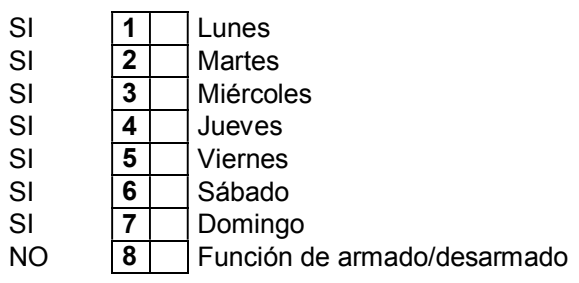

#### Secciones [124] y [125] Direcciones de reporte para cuenta 1 y 2

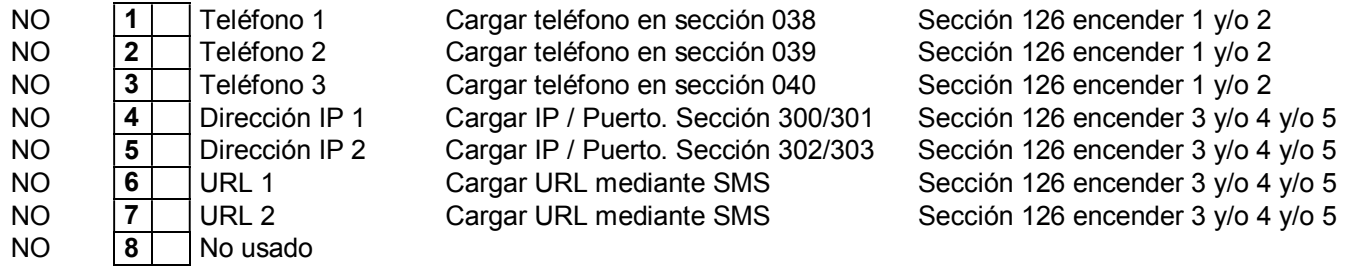

#### Sección [126] Canales de reporte habilitados

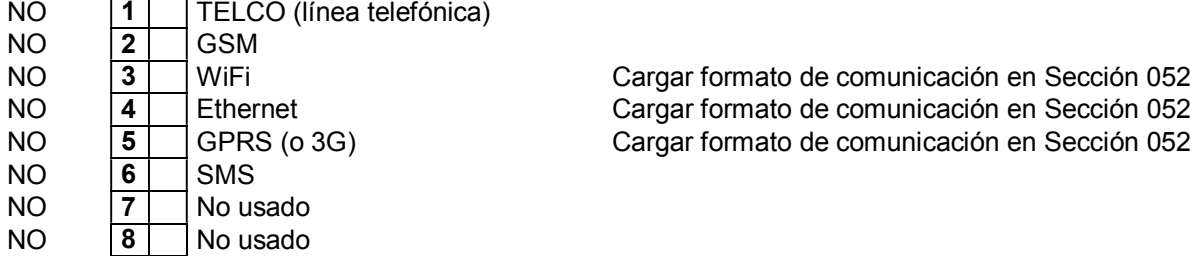

#### Sección [127] Tiempos de espera de ACK en segundos (cuatro valores decimales de tres dígitos)

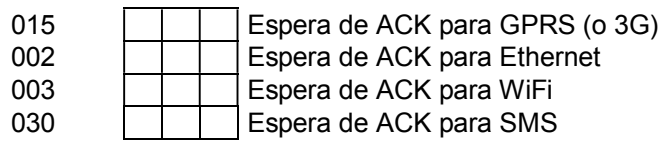

#### [128] Opciones varias

 $\overline{\phantom{a}}$ 

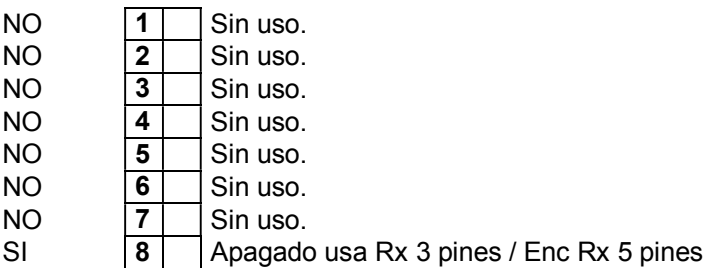

# [129] Tiempos de sistema 4

000 **Tiempo de inhibición de controles en Seg.**<br>255 **Tiempo de inhibición TELCO** (línea telefón 255 Tiempo de inhibición TELCO (línea telefónica). Carga decenas de segundo (6 = 60 Seg.). Sin uso. Sin uso.

1) Luego de recibir una señal la ignora durante el tiempo programado. Esta función es útil cuando se utilizan repetidores de señal.

Programando 3 Seg. de inhibición se logra evitar que si la señal del control la capta el receptor de la central (se activa la alarma) y a la vez el repetidor, cuando el repetidor (luego de 1 Seg.) "repite" la señal, la alarma NO se desactivará porque se encuentra inhibido el código de ese control.

En caso de tener más repetidores se debe aumentar el tiempo de inhibición.

2) El segundo valor es el tiempo de inhibición del canal TELCO (línea telefónica) del comunicador, cada vez que agota los intentos, expresado en decenas de segundo (6 = 60 Seg.). Esta función es para introducir una demora para volver a intentar por TELCO si es que no pudo comunicar y no tiene otro canal alternativo.

# Asignación de teclados 1 y 2 a particiones.

[130] Asignación de teclados 1 y 2 a partición 1.

[131] Asignación de teclados 1 y 2 a partición 2.

#### [132] Asignación de teclados 1 y 2 a partición 3.

#### [133] Asignación de teclados 1 y 2 a partición 4.

Para "llamar" a una partición se debe pulsar la tecla 1, 2, 3 o 4 según la partición que se desee controlar. Para salir de una partición mantener pulsada la tecla #, el teclado se apaga. Las función (\*6) solo responde al código maestro general.

Nota: El LED auxiliar encendido fijo indica que el teclado está esperando ("Stand-by"), si el LED auxiliar destella es porque la central está ocupada con otro teclado.

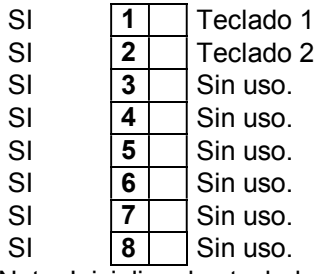

Nota: Inicializar los teclados y habilitarlos previamente como se explica en la sección [012]

Los teclados se definen globales o dedicados automáticamente cargando esta sección.

Si las particiones no están habilitadas en la sección [11] (1) no importa lo que se programe en estas secciones.

#### Asignación de zonas a particiones.

Si las particiones están inhabilitadas en la sección [11] (1) no importa lo que se programe en estas secciones. La cantidad de particiones se define automáticamente cargando estas secciones.

#### [134] Asignación de zonas 1 a 8 a partición 1.

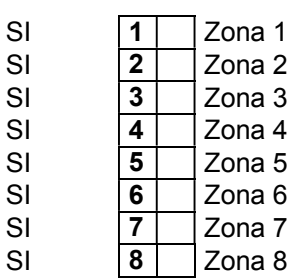

# [135] Asignación de zonas 9 a 16 a partición 1.

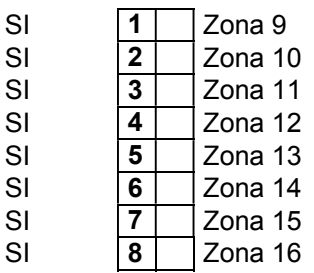

[136] Asignación de zonas 1 a 8 a partición 2.

[137] Asignación de zonas 9 a16 a partición 2.

[138] Asignación de zonas 1 a 8 a partición 3.

[139] Asignación de zonas 9 a 16 a partición 3.

[140] Asignación de zonas 1 a 8 a partición 4.

# [141] Asignación de zonas 9 a 16 a partición 4.

Nota: El defecto de las secciones 136 a 141 es NO.

Atributos programables de códigos de seguridad 01 a 32. Secciones [142] a [173]

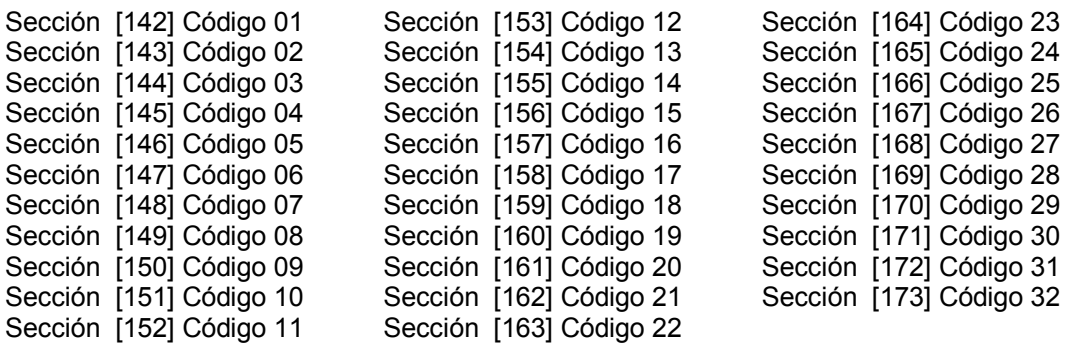

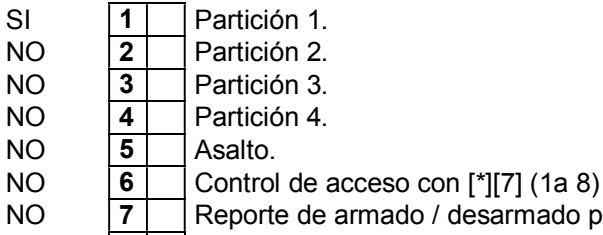

armado / desarmado por llamador y/ó SMS  $NO$   $|8|$  Armado/desarmado de las particiones habilitadas a la vez.

1-4) Si se encienden los LEDs correspondientes en esta sección, los códigos correspondientes responderán a partición /es habilitada /s, y funcionarán como un código de asalto, como control de acceso o reportará activación/ desactivación por llamador telefónico según lo programado.

Para poder hacer cambios de atributos de códigos de teclado es necesario habilitar esta opción en la sección [011] (2).

El código master general (40) tiene solo atributos de fábrica, está habilitado en las 4 particiones y no es asalto ni control de acceso y no reporta por llamador.

Los códigos de asalto (33) y (34) también tienen solo atributos de fábrica, son de asalto, no son controles de acceso, y responden a las particiones 1 y 2 respectivamente.

Los códigos (41 a 44) son códigos master por partición, son igual que el general pero responden a las particiones 1 a 4 respectivamente.

Si las particiones no están habilitadas [011-1], los códigos 33 y 34 responden a la partición 1 y los códigos 41- 44 no responden.

5) Código de coacción (tipo códigos de usuario 33 y 34)

6) Código exclusivo para control de acceso (con función [\*] [7] combinado con los PGM). Estos códigos no pueden activar / desactivar, pero si habilitado en la sección [053] [054] (7) reportan evento de control acceso con formato "Contact ID", además reporta que PGM fue activado.

*Nota: Los códigos de usuarios (los demás códigos con este atributo apagado) pueden o no activar la función [\*] [7] según se programe en la sección [011] (6), pero nunca reportaran evento de control de acceso.* 

7) Reporte de armado / desarmado por llamador o SMS: Si está habilitado, cada vez que se utilice este código se enviará un aviso a los números programados indicando armado o desarmado.

8) Si está encendida esta función, cuando se digite este código se activarán o desactivarán todas las particiones habilitadas para este código.

Si está operando una partición que está desarmada, al ingresar el código, se armarán todas las particiones habilitadas (si alguna estaba armada se mantendrá armada).

Si está operando una partición que está armada, al ingresar el código, se desarmarán todas las particiones habilitadas (si alguna estaba desarmada se mantendrá desarmada).

Atributos programables de controles remotos 50 a 97. Secciones [174] a [179]

Primer dígito de (0 a7), segundo dígito de (0 a 4).

Las programaciones de las secciones [031] - [032] afectan a todos los controles remotos en general, por lo cual no podrían ser usadas todas las posibilidades a la vez, para solucionar este inconveniente los controles remotos tienen atributos programables.

Estos atributos permiten hacer que distintos controles remotos respondan solo como emergencia médica, solo como anti-asalto o solo como controladores de salidas PGMs. Mientras que el resto de los controles generales realicen funciones como armar /desarmar, etc.

Así mismo, un control remoto puede manejar distintas particiones o manejar una sola partición.

#### Secciones de dos dígitos:

Primer dígito: et al. et al. et al. et al. et al. et al. et al. et al. et al. et al. et al. et al. et al. et a

0 Generales combinables. Número de partición 1-4.

1 Generales combinables. Número de partición 1-4. Con reporte de armado /desarmado por llamador y/ó SMS.

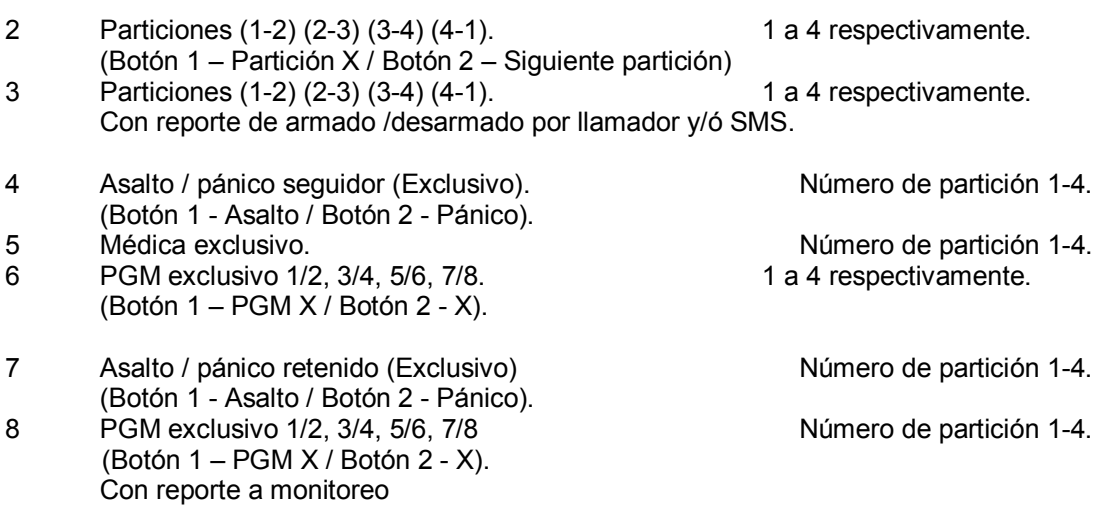

*Nota:* 

*1) Para poder hacer cambios de los atributos de los controles remotos es necesario habilitar esta opción en la sección [011] (2).*

*2) Si las particiones no están habilitadas en la sección [011] (1) no importa lo que se programe en el segundo dígito de estas secciones, excepto para caso de las salidas PGM.* 

*3) Si el segundo dígito se programa cero los controles remotos no funcionarán.* 

*4) Los controles remotos con atributos modificados con las opciones 0 y/o 1 (Generales Combinables y* 

*Generales Combinables con reporte) responderán a lo programado en las secciones [031] y [032].* 

*5) Los controles remotos con atributos modificados con las opciones 2 y/o 3, (Particiones y Particiones con Reporte) responderán a lo programado en la secciones [032].* 

*6) Los botones 1 y 2 de los controles remotos con atributos modificados con las opciones 4, 5, 6 y/o 7 (Antiasalto, Médica, PGM) NO responderán a lo programado en la secciones [031] ni a lo programado en la sección [032].Los botones 3 y 4 siempre operan sobre la partición indicada en el dígito 2.* 

*7) En caso particiones, opciones 2 y/o 3, el segundo dígito corresponde a que partición comandará el botón 1 (o canal 1), el botón 2 (o canal 2) comandará a la partición siguiente. Es decir que con un mismo control remoto se puede comandar las particiones (1-2) o (2-3) o (3-4) o (4-1). Para comandar cuatro particiones es necesario el uso de por lo menos dos controles remotos.* 

*Por ejemplo programando un control (2;1) y otro control (2;3) se podrá manejar cuatro particiones con dos controles remotos.* 

*De ser necesario un control remoto por partición se debe modificar para que funcione como monocanal. Del mismo modo para los casos asalto/ pánico y PGMs solicitar información adicional si es necesario que ambos botones hagan únicamente la misma función.* 

#### Sección [174]

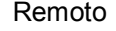

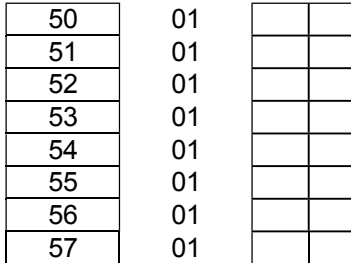

#### Sección [175]

Remoto

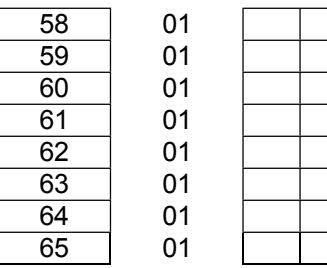

#### Sección [176]

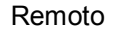

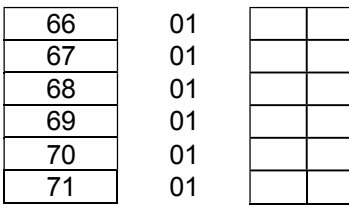

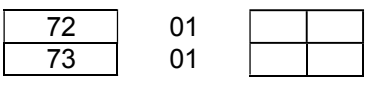

#### Sección [177]

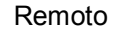

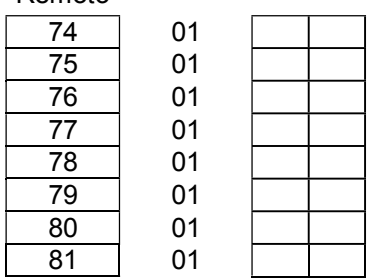

#### Sección [178]

Remoto

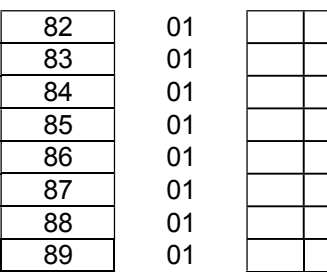

#### Sección [179]

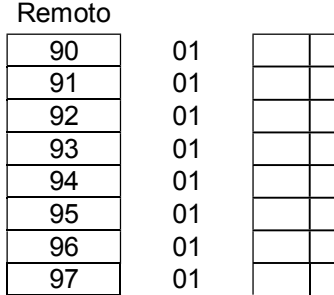

#### [180] Sección reservada.

#### [181] Número de cuenta partición 2 para teléfonos 1 y 3.

1222 a da kasa

# [182] Número de cuenta partición 3 para teléfonos 1 y 3.

1333  $\mathbf{I}$ and the state of

# [183] Número de cuenta para partición 4 teléfonos 1 y 3.

1444 1 | 1 | 1 |

Con el sistema sin particionar el número de cuenta para los teléfonos 1 y 3 es el programado en la sección [041].

Con el sistema particionado el número de cuenta para los teléfonos 1 y 3 es el programado en la sección [041], y para las particiones 2, 3 y 4 es el programado en las secciones [181], [182] y [183].

El número de cuenta para el teléfono 2 es el programado en la sección [042], es siempre el mismo para todas las particiones.

# [199] Teclados LCD con iluminación fija

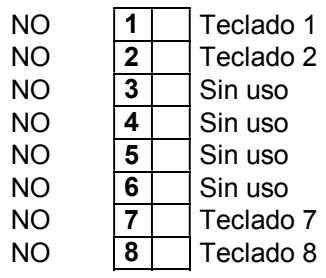

# [200] 1-4 Habilitación de receptores adicionales conectados en el bus.

Si o NO encendiendo o apagando el LED correspondiente.

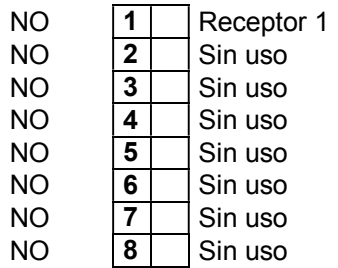

# Programación de códigos de seguridad de usuarios 01 a 32.

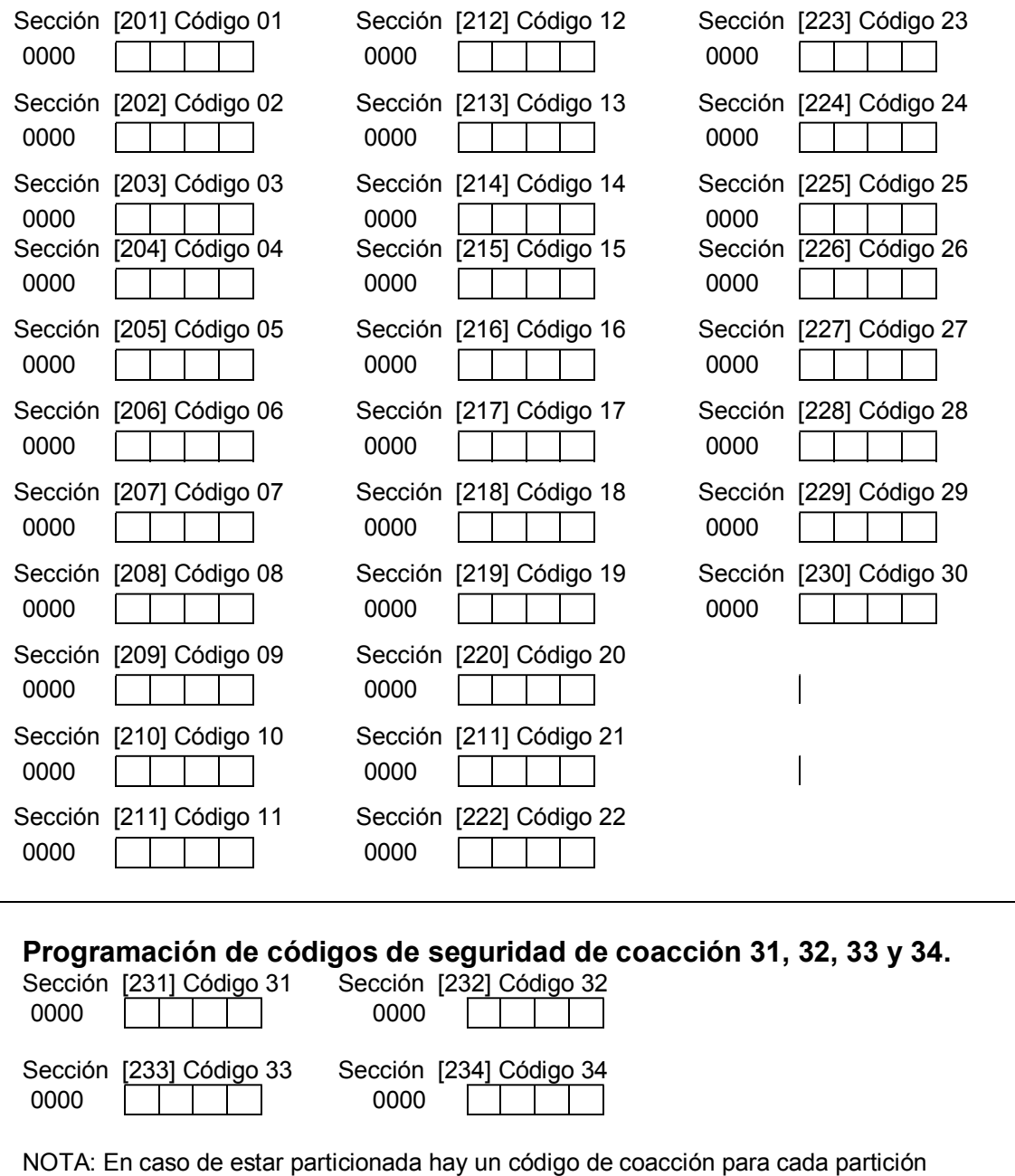

# [238] Clave Bykom

 $1234$   $\Box$ 

# [239] Opciones de hardware, prende o apaga los módulos opcionales.

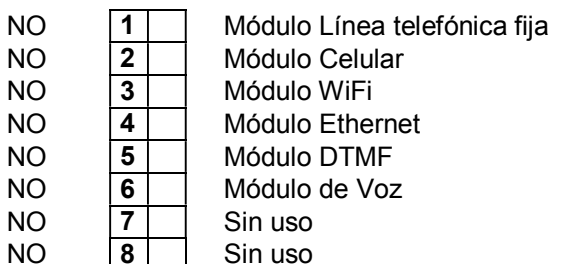

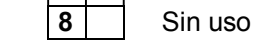

Las posiciones 2 y 4 no pueden estar ambas encendidas.

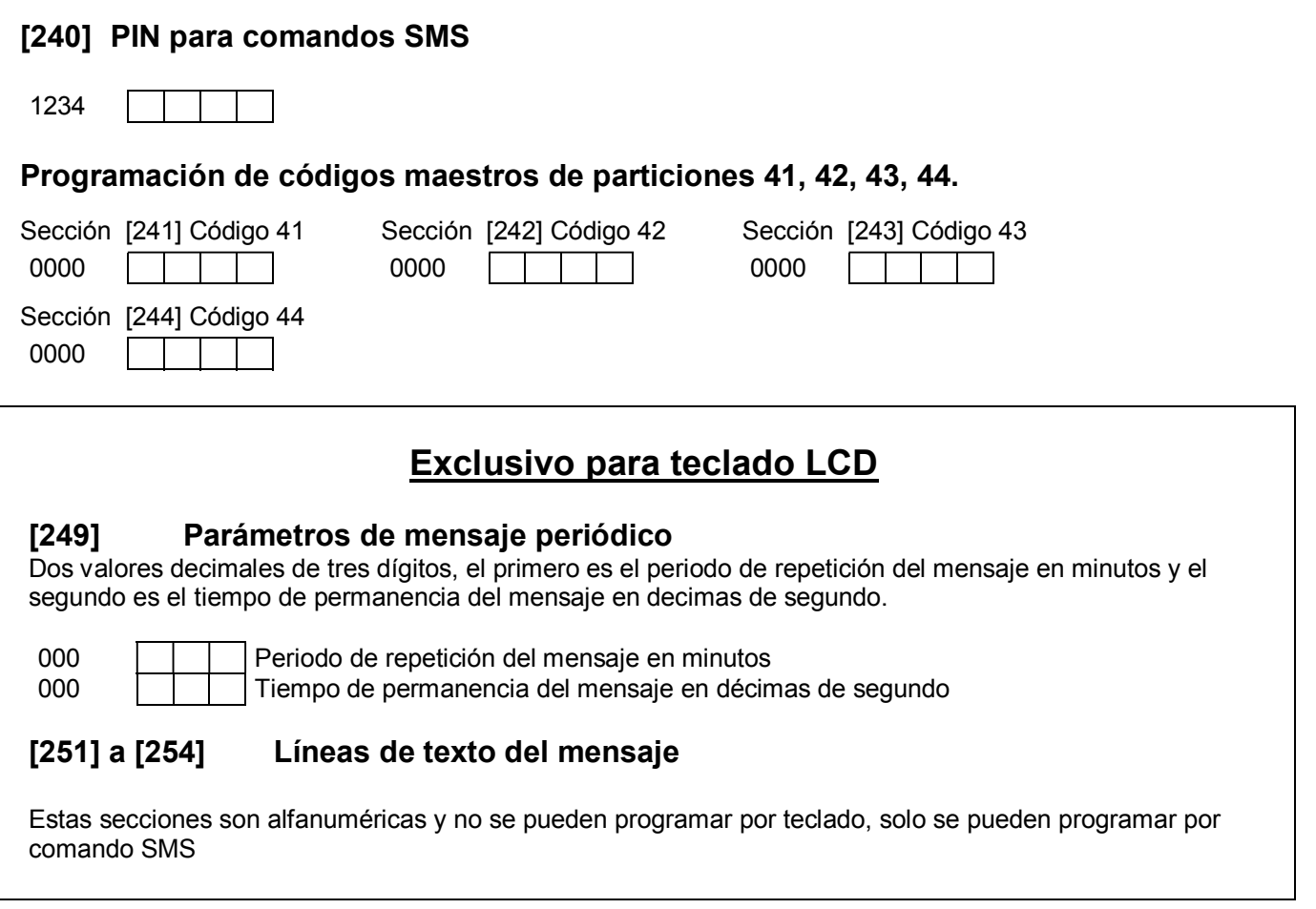

# Sección [260] Selección de etiquetas para las zonas 1 a 8.

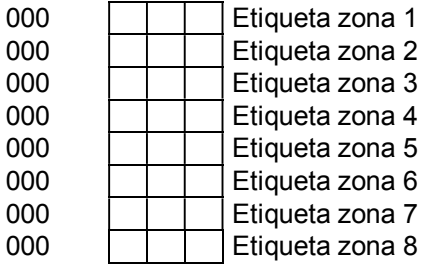

Son valores decimales de tres dígitos que seleccionan el texto que aparece en el display LCD para cada zona. Para cada valor le corresponde un texto fijo predeterminado en la lista que se detalla a continuación.

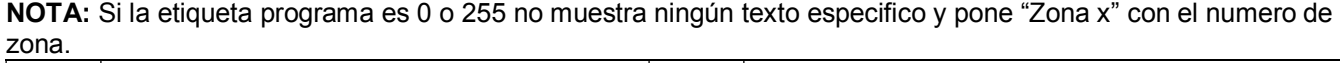

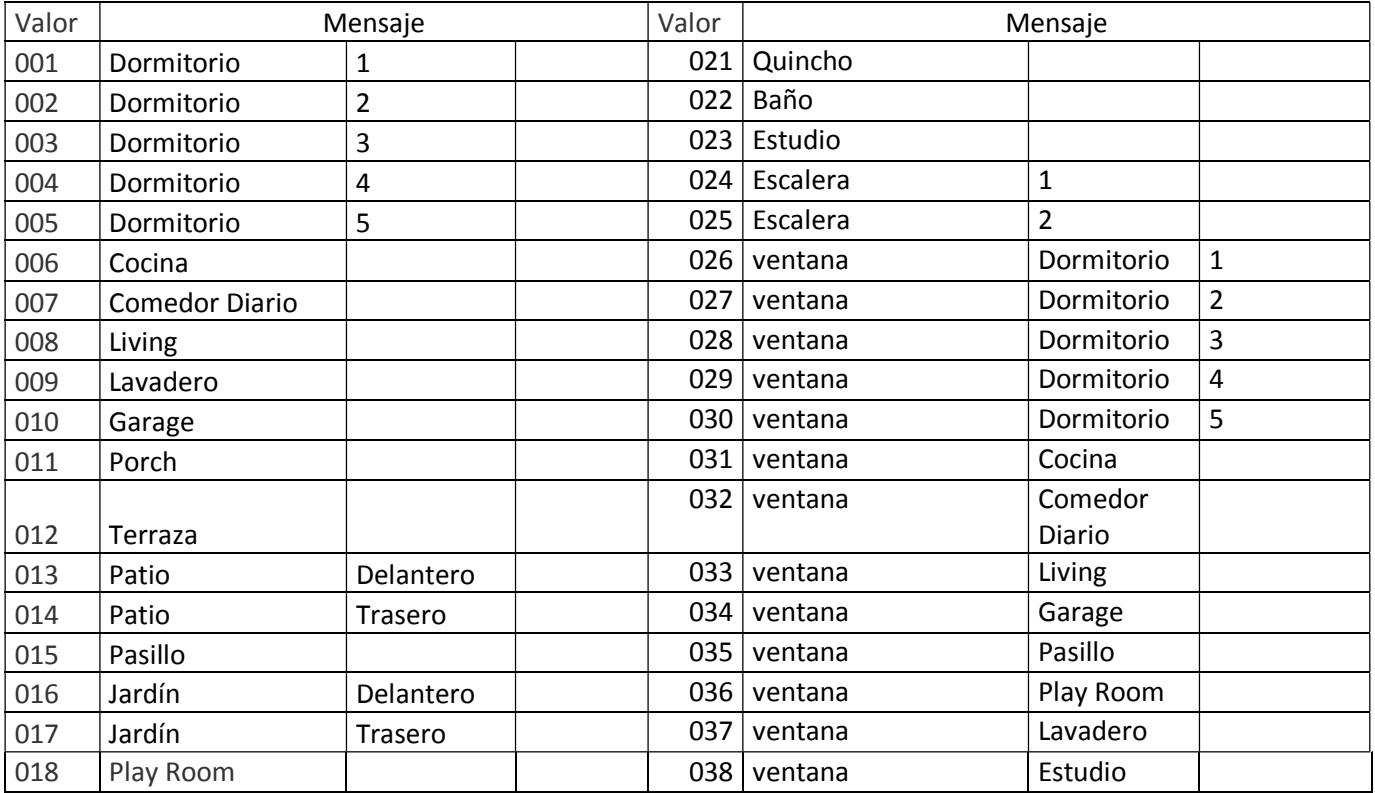

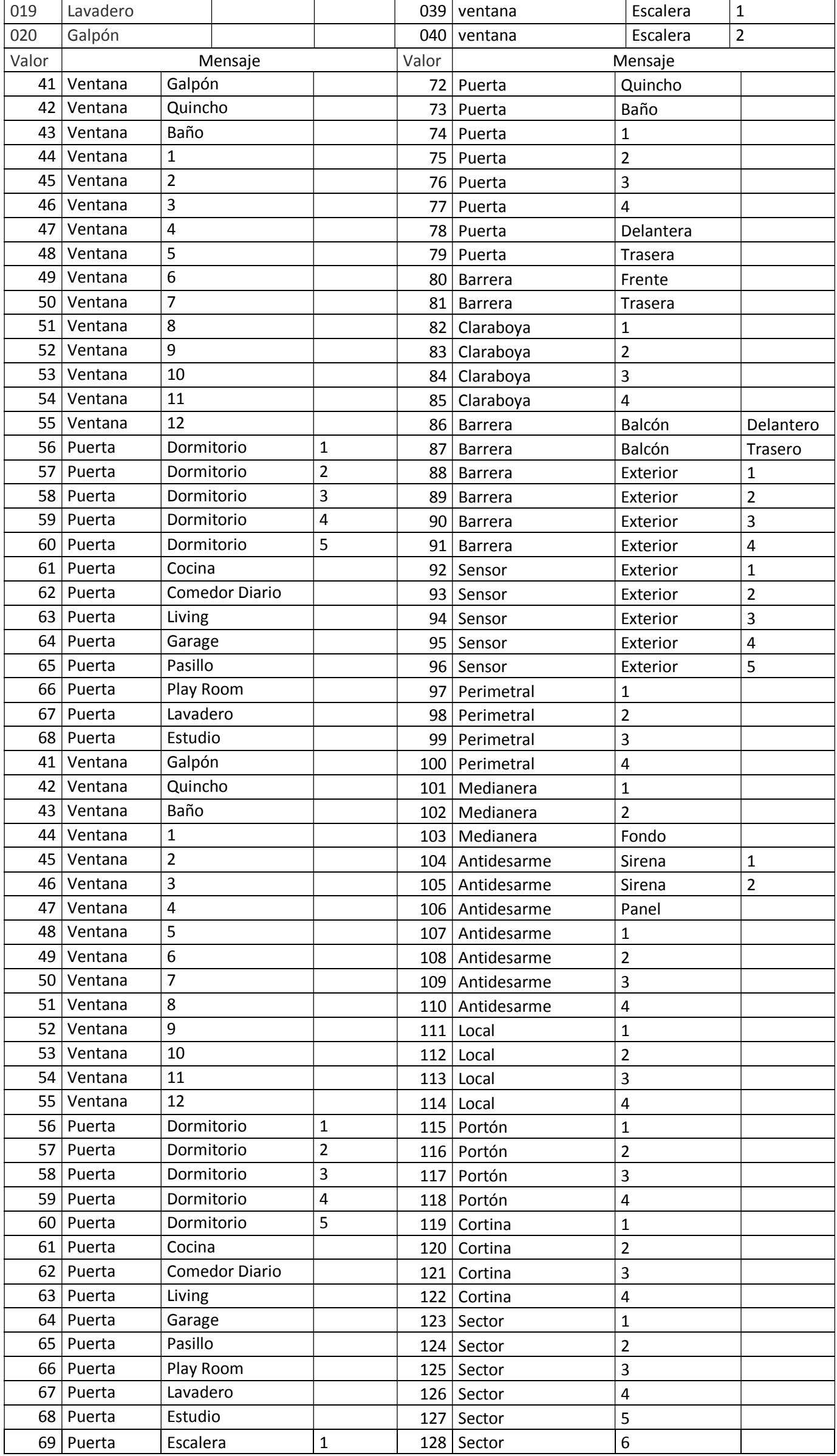

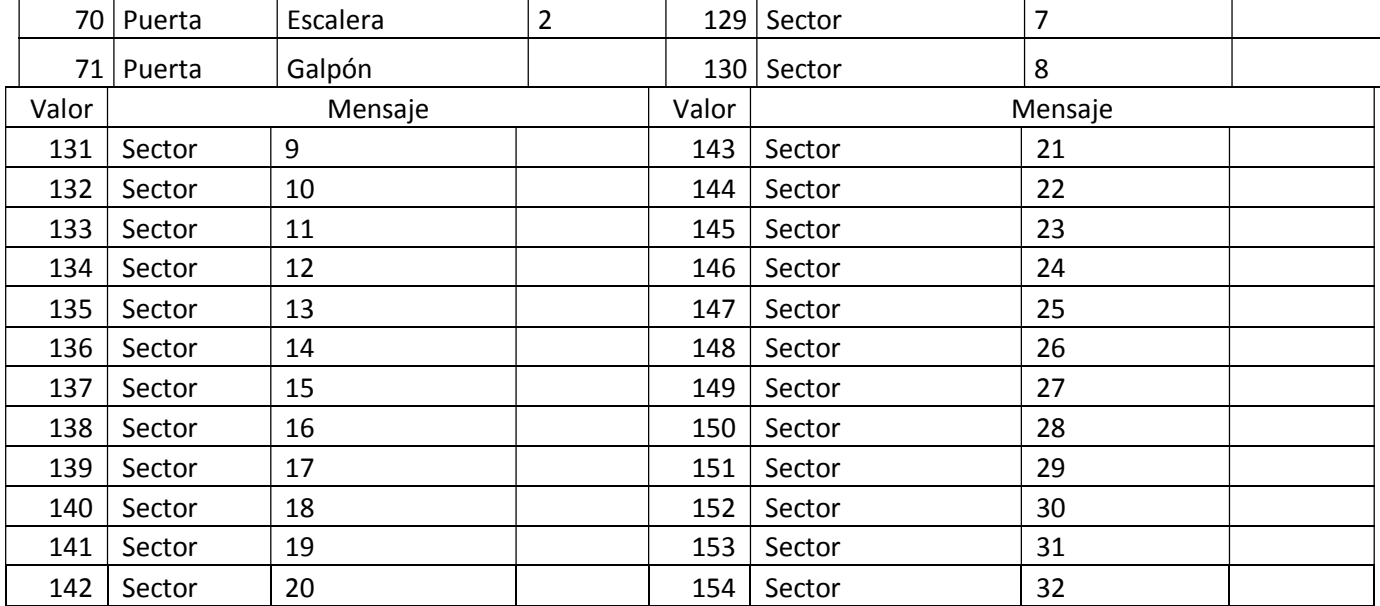

# Sección [261] Selección de etiquetas zonas 9 a 16. Ídem sección [260]

Sección [300] Dirección IP1 (cuatro valores decimales de tres dígitos) Ej. Para la IP 200.75.169.3

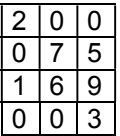

# Sección [301] Puerto para IP1 (valor decimal de 5 dígitos)

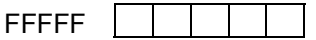

# Sección [302] Dirección IP2 (cuatro valores decimales de tres dígitos)

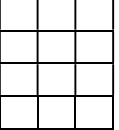

# Sección [303] Puerto para IP2 (valor decimal de 5 dígitos)

FFFF and the state of the state 

# Sección [304] Dirección URL1 (texto hasta 31 caracteres)

Esta sección es alfanumérica y no se pueden programar por teclado, solo se puede programar por comando SMS y/o por la ventana instalador de la APP

#### Sección [305] Puerto para URL1 (valor decimal de 5 dígitos)

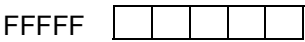

# Sección [306] Dirección URL2 (texto hasta 31 caracteres)

Esta sección es alfanumérica y no se pueden programar por teclado, solo se puede programar por comando SMS y/o por la ventana instalador de la APP

#### Sección [307] Puerto para URL2 (valor decimal de 5 dígitos)

FFFF  $\overline{\phantom{a}}$ <u>a sa Bara</u>

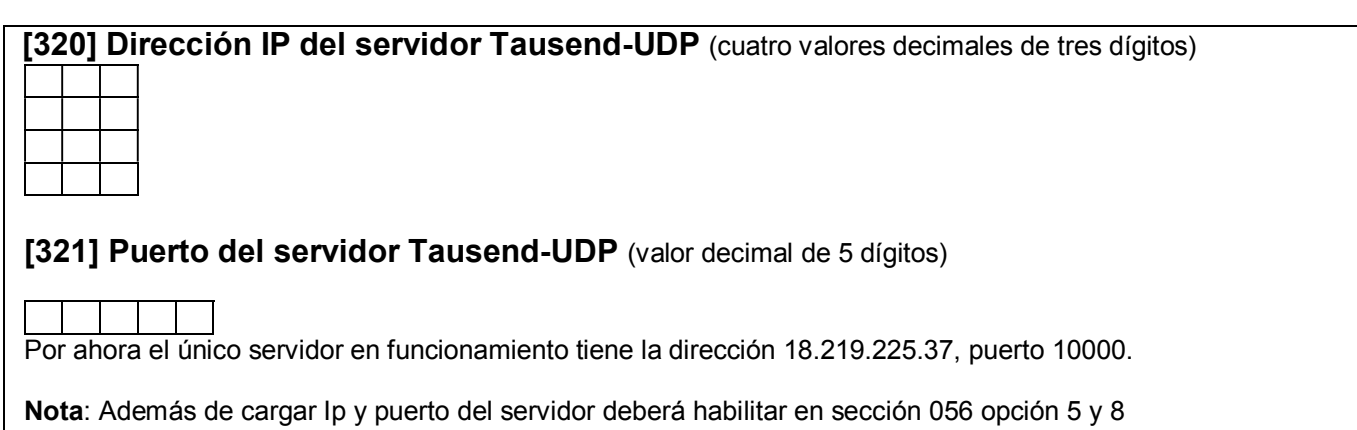

#### [323] Habilitación notificaciones.

Si o NO encendiendo o apagando el LED correspondiente.

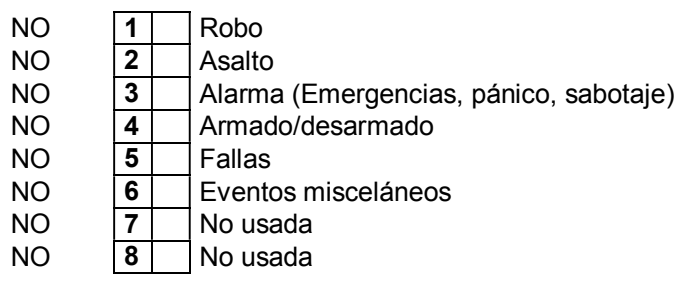

#### [988] Ingreso en modo programación para red WiFi

Para que el módulo WiFi se conecte a la red WiFi del domicilio hay que programarle el nombre de la red a la que se tiene que conectar (SSID) y la clave (password). Hay dos formas de hacer eso: por SMS o con la APP de ESP8266 SmartConfig.

Programación de SSID y password por SMS (Solo válido para el panel CR832 con MÓDULO CELL y MÓDULO WIFI)

El formato de los SMS de programación es el mismo que para el resto de los comandos, empieza con \* (asterisco) + PIN SMS (1234 es el de fábrica) + comando + datos a cargar + \* (asterisco) para finalizar.

Por ejemplo: para la conectarse a la red con nombre "MICASAWIFI" y con clave "12345678"

El comando para programar el SSID es WID y lo que sigue a continuación es el nombre de la red.

\*1234,350:MICASAWIFI \*

El comando para programar la clave es WPD y lo que sigue a continuación es la clave

\*1234,351:12345678\*

Programación de SSID y password por APP ESP8266 SmartConfig

En un celular que lo permita hay que instalar la APP ESP8266 SmartConfig de Espressif.

Asegurarse que en este paso de la programación la central tenga muy buena señal de WIFI, en lo posible hacerlo al lado del router.

Hay que poner al panel CR832 en modo SmartConfig, para lo cual hay que entrar en programación del panel CR832 e ingresar la sección [988]. Mientras el comunicador está esperando que se haga el proceso de SmartConfig va a parpadear el LED D2 (en la placa del panel CR832), hay que abrir entonces la APP, seleccionar la red, poner la clave y hacer click en "confirm".

Si se completa la configuración la APP mostrará una ventana con la leyenda Success y un número de IP. Cerrar la ventana tocando en OK

#### [991] Aprendizaje de 32 sensores inalámbricos disponibles

Esta sección es especial para "enseñar" al sistema los sensores inalámbricos.

Número de sensor NO significa número de zona. Las zonas se asignan en las secciones [014] y [015].

Procedimiento: 1) Entre en modo programación de instalador (\* 8 "código instalador") el LED "ARM" encenderá fijo y "SIST" destellará.

2) Ingrese 991, el LED "LISTO" se encenderá.

3) Introduzca el número de sensor correspondiente (de dos dígitos) de 01 al 32, los LED´s "ARM" "SIST" y "AUX" comenzarán a destellar, (ver notas).

4) Hacer transmitir el sensor inalámbrico hasta que el LED "ARM" se ponga fijo, el LED "AUX" dejará de destellar y se escucharán unos beeps de confirmación.

5) Continuar del mismo modo con los demás sensores desde el paso 2 hasta completar los 16 sensores o los que se disponga.

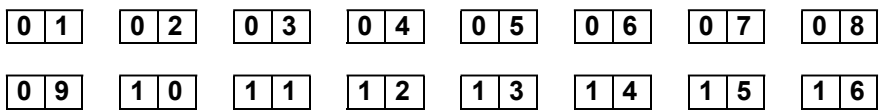

#### Notas:

*1Si una posición de número de sensor (01 a 16) estuviera ocupada, en el paso "3" el LED "AUX" encenderá fijo, indicando que ya tiene un sensor asignado. En cambio si destella, significa que esa posición está libre.* 

*Si una posición estuviera ocupada e introduce [\*] se borra el sensor que estaba en esa posición.* 

*2) Si en el paso 3 introduce un número de sensor equivocado pulse # para salir. 3) Si se enseña un sensor en posición ocupada este reemplazará al anterior.* 

*4) Para borrar todos los sensores inalámbricos usar sección [992].* 

*5) No es necesario llenar los lugares desde el principio. Por ejemplo, si dispone de cuatro sensores inalámbricos y los quiere en las zonas 9, 10, 11, 12, los puede enseñar en los números "09" , "10", "11", "12" para que coincidan número de zona y número de sensor.* 

*Esto no quita que cualquier número de zona pueda ser asignado a cualquier número de sensor.* 

#### [992] Borrar todos los sensores inalámbricos. Necesita confirmar código instalador para ejecutar borrado

[\*][8] [Código instalador] [997] (escuchar 3 beeps) [Código instalador] (escuchar 3 beeps) [#] [#]

#### Programación de controles usuario 150 a 299

[996]<br>Programar control: \*8 (cód. instalador) 996 xxx pulsar control # Borrar control: \*8 (cód. instalador) 996 xxx \* (asterisco) # Donde xxx puede ser de 150 a 299

[997] Borrar todos los controles del 150 al 299: Necesita confirmar código instalador para ejecutar borrado

[\*][8] [Código instalador] [997] (escuchar 3 beeps) [Código instalador] (escuchar 3 beeps) [#] [#]

#### [998] Reset de fábrica.

Necesita confirmar código instalador para ejecutar reset

[\*][8] [Código instalador] [998] (escuchar 3 beeps) [Código instalador] (escuchar 3 beeps) [#] [#]

Inicializa todos los parámetros a los valores de configuración de fábrica. No borra los controles remotos ni los sensores inalámbricos.

#### ---------------------------------------------------------------------------------------------------- PROBLEMAS DE TECLADOS

Si experimenta dificultades con los teclados observe el LED auxiliar del mismo.

- 1) El LED destella, es un problema de hardware, revise los cables de datos puede estar intercambiados, cortados o haciendo falso contacto.
- 2) El LED está fijo, es un problema de programación, dos teclados están numerados igual, no están habilitados los teclados en la sección [012] o está fuera de partición. Reenumere los teclados para asegurase que no estén repetidos y revise la sección [012].

#### Reset y numeración de los teclados:

Para resetear y numerar los teclados desconecte toda la alimentación y reponga la alimentación con la tecla 1, 2, 3, 4, 5, 6, 7 o 8 según se quiera numerar dicho teclado. Cuando escucha un beep soltar inmediatamente la tecla y el teclado emitirá 4 beeps más confirmado que se numeró correctamente.

Se recuerda que de fábrica los teclados vienen numerados como 1. Si se debe adicionar teclados estos se deben numerar 2, 3 etc. (pero nunca podrían coexistir dos teclados numerados iguales, esto generaría un conflicto de datos en el bus)

Además en la sección [012] la opción de fábrica está solo el teclado 1 activado, por lo tanto se deberán encender los teclados adicionales. (Si se activan teclados no existentes el sistema se pondrá lento)

#### Reset del sistema por hardware.

Desconecte 220 VCA y batería, coloque el jumper de reset W1 y vuelva a alimentar, verá que se encienden los leds espere hasta que el teclado haga 5 beeps y quite el jumper.

# Led´s indicadores de placa: Funciones

LED de la placa

- WIFI -
- RX Amarillo Receptor
- CELL Azul Módulo Celular
- SERV Verde Servidor
- COMU Rojo Comunicador

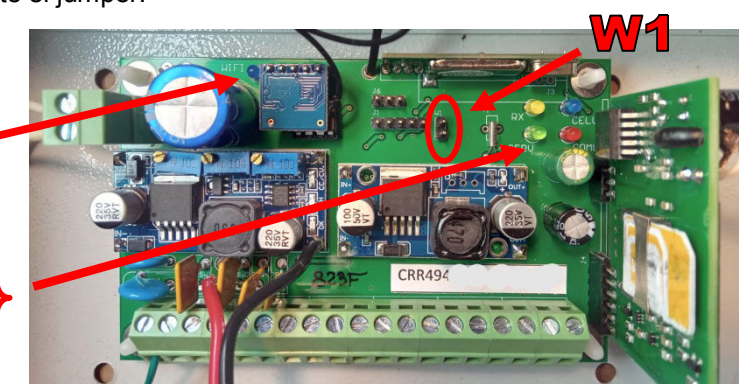

Página 48 de 54

#### WIFI

- Apagado: Módulo Wifi deshabilitado (Sección 239)
- Destellando: Módulo Wifi habilitado, no conectada al Wifi del lugar (Programar usuario y clave)
- Encendido: Conectada al Wifi

#### RX Amarillo – Receptor

Piloto de recepción de control remoto y/o sensor inalámbrico. (Enciende siempre que reciba señal, aunque no esté programado el transmisor)

#### CELL Azul – Módulo Celular

- Apagado: Módulo CELL apagado (Sección 239)
- Destellando: Módulo CELL conectando a la red celular
- Encendido: Módulo CELL encendido y conectado a la red celular

#### SERV Verde - Servidor

- Encendido: Conectada al servidor por Wifi
- Destellando dos destellos y pausa: Conectada al servidor por CELL
- Destellando rápido: Sin conexión al servidor (Sección 320 y 321)
- Apagado: Conexión al servidor deshabilitada (Sección 056)

#### COMU Rojo - Comunicador

Mientras el comunicador está comunicando indica el destino

- 1 flash: Destino 1
- 2 flashes: Destino 2

#### Led de módulo celular:

- Apagado: sin conexión a la red celular
- Destellando: Conectado a la red celular

# Bornera de conexiones

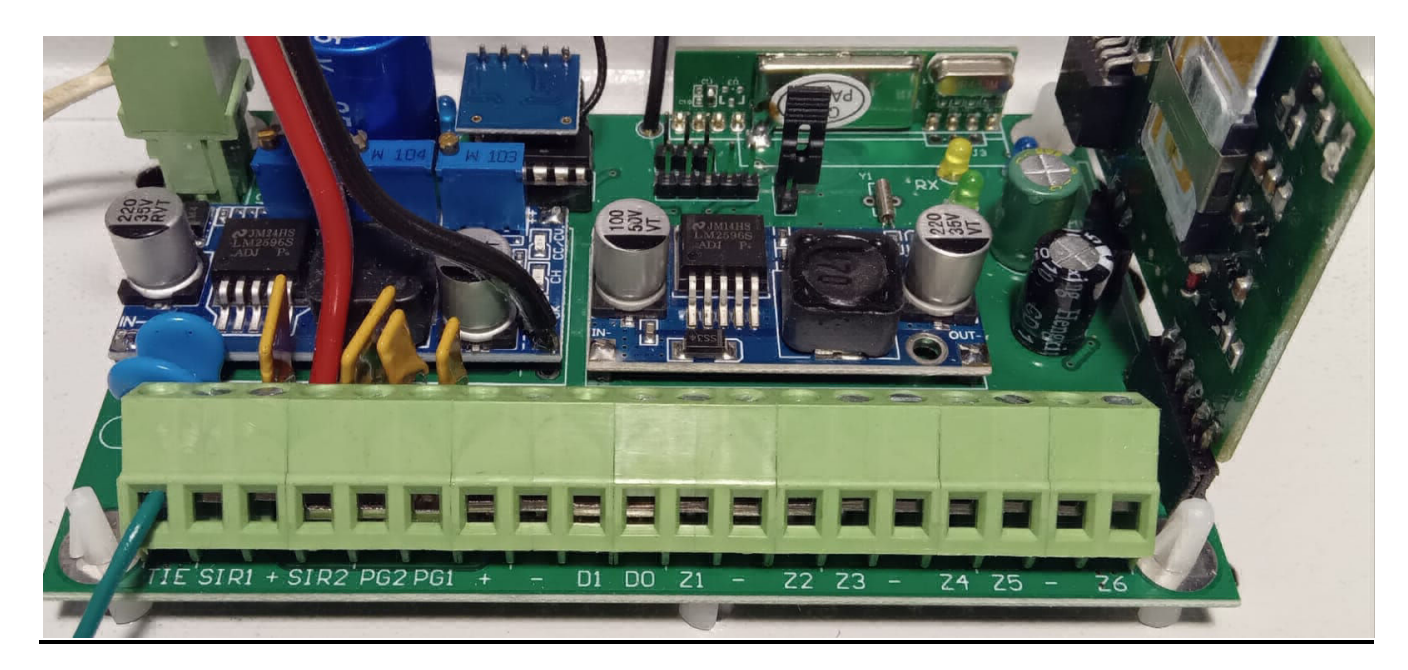

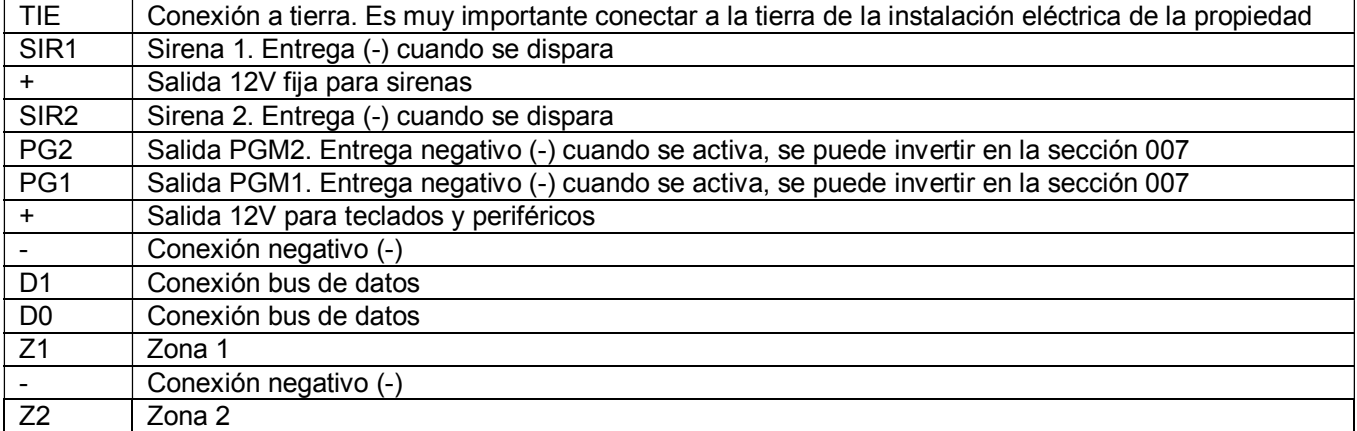

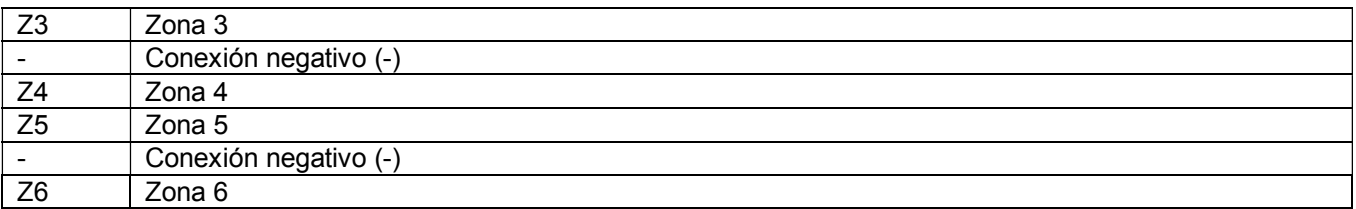

NOTA: Las zonas se cierran con resistencia de fin de línea de 5k6 ohms a negativo o Puente a negativo, según se habilite en la sección 006 opción 8. De fábrica sale habilitado con resistencia de fin de línea.

#### ¡IMPORTANTE! No quitar ni colocar el chip celular mientras la placa tenga alimentación. Debe desconectar batería y ficha de alimentación AC (transformador) para luego colocar o quitar el chip celular.

# Programaciones rápidas

# Para auto-monitoreo por APP mediante WIFI

Envía notificaciones a la APP TAUSEND ALARMAS DISPONIBLE EN GOOGLE PLAY y APP STORE. Se puede comandar y programar la alarma desde la APP

1) Habilitar módulo WIFI

\*8 8888 239 3 # # (encender opción 3)

- 2) Conectar el módulo WIFI a la red WIFI (SSID) del domicilio donde se va a instalar la alarma (Ver al final del manual "Como programar el nombre de red y clave al módulo WIFI"
- 3) Habilita la conexión con el servidor

\*8 8888 056 568 # # (Encender opciones 5,6,8)

Nota: En la Sección 323 se pueden seleccionar que notificaciones manda. De fábrica manda todo

# Para auto-monitoreo por APP mediante GPRS (Datos celular)

Envía notificaciones a la APP TAUSEND ALARMAS DISPONIBLE EN GOOGLE PLAY y APP STORE. Se puede comandar y programar la alarma desde la APP

1) Habilitar módulo celular

\*8 8888 239 2 # # (encender opción 2)

2) Habilita la conexión con el servidor

\*8 8888 056 5678 # # (Encender opciones 5,6,7,8)

Nota: En la Sección 323 se pueden seleccionar que notificaciones manda. De fábrica manda todo

# Para auto-monitoreo por APP mediante WIFI y GPRS (Datos celular)

Envía notificaciones a la APP TAUSEND ALARMAS DISPONIBLE EN GOOGLE PLAY y APP STORE. Se puede comandar y programar la alarma desde la APP

1) Habilitar módulo WIFI y módulo celular

\*8 8888 239 23 # # (encender opciones 2 y 3)

- 2) Conectar el módulo WIFI a la red WIFI (SSID) del domicilio donde se va a instalar la alarma (Ver al final del manual "Como programar el nombre de red y clave al módulo WIFI"
- 3) Habilita la conexión con el servidor

\*8 8888 056 5678 # # (Encender opciones 5,6,7,8)

Nota: En la Sección 323 se pueden seleccionar que notificaciones manda. De fábrica manda todo

# Para auto-monitoreo por SMS (Hasta 8 teléfonos)

1) Habilitar módulo celular

 $*888882392 # # (encoder option 2)$ 

2) Cargar Nº de teléfono particular 1

\*8 8888 079 1144444444 # # (Ej. Para Nº de teléfono 11 4444-4444)

3) Cargar Nº de teléfono particular 2

\*8 8888 080 1155555555 # # (Ej. Para Nº de teléfono 11 5555-5555)

4) Cargar Nº de teléfono particular 3

\*8 8888 081 11 66666666 # # (Ej. Para Nº de teléfono 11 6666-6666)

5) Habilitar Partición en la que trabaja el teléfono particular 1 y los tipos de eventos que va a reportar

\*8 8888 087 157 # # (Ej. Para reportar Eventos de Partición 1, por SMS, de robo). Ver Sección 095 para más eventos.

6) Habilitar Partición en la que trabaja el teléfono particular 2 y los tipos de eventos que va a reportar

\*8 8888 088 1578 # # (Ej. Para reportar Eventos de Partición 1, por SMS, de asalto y de robo). Ver Sección 096 para más eventos.

7) Habilitar Partición en la que trabaja el teléfono particular 3 y los tipos de eventos que va a reportar

\*8 8888 089 1578 # # (Ej. Para reportar Eventos de Partición 1, por SMS, de asalto y de robo). Ver Sección 097 para más eventos.

8) Habilitar el envío de SMS

\*8 8888 009 1 # #

#### Para auto-monitoreo por SMS + llamada por GSM (línea Celular):

Hace llamada pero no emite ningún mje, solo podrá saber que es una llamada de la alarma porque en el identificador del celular podrá ver que llama el contacto agendado como "Alarma casa", "Alarma oficina", etc.

1) Habilitar módulo Celular

\*8 8888 239 2 # # (encender opción 2)

2) Cargar Nº de teléfono particular 1

\*8 8888 079 44444444 # # (Ej. Para Nº de teléfono 4444-4444)

- 3) Cargar Nº de teléfono particular 2
- \*8 8888 080 55555555 # # (Ej. Para Nº de teléfono 5555-5555)
	- 4) Cargar Nº de teléfono particular 3

\*8 8888 081 66666666 # # (Ej. Para Nº de teléfono 6666-6666)

Nota: Se pueden cargar hasta 8 teléfonos (secciones 079 a 086)

5) Habilitar Partición en la que trabaja el teléfono particular 1 y los tipos de eventos que va a reportar

\*8 8888 087 15678 # # (Ej. Para reportar Eventos de Partición 1, por línea celular y SMS, de asalto y de robo). Ver Sección 095 para más eventos.

6) Habilitar Partición en la que trabaja el teléfono particular 2 y los tipos de eventos que va a reportar

\*8 8888 088 15678 # # (Ej. Para reportar Eventos de Partición 1, por línea celular y SMS, de asalto y de robo). Ver Sección 096 para más eventos.

7) Habilitar Partición en la que trabaja el teléfono particular 3 y los tipos de eventos que va a reportar

\*8 8888 089 15678 # # (Ej. Para reportar Eventos de Partición 1, por línea celular y SMS, de asalto y de robo). Ver Sección 097 para más eventos.

8) Habilitar llamador de la central

#### \*8 8888 009 1 # #

9) Programar el modo del llamador telefónico (si llama por línea fija o por GSM)

\*8 8888 077 02 # # (Ej.: Para que los 8 teléfonos particulares llamen por línea celular GSM) Ver sección 077 para otras opciones.

# Para monitoreo por GPRS CELULAR:

1) Habilitar módulo celular

\*8 8888 239 2 # # (encender opción 2)

2) Cargar IP1 y Puerto de servicio

\*8 8888 300 200181047130 # # (Ej. Para IP 200.181.47.130) \*8 8888 301 08030 # # (Ej. Para Pto. Servicio 8030)

3) Cargar IP2 y Puerto de servicio

\*8 8888 302 202171147150 # # (Ej. Para IP 202.171.147.150) \*8 8888 303 08031 # # (Ej. Para Pto. Servicio 8031)

URL1 y puerto de servicio por SMS

Enviar dos SMS \*1234,PRG304:RECEPTOR1MONITOREO.COM\* *(Ej. Para DNS: RECEPTOR1MONITOREO.COM)* \*1234,PRG305:08030\**(Ej. Para Pto. Servicio 8030)*

URL2 y puerto de servicio por SMS

Enviar dos SMS

\*1234,PRG306:RECEPTOR2MONITOREO.COM\* *(Ej. Para DNS: RECEPTOR2MONITOREO.COM)* \*1234,PRG307:08031\**(Ej. Para Pto. Servicio 8031)*

4) Cargar Nº de cuenta 1

\*8 8888 041 3333 # # (Ej. Para Nº de cuenta 3333)

5) Habilitar direcciones de comunicación de cuenta 1

\*8 8888 124 4567 # # (Ej. Para habilitar las dos IP y las dos URL, sino encender SOLO los que corresponda)

- 6) Habilitar canales de reporte
- \*8 8888 126 5 # # (Ej. Para habilitar GPRS)
	- 7) Cargar formato de reporte GPRS para cuenta
- \*8 8888 052 01 # # (Ej. Para GPRS Bykom/SoftGuard)
	- 8) Cargar Clave Bykom (si reporta a ese programa de monitoreo)

\*8 8888 238 1234 (Ej. Para Clave 1234)

9) Habilitar comunicador de la central

\*8 8888 057 1 # # (Encender opción 1, si se habilita la cuenta 2 también, encender opción 3)

# Para monitoreo por WIFI:

1) Habilitar módulo WIFI

\*8 8888 239 3 # # (encender opción 3)

- 2) Conectar el módulo WIFI a la red WIFI (SSID) del domicilio donde se va a instalar la alarma (Ver al final del manual "Como programar el nombre de red y clave al módulo WIFI"
- 3) Habilita la conexión con el servidor

\*8 8888 056 5678 # # (Encender opciones 5,6,7,8)

4) Cargar IP1 y Puerto de servicio. Para el caso que tenga que cargar DNS

\*8 8888 300 200181047130 # # (Ej. Para IP 200.181.47.130) \*8 8888 301 08030 # # (Ej. Para Pto. Servicio 8030)

5) Cargar IP2 y Puerto de servicio

\*8 8888 302 202171147150 # # (Ej. Para IP 202.171.147.150) \*8 8888 303 08031 # # (Ej. Para Pto. Servicio 8031)

6) Cargar Nº de cuenta 1

\*8 8888 041 3333 # # (Ej. Para Nº de cuenta 3333)

7) Habilitar direcciones de comunicación de cuenta 1

\*8 8888 124 45 # # (Ej. Para habilitar las dos IP, sino encender SOLO el que corresponda)

- 8) Habilitar canales de reporte
- \*8 8888 126 3 # # (Ej. Para habilitar WIFI)
	- 9) Cargar formato de reporte GPRS para cuenta
- \*8 8888 052 01 # # (Ej. Para GPRS Bykom/SoftGuard)
	- 10) Habilitar comunicador de la central

\*8 8888 057 1 # # (Encender opción 1, si se habilita la cuenta 2 también encender opción 3)

# Como programar el nombre de red y clave al módulo WIFI

Para que el módulo WiFi se conecte a la red WiFi del domicilio hay que programarle el nombre de la red a la que se tiene que conectar (SSID) y la clave (password). Hay dos formas de hacer eso: por SMS (solo si el panel dispone de módulo celular) o con la APP de ESP8266SmartConfig o EspTouch: SmartConfig for ESP8266, ESP32.

Programación por SMS

(El módulo celular debe estar habilitado en la sección [239] opción 2 encendida)

Debe enviar dos SMS:

Para programar el nombre de red (SSID)

\*1234,PRG350:NombreDeRedWifi\*

Para programar la clave Ej. Clave 12345678

\*1234,PRG351:12345678\*

Programación con la APP de ESP8266SmartConfig o EspTouch: SmartConfig for ESP8266, ESP32.

Principalmente debe estar habilitado el módulo WIFI. En la sección 239 encender opción 3

El celular que use la APP debe está conectado a la red WIFI que se conectará la alarma

Al abrir la APP verá la siguiente pantalla

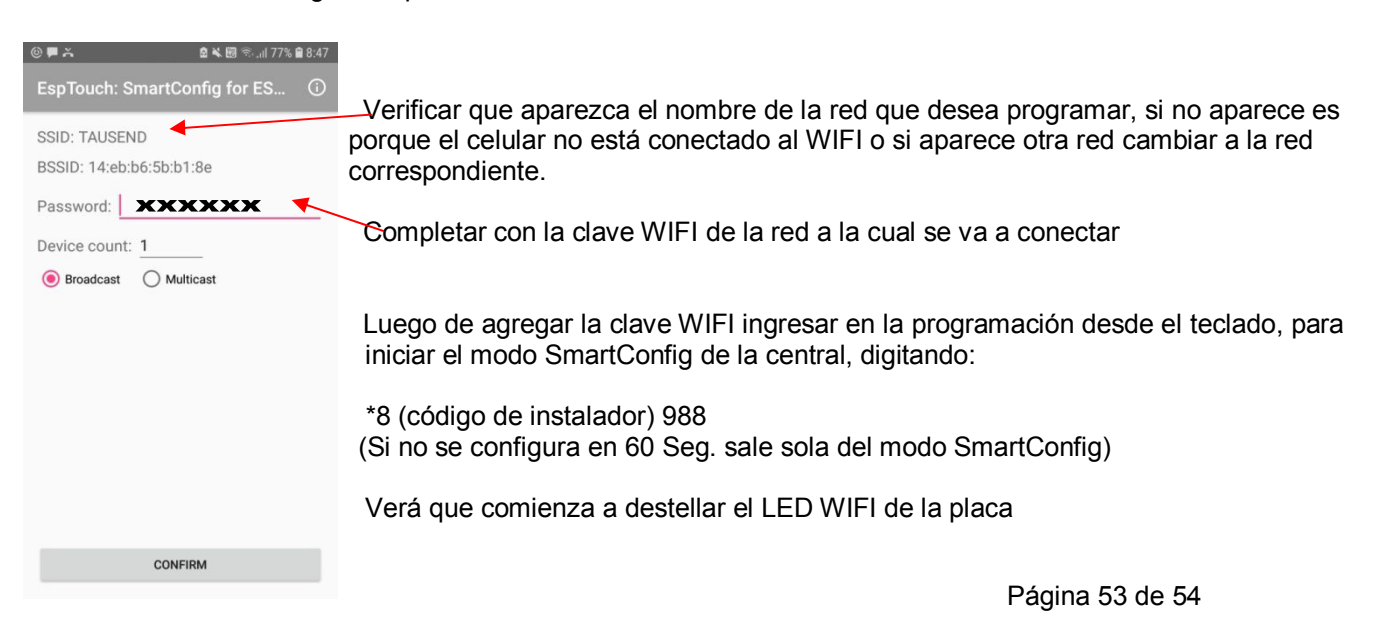

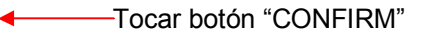

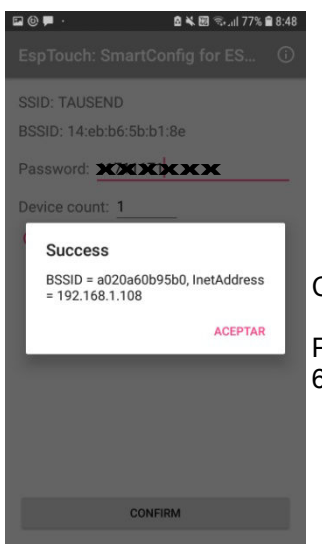

BSSID = a020a60b95b0, InetAddress **Cuando aparece ésta ventana "Success" significa que ya se configuró** 

ACEPTAR Puede digitar # # en el teclado para salir del modo SmartConfig o sale solo en 60 segundos.